# MERLIN-3.0 User Manual

### D.G. Papageorgiou, I.N. Demetropoulos Department of Chemistry

I.E. Lagaris Department of Computer Science

http://nrt.cs.uoi.gr/merlin

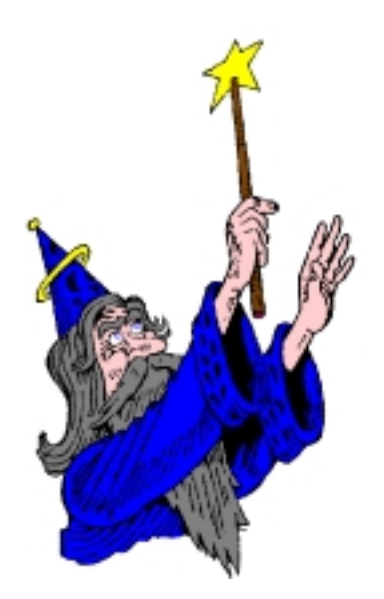

University of Ioannina GREECE

# **Contents**

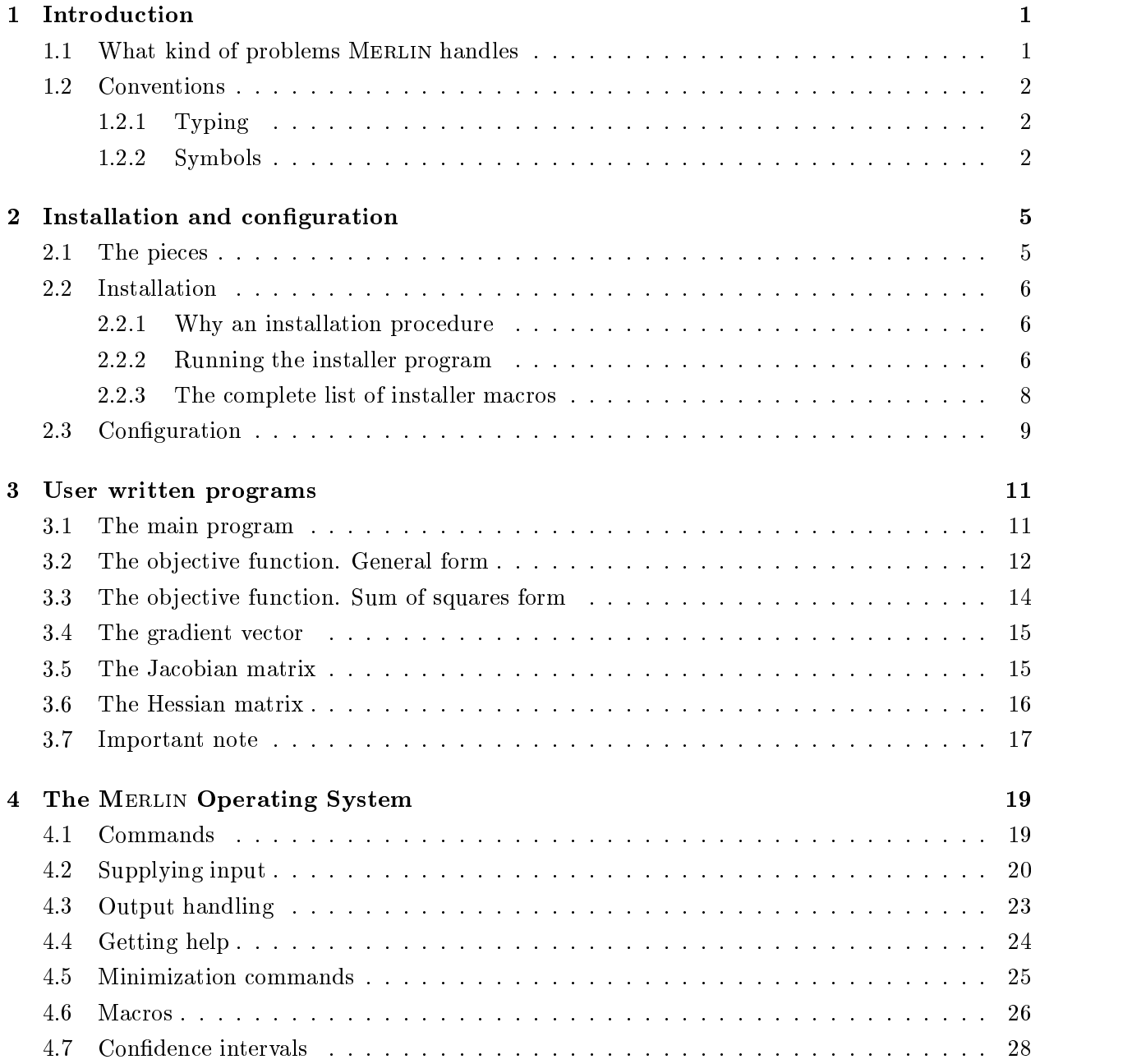

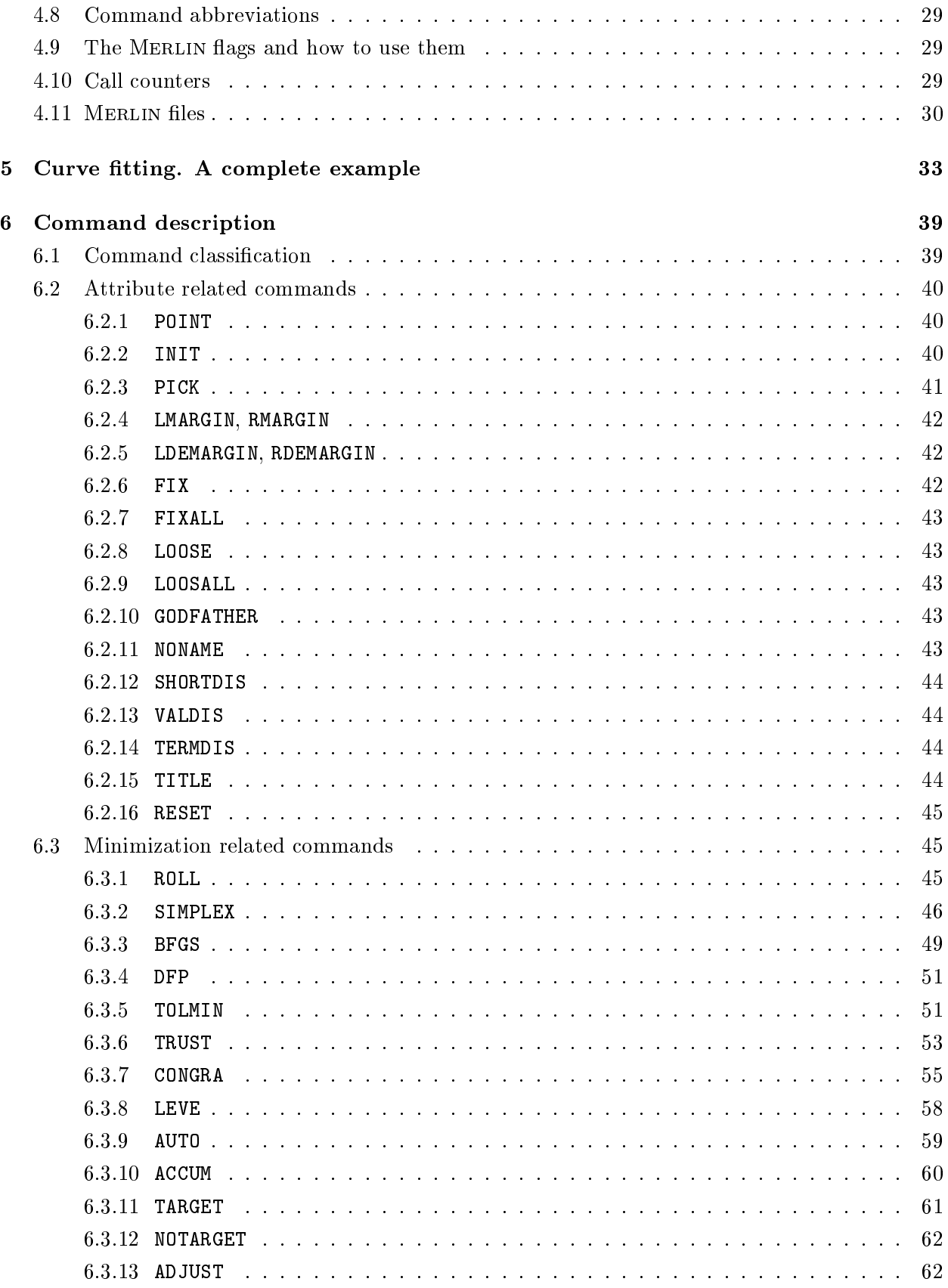

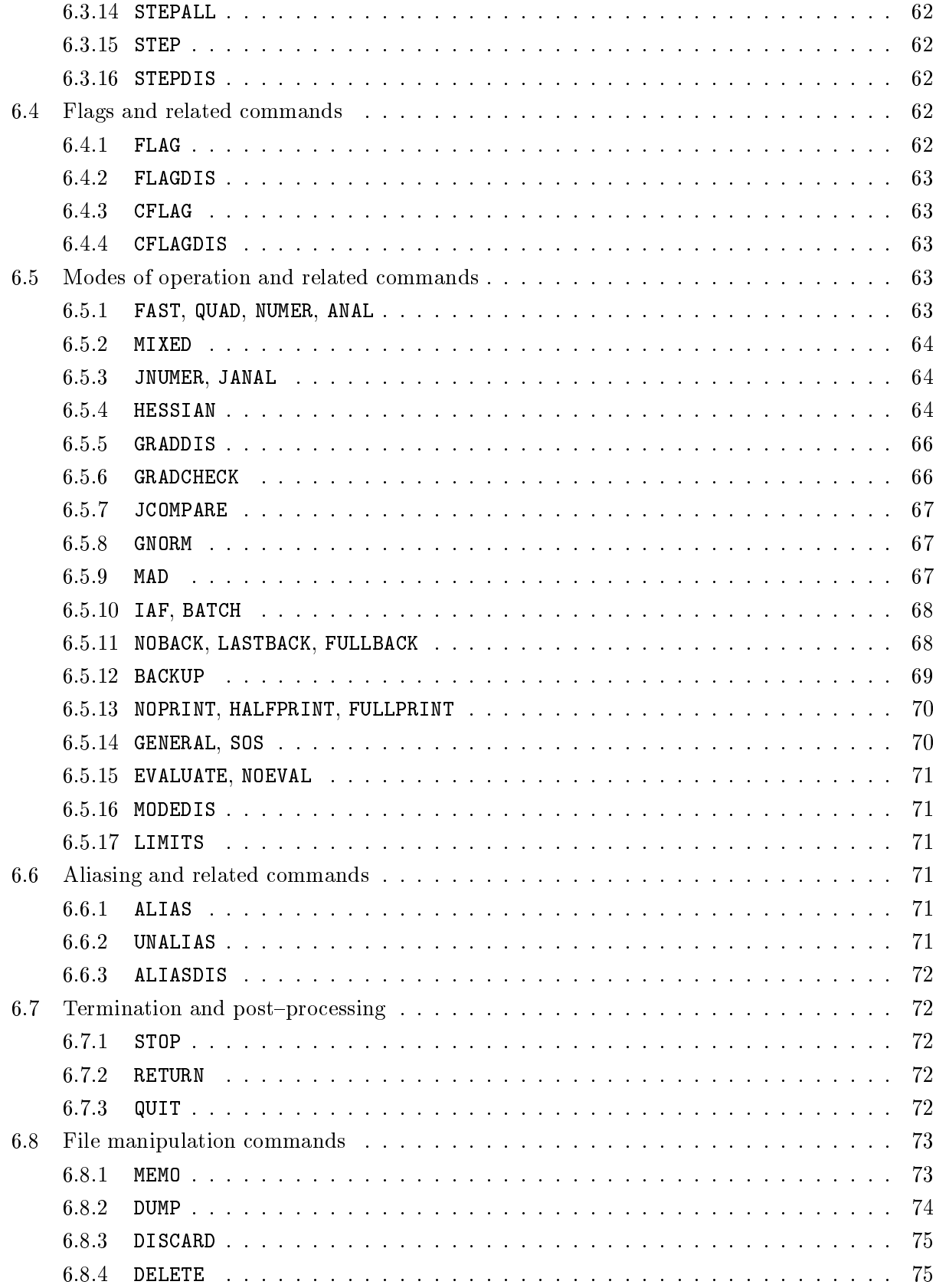

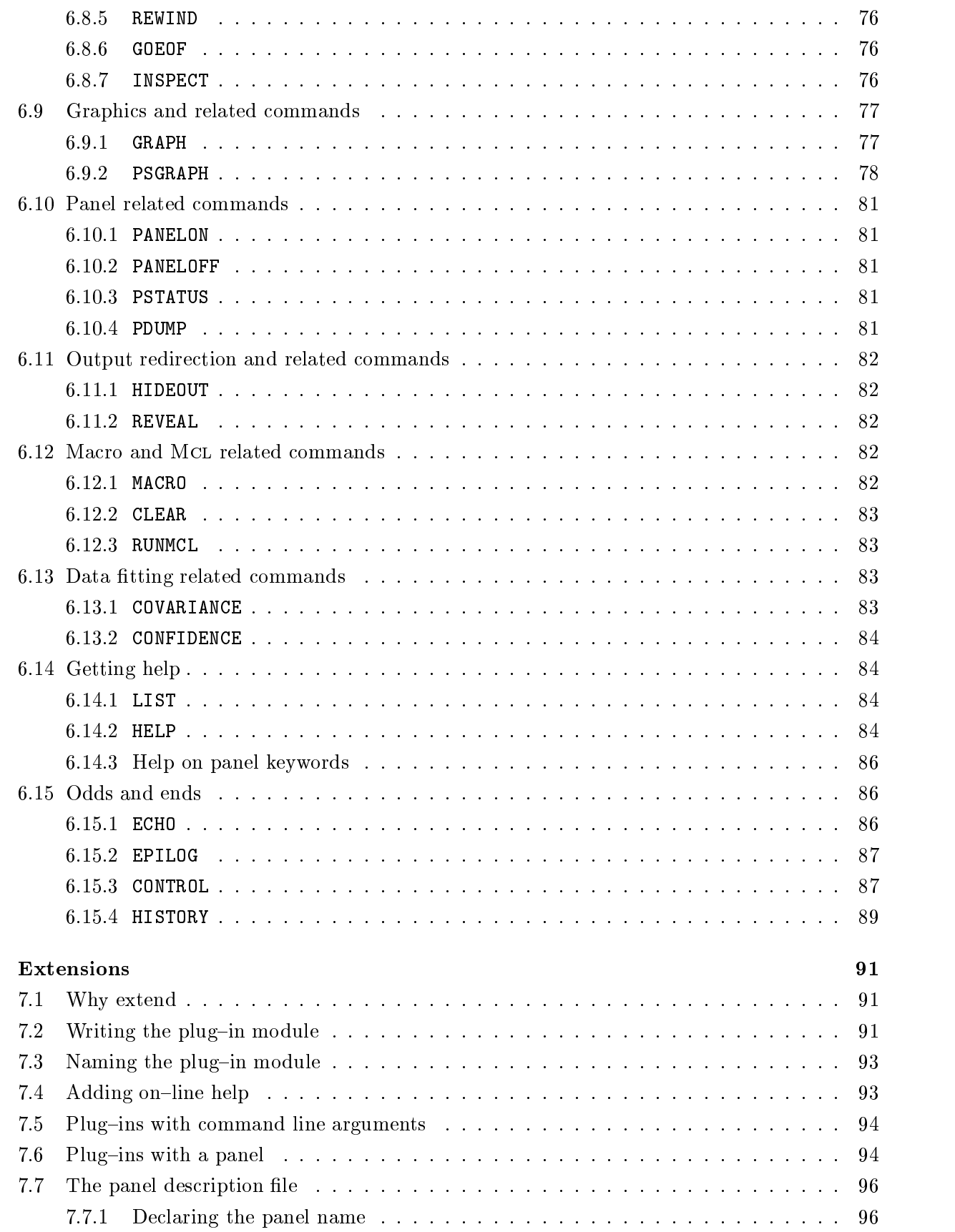

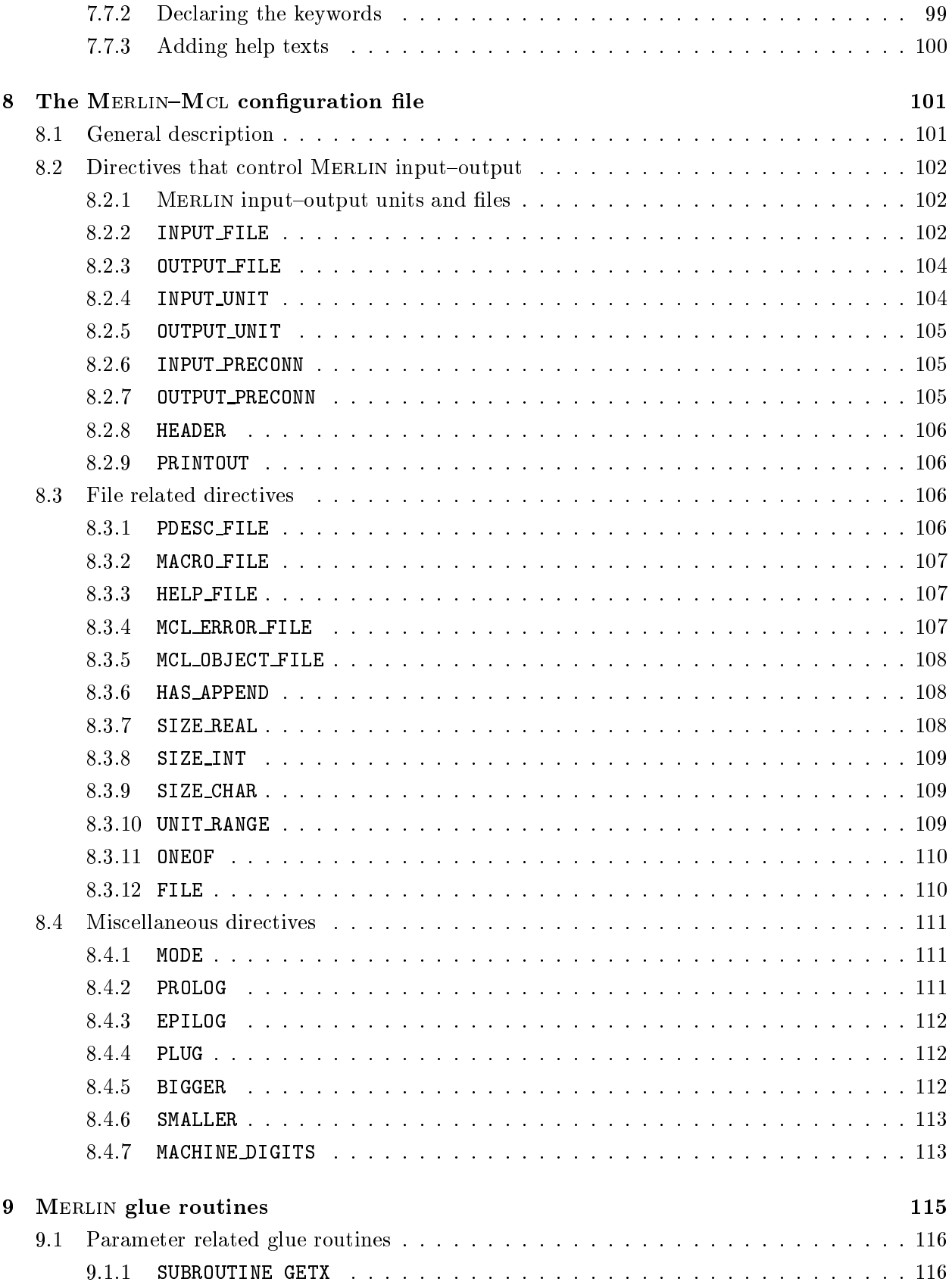

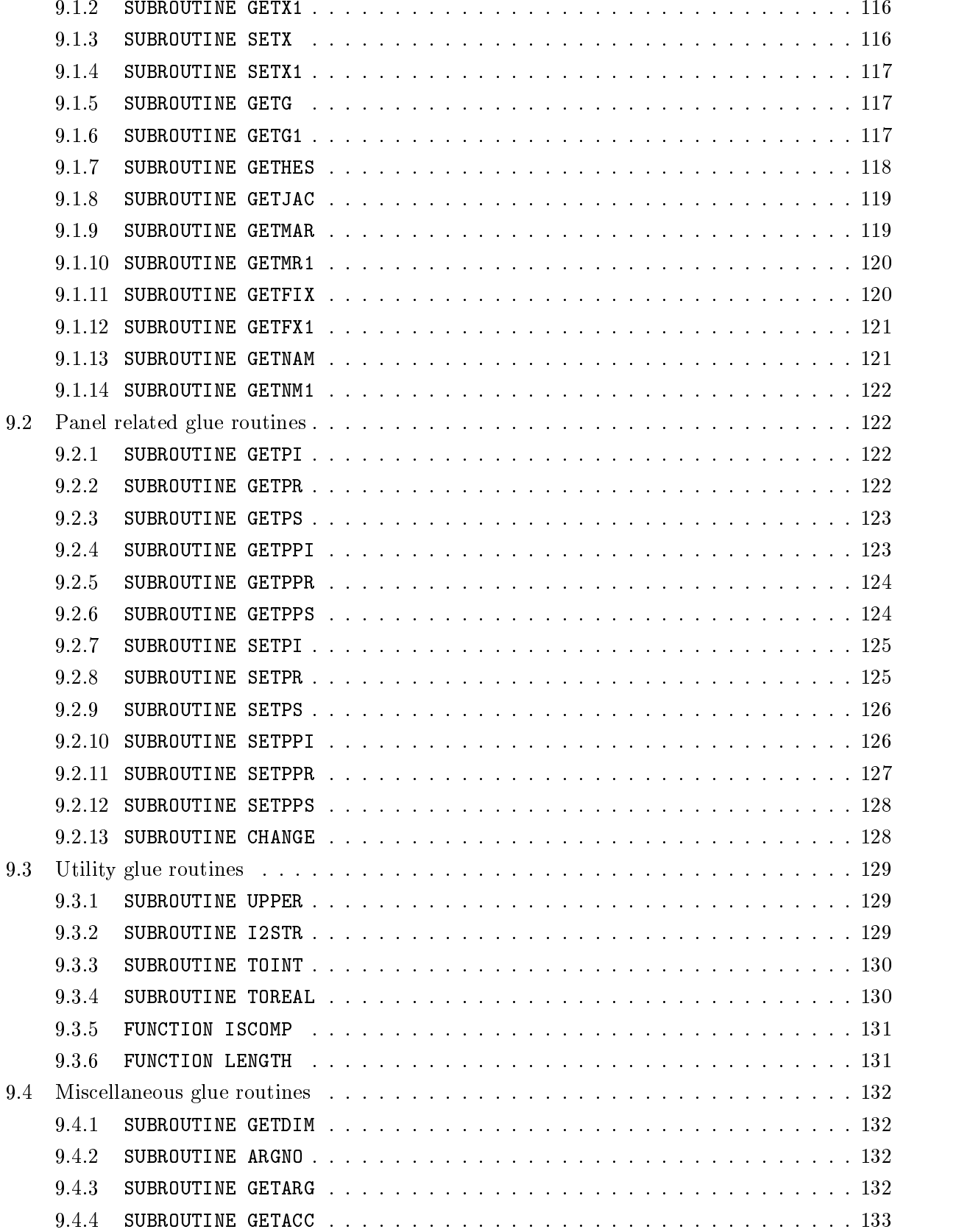

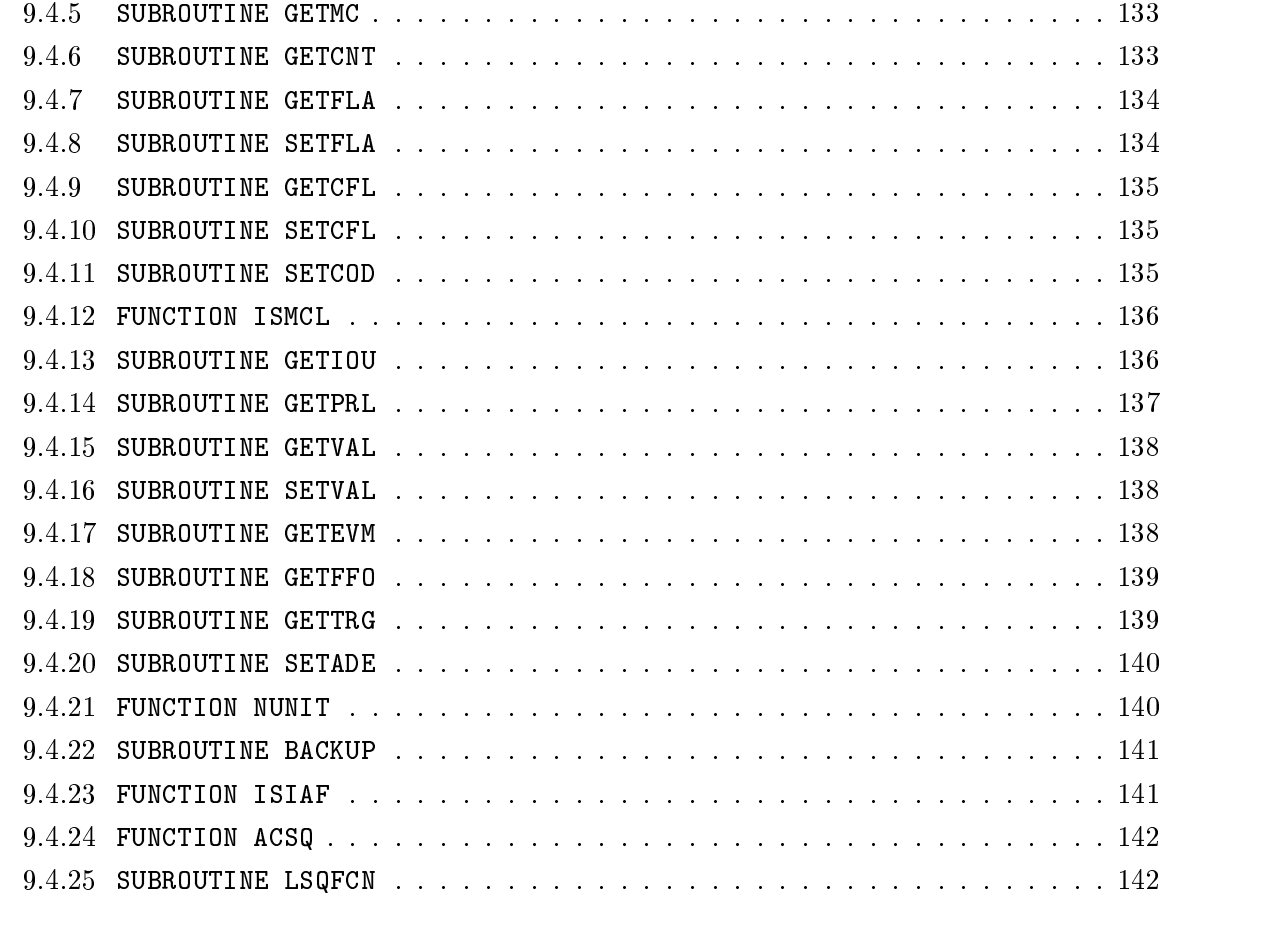

A MERLIN Quick Reference 143

# List of Tables

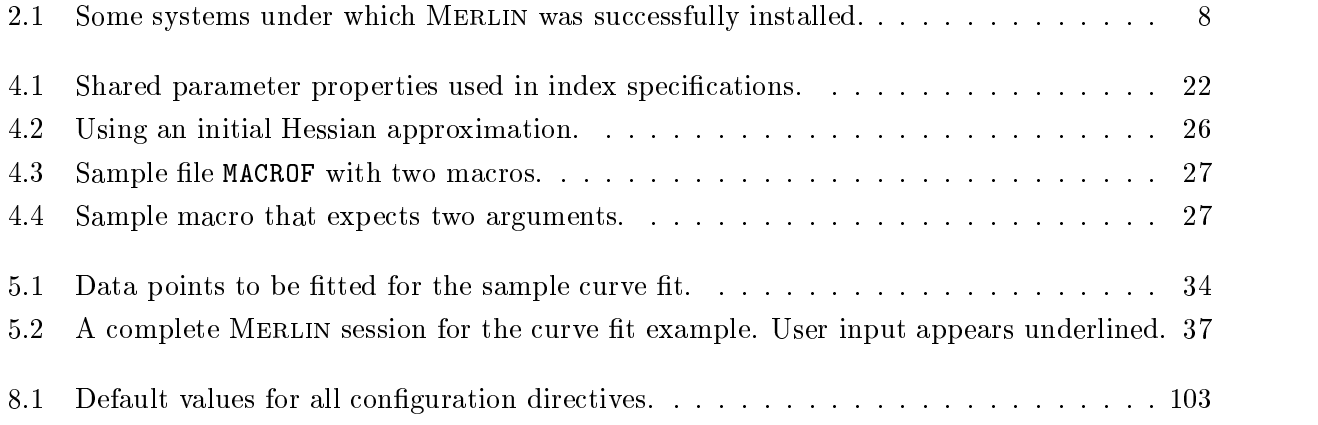

# List of Figures

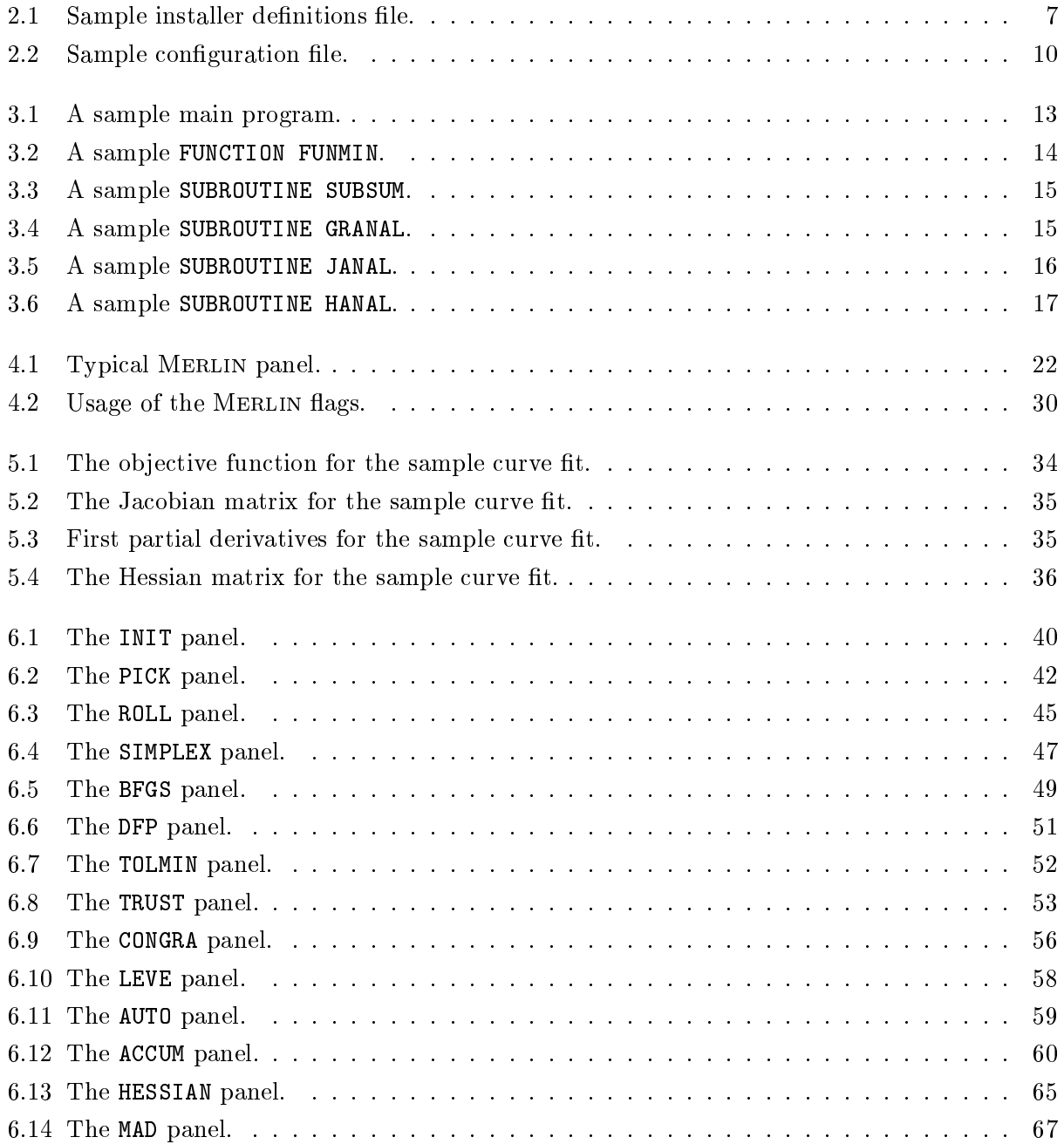

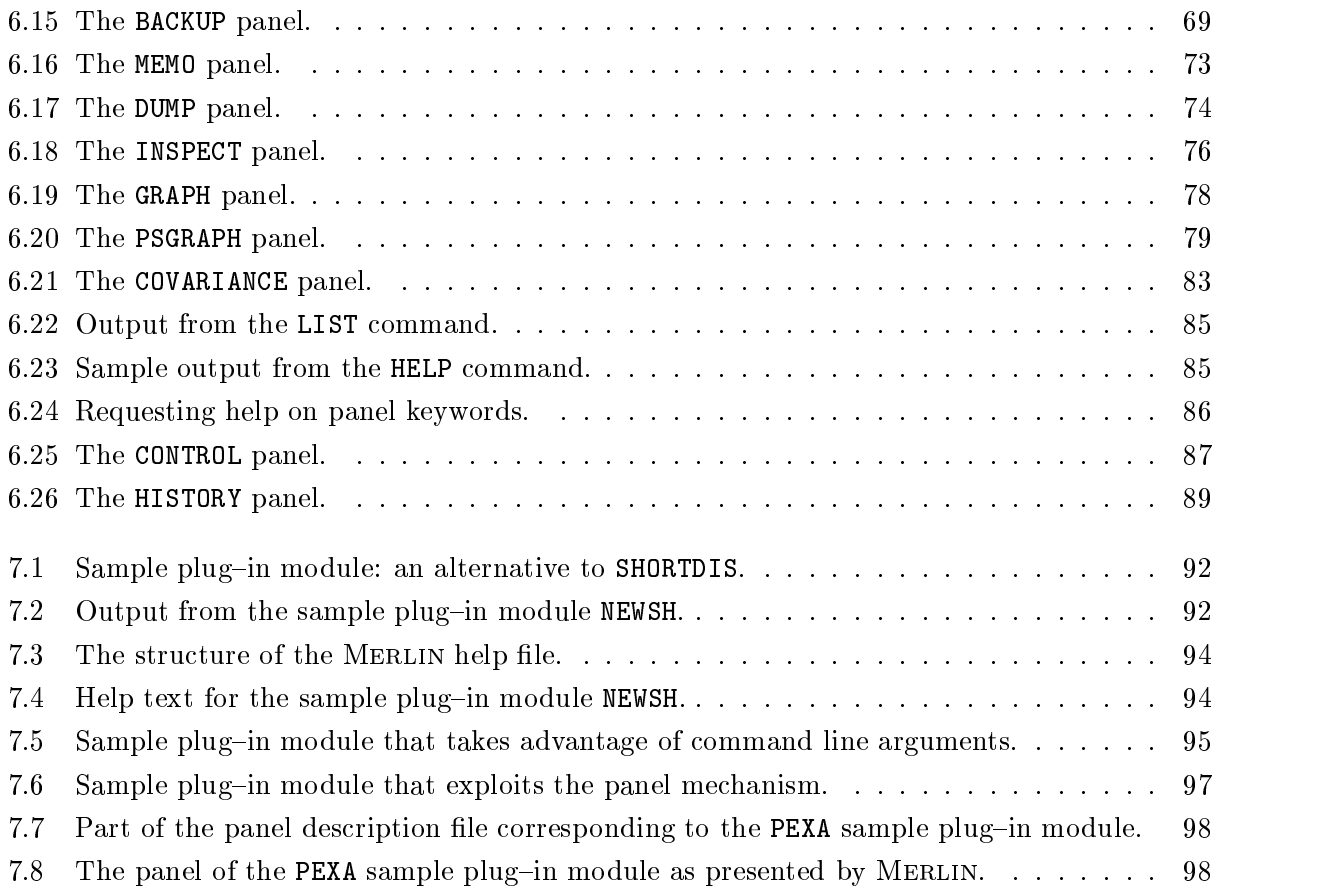

## Chapter 1

## Introduction

#### 1.1 What kind of problems MERLIN handles

Multidimensional minimization is a common procedure needed in many fields. A variety of problems in engineering, physics, chemistry, etc., are frequently reduced to ones of minimizing a function of many variables. For instance we refer to systems of non-linear equations, to variational methods, to curve fitting and to the training of neural networks. Minimizing a multidimensional function faces a lot of difficulties. There is no single method that can tackle all problems in a satisfactory way. It has been realized that one needs a strategy, combining different methods, to efficiently handle a wide spectrum of problems. The presence of constraints, even of simple ones, enhances the difficulty. Many algorithms require evaluation of the gradient. This imposes additional problems since it is not always straightforward to code it. Hence one resorts to approximating the derivatives using differencing, that costs in computing time as well as in accuracy.

Merlin is an integrated environment designed to solve optimization problems. It is devised to be easy-to-use, and implemented so as to be portable among different platforms. Another feature is that MERLIN is *open*, i.e. a *plug-in* mechanism is provided so that others can easily embed their own code modules. MERLIN handles the following category of problems: Find a local minimum of the function:

$$
f(\boldsymbol{x}), \quad \boldsymbol{x}\in R^N \quad \boldsymbol{x} = [x_1, x_2, \ldots, x_N]^T
$$

under the conditions:

$$
x_i \in [l_i, u_i] \quad \text{for} \quad i = 1, 2, \dots, N
$$

Special merit has been taken for problems where the objective function can be written as sum of squares i.e.:

$$
f(\boldsymbol{x}) = \sum_{i=1}^M f_i^2(\boldsymbol{x})
$$

This form is particularly suited when one needs to fit data points using a model function. One then minimizes the chisquare which is of the above form. In this case MERLIN can calculate parabolic estimates of the confidence intervals for the model parameters as well as partial covariance matrices.

MERLIN can be used both interactively and in batch. Interactively the user drives MERLIN by entering commands through the keyboard. In batch MERLIN reads commands from an input command file. Interactively MERLIN is tolerant to errors in input and issues appropriate warning messages, while in batch aborts. There are various commands at the user's disposal that either invoke minimization algorithms or perform other auxiliary operations.

Merlin is programmable. Its programming language Mcl (Merlin Control Language), is a high level, easy to learn language. The Mcl compiler takes as input a strategy (coded in Mcl) and produces as output a file that contains commands that can steer MERLIN appropriately. MERLIN and McL are both written in ANSI Fortran-77 to guarantee portability.

### 1.2 Conventions

#### 1.2.1 Typing

- **Lower case boldface letters**  $(x, q, \text{etc.})$  **stand for vectors in the N-dimensional space.**
- Upper case boldface letters  $(G, H, \text{ etc.})$  stand for  $N \times N$  matrices.
- Merlin commands, Fortran code and I/O data are printed using a monospaced font.  $\bullet$
- $\langle \text{cr} \rangle$  denotes keying the "carriage return".
- ... implies that preceding symbols may be repeated.
- Optional items are enclosed in square brackets [ ... ]

#### 1.2.2 Symbols

- $N, n$  The number of parameters (dimensionality of the problem).
- $f(x)$  The objective function.
- $\bullet$   $x_i$  The  $i$ <sup>-1</sup> component of  $\boldsymbol{x}$ .
- $f_k(x)$  The  $k^{\text{th}}$  term entering in the calculation of the objective function when it has the form:  $\sum_{k=1}^{M} f_k^2(\boldsymbol{x})$
- $\bullet$  M The number of the squared terms involved in the above sum.
- $g$  The gradient vector of the objective function  $\nabla f(\boldsymbol{x})$ .
- J The Jacobian matrix with  $J_{ij} = \frac{\partial f_i}{\partial x_j}$ .
- G The Hessian matrix with  $G_{ij} = \frac{\partial f}{\partial x_i \partial x_j}$ .
- $\bullet$  **B** An approximation to  $G$ .
- $H$  An approximation to  $G^{-1}$ .
- $\bullet$   $l_i$ ,  $u_i$ The lower and upper bounds for  $x_i$ , referred to as the left and right margins.
- $\bullet$   $\eta$  The machine accuracy, i.e. the approximately largest constant such that in machine precision  $1 + \eta$  is equal to 1.

### Chapter 2

## Installation and configuration

#### 2.1 The pieces

Merlin is under continuous development. The authors make several minor revisions from time to time that enhance its performance and functionality. However these revisions alone do not justify a new publication. For this reason the latest revision of the MERLIN–MCL package is available from: http://nrt.cs.uoi.gr/merlin.

The complete distribution contains the following files:

- install.f The MERLIN-MCL installation program.
- merlin.d Source code for the MERLIN package. Does not contain any of the user written routines. Empty plug-in modules for extending MERLIN's functionality are included here.
- sample.d Sample user written routines: A sample main program, and the source code for the Rosenbrock function in both forms, general and sum of squares. It also contains the source for the gradient, Hessian and Jacobian.
- HELP The MERLIN help file.
- $\bullet$  PDESC The panel description file. It used by both MERLIN and MCL, in order to correctly recognize panel commands.
- mcl.d Source code for the Mcl compiler.
- manual.ps The present manual in PostScript form.

Note that the files merlin.d, sample.d and mcl.d must be processed by the installer program before they can be actually compiled. The procedure is explained in the following sections.

### 2.2 Installation

#### 2.2.1 Why an installation procedure

The MERLIN–MCL source code contains a number of parameters and options that must be customized in order for the programs to operate correctly. Some of them can be set at run-time while others must be hard{coded in the Fortran source. An example of the later is the maximum number of minimization parameters (which affects the size of the internal one-dimensional MERLIN work arrays), and the precision (single or double) of floating point numbers. Although we could provide reasonable defaults, any attempt to change them, would become quite tedious, due to the size and complexity of the source code. Instead of hard{coding a default value in the source, we made use of an *installer macro*. An installer macro is a symbolic name that is referenced in the source as  $$(name)$ . Therefore the distribution files contain statements like:

> IMPLICIT \$(TYPE) (A-H,O-Z) PARAMETER ( $MXV = $(MXV)$ ) PARAMETER ( $MXT = $(MXT)$ )

In the above statements the installer macros  $\mathcal{F}(TYPE)$ ,  $\mathcal{F}(MXY)$  and  $\mathcal{F}(MXT)$  must be substituted with actual values before the programs can be compiled. Hence, the term *installation* refers to the production of a valid Fortran source code from the distribution files. After installation is complete the above statements might look like:

> IMPLICIT DOUBLE PRECISION (A-H,O-Z) PARAMETER ( MXV = 200 ) PARAMETER ( MXT = 400 )

A complete list of all installer macros used in the MERLIN–MCL source code is given in  $\S 2.2.3$ .

#### 2.2.2 Running the installer program

To ease the installation process, we have developed a small installer program, written in Fortran–77. Its main purpose is to replace all instances of the installer macros in the MERLIN-MCL distribution files with actual values, and output a valid Fortran source, ready for compilation. The actual values to be substituted are supplied interactively by the user. Note that the source code for both, Merlin and Mcl must be processed by the installer.

Compiling and running the installer program is straightforward. For example on a Unix system:

 $f77 - 0$  -o install install.f ./install

| <b>TYPE</b> | 'DOUBLE PRECISION' |
|-------------|--------------------|
| MXV         | 200                |
| MXT         | 200                |
| CONFIG      | CONFIG             |
| FC          | , ,                |
| MCLMEM      | 50000              |
| MCLBUF      | 50000              |
| MXPI.UG     | 50                 |

Figure 2.1: Sample installer definitions file.

Installation is then carried out in three steps:

1. The installer will interactively ask you for the values of the most important installer macros. Then it will record these values in the *installer definitions file* (with the default name DEFS) and use them in the next step.

The format of the installer definitions file is simple: each line contains the name of an installer macro and the actual value to be substituted in the source code. Blank lines and lines starting with the % character (comments) are ignored. Items containing space or tab characters must be enclosed in a pair of quotes. A single quote is produced by the sequence  $\setminus$ . A sample definitions file is shown in figure 1.

The installer will allow you to prepare a definitions file yourself, instead of creating one interactively. In this case you must include in the installer definitions file a value for all installer macros listed in  $\S 2.2.3$ .

- 2. The installer will read the installer definitions file (either the one created by the installer itself, or the one prepared by the user) and ask the names of the distribution files. Then it will read the contents of the distribution files, substitute the actual values in place of the installer macros, and output the full Fortran-77 source, ready for compilation.
- 3. The last step is compilation of the package. The installer cannot do this for you since invoking a compiler is a system dependent task. Compilation of the processed MERLIN–MCL source is quite straightforward. Mcl is an autonomous program andmust be compiled alone. For example on a Unix system:

 $f77 - 0$  mcl.f  $-\circ$  mcl

Merlin should be compiled and linked with the appropriate user written routines. The distribution provides a sample:

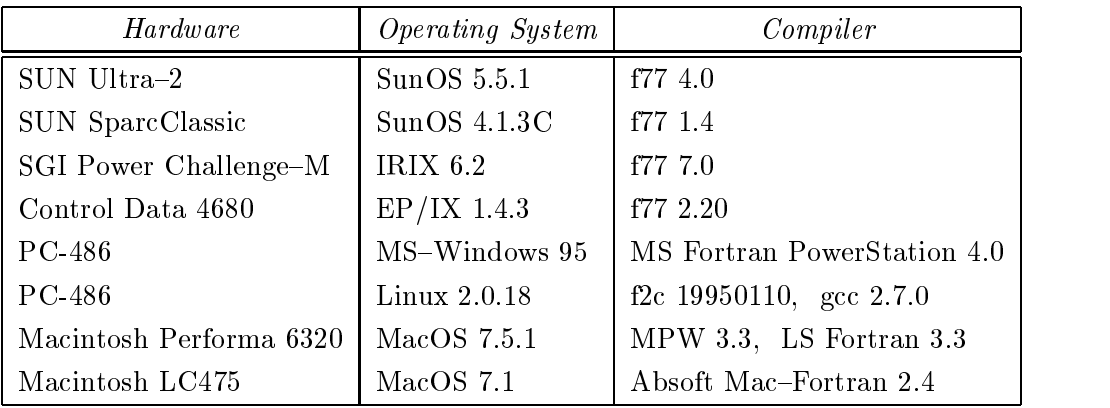

Table 2.1: Some systems under which MERLIN was successfully installed.

```
f77 -O -c merlin.f
f77 - 0 - c sample.f
f77 -o merlin merlin.o sample.o
```
Make sure the panel description file PDESC is present before attempting to run the MERLIN

Using the above procedure, we were able to successfully install MERLIN in a number of different systems in single and double precision. Some of them are listed in table 2.1.

#### 2.2.3 The complete list of installer macros

All of the following installer macros are used in the MERLIN source code. In addition, TYPE, MXPLUG and FC are used in the MCL source as well.

- TYPE Specifies the Fortran type for floating point variables. It should be set to either REAL or 'DOUBLE PRECISION'. The installer will ask for the appropriate setting. Note that both Merlin and Mcl must be installed in the same precision in order for the programs to correctly cooperate.
- MXV The maximum number of optimization parameters. The setting of MXV determines the size of a few one-dimensional arrays used as work space.
- MXT The maximum number of terms when the objective function is coded as a sum of squared terms. The setting of MXT determines the size of a few one-dimensional arrays used as work space. If you do not intend to code the objective function as as sum-ofsquares, set MXT to 1.
- CONFIG Name of the MERLIN–MCL configuration file. Configuration is described in  $\S 2.3$  and in chapter 8. The default name substituted by the installer is CONFIG.
- FC Some systems use the first character of an output line as a terminal control character. In order to use a terminal control character, set FC to 1X,. The installer always sets FC to '' (no control character).
- MCLMEM The size of an array, available as run-time memory for an McL program. The array is of type REAL or DOUBLE PRECISION, depending on the setting of TYPE. If you do not intend to run Mcl programs set MCLMEM to 1. If during the installation process you specify that you intend to run Mcl programs, the default value 50000 is substituted; otherwise MCLMEM is set to 1.
- MCLBUF The length of a character variable used as the McL program buffer. This buffer is supposed to hold the entire MERLIN object code during execution of an McL program. If you do not intend to run Mcl programs set MCLBUF to 1 (Mcl programs will still run; at a slower pace however). If during the installation process you specify that you intend to run Mcl programs, the default value 50000 is substituted; otherwise MCLBUF is set to 1.
- MXPLUG The maximum number of plug-in modules. The installer always sets MXPLUG to 50. You should not change the default value, unless you are prepared to make the necessary modifications in the source code as well (add empty plug-ins, CALL and GOTO statements etc.).

#### 2.3 Configuration

Although we made every effort to ensure the code is truly portable, there is a small number of system dependent options, that must be customized before MERLIN or MCL begins execution. The most important ones are the input-output unit numbers, and an approximation of the largest and smallest positive (distinguishable from zero) floating point numbers your machine accepts. The internal MERLIN defaults for these parameters are set in the source code to 5, 6,  $10^{30}$  and  $10^{-30}$ correspondingly; adequate for most systems in single precision. Any change to these parameters must be recorded in a conguration le, named CONFIG1 , that is read by Merlin and Mcl as well. In fact the purpose of the configuration file is twofold: Machine dependent parameters can be specified in CONFIG. On the other hand, the configuration file is used to alter the defaults, until one reaches the Merlin prompt.

Each line of the configuration file contains a configuration directive:

<sup>1</sup>The default name can be changed during installation, using the CONFIG installer macro.

% This line is a comment since it starts with the % character. % The largest floating point number. BIGGER 1.D300 % The smallest positive, distinguishable from zero, floating point number. SMALLER 1.D-300  $%$  This system uses some peculiar input-output units. INPUT UNIT 9 OUTPUT UNIT 9

Figure 2.2: Sample configuration file.

directive parameter<sub>1</sub> parameter<sub>2</sub> ...parameter<sub>k</sub>

As usual, to embed spaces in a parameter, you must enclose it in a pair of singe quotes. Lines starting with the percent character (comments) and blank lines are ignored. The contents of a typical configuration file are shown in figure 2.2. The directives INPUT\_UNIT and OUTPUT\_UNIT refer to the input and output unit correspondingly, while directives BIGGER and SMALLER refer to the largest and smallest positive (distinguishable from zero) floating point numbers. There more directives that change the defaults and control the behavior of MERLIN during startup; they are explained in detail in chapter 8.

### Chapter 3

## User written programs

MERLIN offers an optimization environment, supplies several utility as well as minimization tools, so that the user can choose whatever is convenient and effective each time. The programs the user may have to write are the following:

- 1. The main program.
- 2. The objective function in a general or in a sum-of-squares form.
- 3. The gradient vector (optional).
- 4. The Jacobian matrix (optional).
- 5. The Hessian matrix (optional).

In what follows we give sample programs coded in single precision. These should be used with a single precision installation. If double precision is needed, which is quite often the case, one should use a double precision installation, and code these programs in double precision.

#### 3.1 The main program

The role of the main program is to initiate MERLIN's execution. The user may write his own main program or may use the sample provided below modied appropriately to meet his needs. To invoke MERLIN one should make a call to the subprogram:

SUBROUTINE MERLIN ( N, M, VERSIM, MAXW, IQUIT )

N (input) is the dimensionality of the problem.

- M (input) is the number of the squared terms (useful for the sum of squares form)
- VERSIM (workspace) is a work-space array dimensioned as: VERSIM(MAXW)
	- MAXW (input)  $\max\{N(N+11), NM\}$
- 1 que 1 (output) is an output flag that is either specified by the user at run-time, or set by the Merlin Operating System to indicate an error condition. Possible values are:
	- 0 A RETURN command was issued by the user.
	- $\geq 0$  A QUIT command was issued, with the specified value for IQUIT.
	- $-1$  There is not enough one-dimensional storage for this problem. You must redimension (by running the installer) and recompile MERLIN.
	- $-2$  MERLIN cannot allocate the initial unit numbers for the configuration file.
	- $-3$  The output file or unit cannot be opened. Moreover, some errors occurred while parsing the configuration file.
	- $-4$  An error occurred while parsing the configuration file. The error is related to directives that set the output unit or file.
	- $-5$  The output file or unit cannot be opened. The configuration file has been successfully parsed.
	- $-6$  An error occurred while parsing the configuration file. The error is not related to the output file or unit which has been successfully opened.
	- $-7$  An error occurred while parsing the panel description file.
	- $-8$  The input unit cannot be opened.
	- $-10$  An End-of-File condition was encountered in the input file or unit.
	- $-20$  A run time error, other than End-of-File has occurred (incorrect command, Mcl runtime error, etc.). This value will be returned only if the BATCH mode was set.

A sample main program is listed in figure 3.1.

#### 3.2 The ob jective function. General form

This must be written as a function subprogram:

```
PROGRAM MASTER
\overline{C}C Maximum number of variables.
     PARAMETER ( MXV = 200 )
C Maximum number of terms.
     PARAMETER ( MXT = 200 )
C The 2-dimensional storage required by some Merlin commands depends
C on the maximum number of parameters (MXV) and the maximum number of
C terms (MXT).
C If MXV+11 > MXT one needs MAX1 storage locations:
     PARAMETER (MAX1 = MXV**2+11*MXV)
C Otherwise:
     PARAMETER ( MAX2 = MXV*MXT )
C For this example we chose MAX1 (actually MAX2 would be ok too).
      PARAMETER ( MAXW = MAX1 )
C Alternatively if you don't have that much storage available,
C set MAXW to any positive value. Commands that need more storage
C will not be executed by Merlin.
     DIMENSION VERSIM(MAXW)
\mathtt{C}WRITE (*,*) 'Enter number of variables, number of squared terms:'
     READ (*,*) N, M
      CALL MERLIN(N,M,VERSIM,MAXW,IQUIT)
C
     END
```
Figure 3.1: A sample main program.

```
FUNCTION FUNMIN ( X, N )
DIMENSION X(N)
X1 = X(1)X2 = X(2)FUNMIN = (10*(X2-X1**2))**2 + (1-X1)**2END
```
Figure 3.2: A sample FUNCTION FUNMIN.

```
FUNCTION FUNMIN ( X, N )
DIMENSION X(N)
```
 $X$  (input) is an array holding the values of the parameters  $x_i$ .

N (input) is the dimensionality of the problem.

FUNMIN (output) upon return assumes the value of the objective function  $f(x)$ .

An example for the Kosenbrock function  $f(x) = 100(x_2 - x_1^2)^2 + (1 - x_1)^2$  is shown in figure 3.2.

### 3.3 The objective function. Sum of squares form

This must be written as a subroutine subprogram:

SUBROUTINE SUBSUM ( M, N, X, F ) DIMENSION X(N), F(M)

- M (input) is the number of the squared terms.
- N (input) is the dimensionality of the problem.
- $X$  (input) is an array holding the values of the parameters  $x_i$ .
- F (output) is an array holding the values of the terms  $f_i(\boldsymbol{x})$ .

An example is given in figure 3.3 again for the Rosenbrock function with  $f_1 = 10(x_2 - x_1)$  and  $f_2 = 1 - x_2.$ 

SUBROUTINE SUBSUM ( M, N, X, F ) DIMENSION X(N), F(M)  $X1 = X(1)$  $X2 = X(2)$  $F(1) = 10*(X2-X1**2)$  $F(2) = 1-X1$ END

Figure 3.3: A sample SUBROUTINE SUBSUM.

```
SUBROUTINE GRANAL ( N, X, GRAD )
DIMENSION X(N), GRAD(N)
X1 = X(1)X2 = X(2)T = X2-X1**2GRAD(1) = -400*X1*T - 2*(1-X1)GRAD(2) = 200*TEND
```
Figure 3.4: A sample SUBROUTINE GRANAL.

#### 3.4 The gradient vector

This must be written as a subroutine subprogram:

```
SUBROUTINE GRANAL ( N, X, GRAD )
DIMENSION X(N), GRAD(N)
```
N (input) is the dimensionality of the problem.

 $X$  (input) is an array holding the values of the parameters  $x_i$ .

GRAD (output) is an array holding the values of the gradient components  $\frac{\partial}{\partial x_i}$ .

An example for the Rosenbrock function is given in figure 3.4. Note that in earlier versions of MERLIN this routine had a different calling sequence.

#### 3.5 The Jacobian matrix

This must be written as a subroutine subprogram:

```
SUBROUTINE JANAL ( M, N, X, FJ, LD )
DIMENSION X(N), FJ(LD,N)
X1 = X(1)X2 = X(2)FJ(1,1) = -20*X1FJ(1,2) = 10FJ(2,1) = -1FJ(2,2) = 0END
```
Figure 3.5: A sample SUBROUTINE JANAL.

SUBROUTINE JANAL ( M, N, X, FJ, LD ) DIMENSION X(N), FJ(LD,N)

- M (input) is the number of the squared terms.
- N (input) is the dimensionality of the problem.
- $X$  (input) is an array holding the values of the variables  $x_i$ .
- FJ (output) is an array holding the values: FJ(1,J) =  $\frac{2\pi}{\partial x_i}$ .
- LD (input) is the leading dimension of the matrix FJ used by MERLIN to store the Jacobian.

An example for the Jacobian of the Rosenbrock test-function is shown in figure 3.5.

### 3.6 The Hessian matrix

This must be written as a subroutine subprogram:

SUBROUTINE HANAL ( H, LD, N, X ) DIMENSION H(LD,N), X(N)

- H (output) is an array holding the values of the Hessian elements  $G_{ij}(\boldsymbol{x})$ .
- LD (input) is the leading dimension of the matrix H used by MERLIN to store the Hessian.
- N (input) is the dimensionality of the problem.
- $X$  (input) is an array holding the values of the parameters  $x_i$ .

```
SUBROUTINE HANAL ( H, LD, N, X )
C Note: We only have to fill the lower triangular (including the
C diagonal) part of matrix H.
     DIMENSION H(LD,N), X(N)
      X1 = X(1)X2 = X(2)H(1,1) = 1200*X1**2 - 400*X2 + 2H(2,1) = -400*X1H(2,2) = 200END
```
Figure 3.6: A sample SUBROUTINE HANAL.

Note that only the lower triangular part of H must be filled in. The rest of the Hessian matrix is completed by Merlin, using symmetry. An example for the Hessian of the Rosenbrock function is shown in figure 3.6.

#### 3.7 Important note

The user must always construct one of the FUNCTION FUNMIN, or the SUBROUTINE SUBSUM subprograms. However a dummy routine must be provided for the one that is left out, since many linkers will not create the executable file otherwise. We list below examples for the dummy subprograms:

```
FUNCTION FUNMIN ( X, N )
<u>_____________</u>
END
SUBROUTINE SUBSUM ( M, N, X, F )
DIMENSION X(N), F(M)
END
```
The same action must be taken when the user does not wish to code the SUBROUTINE GRANAL, the SUBROUTINE JANAL and the SUBROUTINE HANAL subprograms. The dummy routines should read as:

```
SUBROUTINE GRANAL ( N, X, GRAD )
DIMENSION X(N), GRAD(N)
SUBROUTINE JANAL ( M, N, X, FJ, LD )
DIMENSION X(N), FJ(LD,N)
```
SUBROUTINE HANAL ( H, LD, N, X ) DIMENSION H(LD,N), X(N) END

END

## Chapter 4

## The MERLIN Operating System

MERLIN provides an operating system, in order to render the optimization process efficient, flexible and programmable. MERLIN has a command interpreter as a front end, that accepts the input commands and instructs the MERLIN's kernel to take appropriate action. Like most operating systems, the MERLIN Operating System (MOS) supports argumentary command packages called macros as well as command aliasing. In addition, there is the Merlin Control Language (Mcl) through which one can device intelligent minimization strategies. The Mcl compiler is a separate software package built specifically for this purpose.

This chapter presents the most important MERLIN features. A detailed description of all MERLIN commands is given in chapter 6.

#### 4.1 Commands

MOS offers a repertoire of commands. These can be classified into categories according to their action. In order to present the general idea we will mention the most essential categories.

- $\bullet$  Commands that manipulate the attributes of the minimization parameters. The  $i$ <sup>--</sup> minimization parameter, has the following attributes:
	- $-$  Its current value  $x_i$ .
	- ${\bf -}$  A unique symbolic name, up to 10 characters long, that may be set by the user.
	- $-$  An indication whether this parameter is fixed. This is referred to as the fix status of the parameter. The minimization routines do not alter the value of fixed parameters.
	- ${\bf -}$  An indication whether there exist lower and/or upper bounds for this parameter. This is referred to as the margin status of the parameter. The minimization routines make sure they never evaluate the function outside the allowed bounds.
- $\mathbf{f}_{\mathbf{f}}$  , if it exists. If it exists the lower bound line is existent to be a set of the set of the set of the set of the set of the set of the set of the set of the set of the set of the set of the set of the set
- ${\bf -}$  The upper bound  $u_i$ , if it exists.
- Commands that invoke one of the coded minimization algorithms.
- Commands that set the options for the various operation modes. These modes determine the overall behavior of MERLIN. For example there is the *printout* mode that determines the amount of output issued by MERLIN, the *gradient* mode that determines the manner in which the gradient components are estimated, the operation mode that can be set to either error tolerant, for interactive use, or strict, for batch processing, etc.
- Commands that issue information about the current state of both the optimization process and the system. For example command SHORTDIS, displays the attributes of the current minimization parameters, the corresponding value of the objective function and the number of function and gradient calls spent so far. Also the command MODEDIS displays the currently set options for the various modes.
- Commands that perform le manipulation operations. For instance the command DELETE that erases a file or the command MEMO that appends the current attributes of the minimization parameters to a file, etc.
- Commands that deal with the construction of macro packages, aliasing and other utilities.

#### 4.2 4.2 Supplying input

Most Merlin commands accept arguments that specify their action. Arguments are either mandatory or optional. The most general form of a command has the following structure:

command mandatory arguments optional arguments

Note that a command may or may not have either mandatory or optional arguments. One may proceed by entering only the command's name. In that case MERLIN will prompt only for the mandatory, if any, and not for the optional arguments, i.e. in this case the syntax is:

command  $\langle \text{cr} \rangle$ mandatory\_arguments

MOS first checks that the entered command is a valid one, in which case proceeds with a syntax check of the following data, otherwise issues a warning message and prompts for another command. Blank lines and comment lines do not cause warnings. A comment line is any line that its first non-blank character is the % symbol. Comment lines can be used for documentation purposes and are useful inside macros and in batch processing where an input file is prepared containing all the commands to be processed.

The input arguments are acquired using a mechanism called the one line input. The required input must be supplied by the user in a line of the form:

 $item_1$  item<sub>2</sub> item<sub>3</sub> ... item<sub>k</sub>

Items are separated by one or more spaces. The signicance of each item varies according to the specific MERLIN command requesting the input. Commands that manipulate the minimization parameters use a scheme to specify which parameters are to be manipulated. This specication scheme uses:

1. Parameter indices.

To operate on parameter  $x_i$  its index i is used. For example the entry: FIX 1 5 7 fixes variables  $x_1, x_5$  and  $x_7$  to their current values.

2. Parameter names.

A name corresponds to an index. It is just an auxiliary mnemonic alternative. Hence names and indices may be used invariably. Names can be set using the GODFATHER command.

3. Parameter ranges.

A range is denoted as: index1 index2 and species all parameters xindex1 through xindex2 . For example the entry: FIX 1-5 fixes the parameters  $x_1$  through  $x_5$  to their current values. A range denoted as  $index_1$  corresponds to variables  $x_{index_1}$  through  $x_n$ . Similarly a range denote as index  $\mu$  corresponds to variables  $\mu$  through  $\mu$  and  $\mu$ 

4. Shared parameter properties.

One can specify a symbol that refers to some property of the minimization parameters. For example SHORTDIS /F will output the fixed parameters only, SHORTDIS  $1-10$  25-30 /F will display the parameters  $x_1$  through  $x_{10}$ ,  $x_{25}$  through  $x_{30}$ , and of all the fixed variables. The complete list of supported properties is shown in table 4.1.

5. In addition if the negation symbol ! is set in front of an index specication, the meaning of the specication is reversed. For example a ! in front of an index or a name excludes the corresponding parameter. Also a ! in front of a range excludes the parameters in that range, and so on so forth.  $A \perp$  in front of an attribute specification excludes the parameters possessing this attribute. Note that no spaces nor tabs are allowed in between the negation operator ! and the specication that follows. Example: GRADDIS !/F, LDEMARGIN !/M.

Panels are based on the one line input and are used to display and change the input parameters for some of the MERLIN commands. A panel displays in a tabular form all parameters that may be changed, their corresponding keywords, a short description of their function, their default values, and a list or range of allowed values. A typical panel is shown in figure 4.1. The panel prompts the user to change the current values, supplying an one line input, of the form:

|     | Property<br>Description |         |                                                 |
|-----|-------------------------|---------|-------------------------------------------------|
| /F  | <b>or</b>               | $/$ FIX | Fixed variables                                 |
| /L  | <b>or</b>               | /L00SE  | Loose variables                                 |
| /LM | <b>or</b>               | /LEFT   | Variables with left margin                      |
| /RM | <b>or</b>               | /RIGHT  | Variables with right margin                     |
| /М  | <sub>or</sub>           | /MARGIN | Variables with both margins                     |
| /FD | <b>or</b>               | /FAST   | Variables whose derivative mode is set to FAST  |
| /QD | or                      | /QUAD   | Variables whose derivative mode is set to QUAD  |
| /ND | <b>or</b>               | /NUMER  | Variables whose derivative mode is set to NUMER |
| /AD | <b>or</b>               | /ANAL   | Variables whose derivative mode is set to ANAL  |
| /N  | <b>or</b>               | /NAMED  | Named variables                                 |

Table 4.1: Shared parameter properties used in index specifications.

| BFGS Panel |             |                                   |                                   |                                 |  |
|------------|-------------|-----------------------------------|-----------------------------------|---------------------------------|--|
|            | Ind Keyword | Description                       |                                   | Value Allowed values            |  |
|            | 1) NOC      | Number of calls                   | 300                               | Any int $>= 1$                  |  |
|            | 2) PRINT    | Printout level                    | $\mathbf{1}$                      | $\{0, 1, 2\}$                   |  |
|            | 3) GTOL     | G-convergence criterion 1.E-15    |                                   | $0. <$ real $< 1.$              |  |
|            | 4) XTOL     | X-convergence criterion           |                                   | $1.E-15$ 0. < real < 1.         |  |
|            | 5) FTOL     | F-convergence criterion           |                                   | 0. 0. $\le$ real $\le$ 1.       |  |
|            | 6) ITER     | Iterations $(-1 = \text{Inf})$ -1 |                                   | Any int $>= -1$                 |  |
|            |             | 7) MAD Automatic derivatives off  |                                   | $\{on, off\}$                   |  |
|            | 8) USEG     | Use/Recalculate gradient          | $\overline{0}$                    | $\{1,0\}$                       |  |
|            | 9) USEH     | Use/Recalculate Hessian           | $\overline{0}$ and $\overline{0}$ | $\{1,0\}$                       |  |
|            | 10) LS      | Line search conditions            | Weak                              | {Strong, Weak}                  |  |
|            | 11) LSITER  | Max. LS iterations                | 30                                | Any int $>= 1$                  |  |
|            | 12) RHO     | Line search rho                   |                                   | $0.0001$ 0. $\le$ real $\le$ 1. |  |
|            |             | 13) SIGMA Line search sigma       |                                   | $0.9$ 0. $\le$ real $\le$ 1.    |  |
|            |             | 14) CANCEL Cancel / Proceed       | $\mathbf{1}$                      | $\{0,1\}$                       |  |

Figure 4.1: Typical MERLIN panel.
$parameter_1 value_1 parameter_2 value_2 ... parameter_k value_k$ 

Parameters are of course specific to the command being used and may be entered using either their keyword, or their index in the panel. For example, for the BFGS panel shown above, any of the following two lines can be used invariably for input.

NOC 1000 PRINT 2 1 1000 2 2

An empty line signifies no changes. Parameters that are changed, are recorded by the panel and appear the next time the command is invoked. Panels also communicate information to an Mcl program, upon completion of a command's execution; a sub ject covered in a later section. Each panel may be active (on) or inactive (off). Active panels appear and prompt the user for changes when the associated command is invoked. Inactive panels do not appear; their stored values are automatically used by the command. Panels are turned on or off with the commands PANELON and PANELOFF correspondingly. If used without an accompanying argument these commands turn on or off all MERLIN panels. Arguments may be used to alter the status of some of the panels. For example, the command:

#### PANELOFF BFGS DFP

turns off the panels associated with the commands BFGS and DFP. The status of all panels can be displayed with the PSTATUS command.

Panel commands can use a syntax involving two special characters the semicolon (;) and the exclamation (!) as directives in the following way.

```
panel\_command\ key word_1\ value_1\ key word_2\ value_2\ ...\ ;panel\_command\ key word_1\ value_1\ key word_2\ value_2\ \dots\ !
```
In the first example  $keyword_1$ ,  $keyword_2$ , ... assume the values  $value_1$ ,  $value_2$ , ... The panel appears displaying these newly substituted values and prompts for additional input. In the second case keyword<sub>1</sub>, keyword<sub>2</sub>, ... assume the values value<sub>1</sub>, value<sub>2</sub>, ... which are substituted in the panel. The *panel\_command* is not executed however, and no panel appears.

## 4.3 Output handling

Merlin produces two kinds of output, the informative (normal) output, and the error output. Normal output is produced by almost every command, while error output results when some abnormal situation is encountered. The amount of output produced by MERLIN is controlled by the commands FULLPRINT, HALFPRINT, and NOPRINT that set the options for the printout mode. Note that some commands contain options (most notably the PRINT keyword in all minimization command panels) that allow further control on the output when the FULLPRINT option is in effect.

MERLIN output may be temporarily redirected from its normal destination (a terminal or a file) to any file using the  $\geq$  and  $\geq$  symbols, followed by a filename. For example, the command:

#### SHORTDIS > result

redirects the output of the SHORTDIS command to a file named result, overwriting its previous contents. The symbol  $\geq$  appends the output to the contents of an already existing file. Note that both the normal as well as the error output are redirected. The effect of output redirection can be facilitated for a number of subsequent commands, using a pair of  $HIDEOUT - REVEAL$  commands. The command:

#### HIDEOUT file

redirects all subsequent output to the specified file, until a REVEAL command is entered. The file is overwritten. To append to the specified file rather than overwriting it one must enter the following:

#### HIDEOUT file append

Nested pairs of HIDEOUT – REVEAL commands are allowed, as well as commands with  $>$  and  $>$  $redirection, inside a HIDEOUT - REVEAL block.$ 

## 4.4 Getting help

Since MERLIN is designed primarily for interactive use, it is equipped with an easy to use help system. The user can request help on any MERLIN command. The help texts include the command syntax, a short description of the command, and pointers to other relevant information.

The help system is facilitated by the HELP command. Without any arguments it displays a help screen, instructing the user how to request further help. To get information about a specific command or topic, use HELP with an argument, for example: HELP BFGS. To get an alphabetic list of all Merlin commands, enter the command LIST.

Help is also available on the usage and meaning of the various keywords in the panel commands. When prompted by a panel for changes, enter the name of any keyword followed by a question mark, for example PRINT ?.

The MERLIN help system can be easily extended, if one wishes to add his own commands or topics, or even enlarge the description of the already existing texts. The procedure is described in detail in chapter 7.

#### 4.5 Minimization commands

The minimization algorithms are invoked using the commands BFGS, DFP, TRUST, TOLMIN, CONGRA, ROLL, SIMPLEX, LEVE and AUTO. They all use the panel mechanism to obtain their input parameters, and set the termination criteria. All minimization commands use a few keywords with the same meaning:

- NOC is an approximate upper bound to the allowed number of evaluations of the ob jective function.
- PRINT controls the amount of output by the minimization algorithm. Allowed values are:
	- 0 suppresses all output.
	- <sup>1</sup> reports each lower function value as it is discovered.
	- <sup>2</sup> reports the function value as well as the values of the minimization parameters.
- CANCEL controls whether execution of the minimization algorithm will proceed. Allowed values
	- <sup>0</sup> causes the user changes to be recorded in the panel, the minimization algorithm will
	- 1 causes minimization to proceed normally.

Upon termination all minimization commands report the number of function and gradient calls that were performed as well as the number of iterations of the method.

MERLIN can estimate derivatives of the objective function using finite differences. Three ways are implemented and correspond to the following modes of operation, listed in order of increasing accuracy and computational cost: FAST, QUAD, NUMER. The minimization methods that use derivatives have the so called MAD option in their panel, standing for MERLIN Automatic Derivatives. This option, when it is turned on, allows according to some criterion the automatic transition from a lower to a higher accuracy mode. This is done separately for each component of the gradient. This means that at a particular instant, some components will be calculated in the FAST mode, some others in the QUAD mode, etc. This is designed so as to economize calls to the ob jective function. The criterion for a transition is based on the absolute value of the gradient component. Two numbers (thresholds) are specied, one for the transition from FAST to QUAD and another for the transition from QUAD to NUMER. A derivative changes from FAST to QUAD if its absolute value is below the first threshold. Similarly the second threshold arranges for the QUAD to NUMER transition. The rational behind this criteria is that as the minimum is approached, the gradient components tend to become smaller and smaller in absolute value. The closer to the minimum the more accurate estimation of

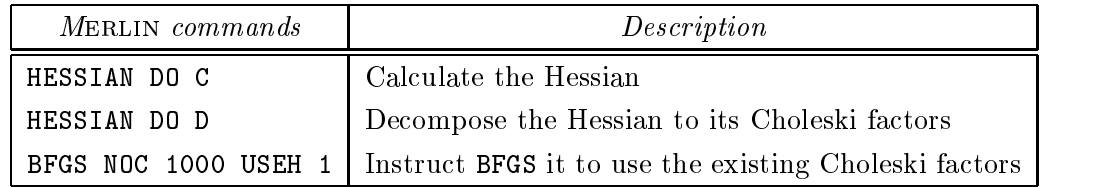

Table 4.2: Using an initial Hessian approximation.

the gradient is needed. The thresholds can be set via the MAD command and their values depend on the problem at hand.

Merlin can also estimate the Hessian and the Jacobian numerically. For the Jacobian forward differences are used. The Hessian can always be calculated by using function values. However if the user has supplied his own code for the gradient MERLIN can estimate the Hessian using these gradient code. The appropriate formulas are given in chapter 6. The minimization commands BFGS, DFP and TRUST can take advantage of this capability, by using this rather well estimated Hessian initially, instead of the unit matrix. So one first calculates the Hessian and then instructs one of the above three commands to employ it as an initial approximation. This is facilitated by setting the USEH parameter in their panels equal to 1. However since the routines do not use the Hessian directly, but its Choleski factors, after calculating the Hessian, one must decompose it and then proceed with one of the above commands. The relevant input to achieve this is listed in table 4.2.

A macro is a collection of Merlin commands and calls to other macros. Macros are identied by a symbolic name, and are stored either individually (each macro in a separate file) or collectively in a special multi-macro life, named MACROFI. A macro stored in a separate life, is named after the  $\,$ filename. Macros stored in file MACROF, have their names explicitly declared inside the file, along with the constituent commands. A sample MACROF is shown in table 4.3.

A macro is invoked using its name, prepended by a dot. For example, a macro named test would be invoked as

#### .test

When a macro is invoked MERLIN first searches the multi-macro file MACROF and then, if the macro cannot be found there, tests for a file with the same name. Macros can contain an arbitrary number of commands and calls to other macros, the only restriction being that macro recursion is not allowed. Macros can accept optional arguments that are designated as [1], [2] etc. inside the

<sup>1</sup>The default name MACROF can be changed using the MACRO FILE conguration directive.

| File contents         | Description                  |  |  |
|-----------------------|------------------------------|--|--|
| $\ast$                | Macro separator              |  |  |
| . s                   | Macro name                   |  |  |
| $SHORTDTS$ 1-5        | The first macro starts here  |  |  |
| STEPDIS 1-5           |                              |  |  |
| CLEAR                 | The first macro ends here    |  |  |
| $\ast$                | Macro separator              |  |  |
| .mini                 | Macro name                   |  |  |
| <b>POTNT 1-4</b>      | The second macro starts here |  |  |
| ANAL                  |                              |  |  |
| BFGS NOC 2000 PRINT O |                              |  |  |
| VALDIS                |                              |  |  |
| GNORM                 |                              |  |  |
| CLEAR                 | The second macro ends here   |  |  |

Table 4.3: Sample file MACROF with two macros.

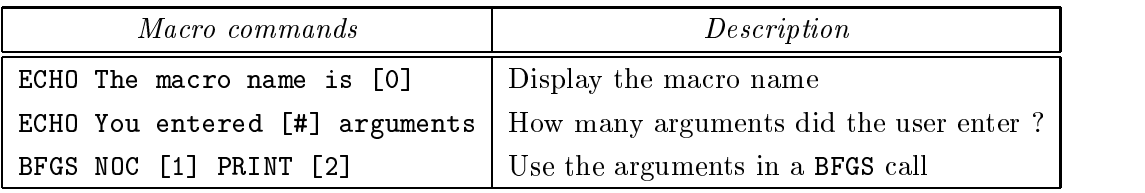

Table 4.4: Sample macro that expects two arguments.

macro. When the macro is invoked, they are substituted by the actual arguments supplied by the user. The macro name itself is designated as [0], while the number of arguments that are actually entered when the macro is invoked is designated as [#]. The sample macro m shown in table 4.4 expects two arguments and can be invoked as

.m 1000 0

or

.m 2000 1

Any text editor can be used to construct and modify a macro. MERLIN provides a simple facility to aid the construction of a macro. Command MACRO initiates an interactive process, that prompts for the macro name and its contents, and finally stores the macro in the specially formatted multimacro file MACROF.

Macros can conveniently automate certain procedures. They are of limited use however, since they don't provide mechanisms for conditional execution of commands or transfer of control. One should use the MERLIN Control Language to implement complex tasks.

### 4.7 Confidence intervals

One of the most common uses of MERLIN is to fit a set of M data points  $(t_i, y_i)$  to a model function  $y(t; x)$ , that depends on the N unknown parameters x. Each measurement  $y_i$  has its own uncertainty  $e_i$ . Assuming the measurement errors  $e_i$  are normally distributed around the true model  $y(t)$ , the most likely set of parameters x is determined by minimizing the chisquare function

$$
f(\boldsymbol{x}) = \sum_{i=1}^{M} \left( \frac{y_i - y(t_i; \boldsymbol{x})}{e_i} \right)^2
$$
\n(4.1)

The user is responsible for coding the objective function  $f(x)$  as described in chapter 3, and invoke the MERLIN minimizers. After a minimum has been found, MERLIN is able to compute confidence intervals, based on the covariance matrix of the fit; the so-called parabolic errors. This approach assumes that either the model  $y(t; x)$  is linear in its parameters, or the sample size M is large enough, so that the uncertainties in the fitted parameters  $x$  are inside a region in which the model could be replaced by a suitable linearized model.

Let  $\nu$  be the number of parameters whose joint confidence region we wish to compute, and  $p$  the desired confidence limit. The covariance matrix  $C$  is defined as  $C=2$   $G^{-1}$ . The procedure involves two steps.

Initially using the COVARIANCE command, one must set the desired confidence limit  $p$  and calculate the covariance matrix of the fit. MERLIN calculates the second derivative matrix using finite differences, inverts it using Choleski decomposition, writes the resulting covariance matrix to a file for further work, and prints the standard errors  $\sigma_i = \sqrt{C_{ii}}$ .

Once the covariance matrix is calculated and stored, one must invoke the command CONFIDENCE with appropriate arguments, to calculate the joint confidence region for any number  $\nu$  of parameters. For example, to calculate the condence region for parameters 2 and 5, use the command CONFIDENCE 2 5. MERLIN reads the stored covariance matrix and forms a new  $\nu \times \nu$  matrix  $\boldsymbol{C}$ using the intersections of the  $\nu$  rows and columns of  $C$ , corresponding to the parameters specified in the CONFIDENCE command. Using a simple bisection routine it solves the equation

$$
Q(\nu/2, \Delta/2) = 1 - p \tag{4.2}
$$

for  $\Delta$ , and prints out the standard errors  $\sigma_i = \sqrt{C_{ii}}$  and the corresponding confidence intervals  $\delta x_i = \sqrt{\Delta} \sigma_i$ .  $Q(\nu/2, \Delta/2)$  is the incomplete Gamma function, and  $\Delta$  is a value such that the

probability of a chisquare variable with  $\nu$  degrees of freedom, being less than  $\Delta$  is p. Finally MERLIN inverts  $C$ , and prints the equation of the ellipsoid that defines the confidence region:

$$
\Delta = (\boldsymbol{x}^* - \boldsymbol{x})^T \widetilde{\boldsymbol{C}}^{-1} (\boldsymbol{x}^* - \boldsymbol{x}) \tag{4.3}
$$

where  $\bm{x}$  is the current minimizer of the objective function. The stored covariance matrix can be used by successive CONFIDENCE commands, in order to calculate the confidence regions for any combinations of the parameters.

#### 4.8 Command abbreviations

MOS supports command abbreviations. One needs to enter only an initial part of the command name that however identifies it uniquely. For example SH is long enough for SHORTDIS, PO for POINT. BF for BFGS etc. However STE is a common part of the three commands STEP, STEPALL, STEPDIS and hence unique identication is impossible. In such a case MOS lists all matching commands to remind the user of the several possibilities. Note also that commands can be entered invariably in either lower or upper case.

## 4.9 The MERLIN flags and how to use them

MERLIN maintains two arrays for flags. One is of floating point type, while the other is of character type. At run time the user may specify values for these flags. The default initial values are zeros for the numerical flags and blanks for the character ones. Flags can be used to further extend the control of the MOS inside the user's program. There is a *glue routine* called SUBROUTINE GETFLA (see chapter 9 on glue routines) that the user can call from his code and then decide what to do according to the flag's value. This is very convenient if for example at some stage one decides that wants to print the values of some variables or arrays used in his program. Also a flag can be used to implement a penalty factor in order to solve a constrained optimization problem. This version of MOS supports twenty numerical and ten character flags, each one being 30 characters long. An example is listed in figure 4.2.

### 4.10 Call counters

Merlin has eight counters. Their current values appear in the output produced by the commands

1. The objective function (FUNCTION FUNMIN or SUBROUTINE SUBSUM).

```
FUNCTION FUNMIN ( X, N )
      DIMENSION X(N)
           \sim \simC Call the glue routine that will return
C the current value of the #1 flag.
      CALL GETFLA(1,FLAG)
      A = expressionB = another\_expression. . .
      FUNMIN = A**2 + B**2C Print the values of A and B
\mathsf{C}if the user has set the #1 flag to three.
      IF (NINT(FLAG).EQ.3) WRITE (*,*) A, B
      END
```
Figure 4.2: Usage of the MERLIN flags.

- 2. The user supplied code for the gradient (SUBROUTINE GRANAL).
- 3. The user supplied code for the Jacobian (SUBROUTINE JANAL) .
- 4. The user supplied code for the Hessian (SUBROUTINE HANAL).

Counting starts at the beginning of the run and these counters cannot be reset (total counters). The remaining four counters (called partial counters) behave identically, with the exception that their values can be reset to zero by the user, via the RESET command. This can be quite convenient when a comparison among different methods or strategies is sought.

#### 4.11 **MERLIN** files

MERLIN uses ordinary disk files to store information during the minimization process. The smallest unit of information stored in a MERLIN file, is called a *record*. It consists of  $N+1$  entries, one for each minimization parameter, containing its value, symbolic name, fix status and lower and upper bound. The last entry contains the corresponding value of the objective function.

Two types of files are handled by MERLIN: Text files, where all the information is stored as humanreadable ASCII characters. They are implemented in Fortran using formatted sequential files. Although updating the contents of a text file can be quite slow, the file is portable across different

computer platforms. On the other hand, there are *binary* files, where information is stored in machine-readable form. They are implemented in Fortran using unformatted direct access files. Updating the contents of such a file is fast, even for large files. The file however cannot be transfered in a different computer system. Text is the default type for all file operations.

## Chapter 5

# Curve fitting. A complete example

Suppose we have the points  $(t_i, y_i)$ ,  $i = 1, 2, \ldots, M$  and we want to construct an appropriate function  $p(x)$  such that  $y_i \approx p(t_i)$ ,  $\forall i = 1, 2, \ldots, M$ . We model the function  $p(t) = p(t, a_1, a_2, \ldots, a_n)$  with parameters  $a_i$ ,  $i = 1, 2, \ldots, N$  which will be varied so as to achieve the above goal. Equivalently we may claim that this corresponds to minimizing the following ob jective function with respect to the  $a_i$ 's.

$$
F(a_1, a_2,..., a_N) = \sum_{i=1}^{M} [y_i - p(t_i, a_1, a_2,..., a_N)]^2 \equiv \sum_{i=1}^{M} f_i^2(a_1, a_2,..., a_N)
$$

To refer to a specific example consider the 20 points shown in table 5.1 and try to fit them with

$$
p(t,a_1,a_2,a_3,a_4)=a_1+a_2t+a_3t^2+a_4t^3\\
$$

The Jacobian, the gradient and the Hessian are given by:

$$
J_{ij} = -t_i^{j-1}
$$

$$
g_j = -2\sum_{i=1}^m f_i t_i^{j-1}
$$

$$
G_{jk} = 2\sum_{i=1}^m t_i^{k+j-2}
$$

The Fortran-77 code for the subroutines SUBSUM, JANAL, GRANAL and HANAL is shown in figures 5.1,  $5.2, 5.3$  and  $5.4$  correspondingly. We assume that the data points reside in a file named datafile with contents as shown in table 5.1. A complete MERLIN session for this example is shown in table 5.2.

| $\dot{i}$      | $t_i$   | $y_i$   | İ, | $t_i$ | $y_i$    |
|----------------|---------|---------|----|-------|----------|
| 1              | 0.2     | 3.69619 | 11 | 2.2   | 8.37241  |
| $\overline{2}$ | $0.4\,$ | 3.57096 | 12 | 2.4   | 9.43215  |
| 3              | 0.6     | 3.60643 | 13 | 2.6   | 10.58280 |
| 4              | 0.8     | 3.78799 | 14 | 2.8   | 11.82240 |
| 5              | 1.0     | 4.10364 | 15 | 3.0   | 13.14940 |
| 6              | 1.2     | 4.54358 | 16 | 3.2   | 14.56230 |
| 7              | 1.4     | 5.09979 | 17 | 3.4   | 16.06010 |
| 8              | 1.6     | 5.76569 | 18 | 3.6   | 17.64200 |
| 9              | 1.8     | 6.53590 | 19 | 3.8   | 19.30710 |
| 10             | 2.0     | 7.40601 | 20 | 4.0   | 21.05490 |

Table 5.1: Data points to be fitted for the sample curve fit.

```
SUBROUTINE SUBSUM ( M, N, X, F )
     IMPLICIT DOUBLE PRECISION (A-H,O-Z)
     SAVE
     PARAMETER ( NDATA = 20 )
     DIMENSION X(N), F(M)
     COMMON /XYDATA/ XDATA(NDATA), YDATA(NDATA)
     DATA ITRIC / 0 /
* The following block-if is executed only once i.e.,
  when the subroutine is called for the first time.
\ast\astIF (ITRIC.EQ.0) THEN
        ITRIC = 1
        OPEN (1,FILE='datafile')
        DO 1 I=1,M
1 READ (1,*) XDATA(I), YDATA(I)CLOSE (1)
     END IF
     DO 2 I=1,M
        XD = XDATA(I)YMODEL = X(1)+X(2)*XD+X(3)*XD**2+X(4)*XD**3F(I) = YDATA(I) - YMODEL2 CONTINUE
     END
```
Figure 5.1: The objective function for the sample curve fit.

```
SUBROUTINE JANAL ( M, N, X, FJ, LD )
      IMPLICIT DOUBLE PRECISION (A-H,O-Z)
      PARAMETER ( NDATA = 20 )
     DIMENSION X(N), FJ(LD,N)
      COMMON /XYDATA/ XDATA(NDATA), YDATA(NDATA)
     DO 2 J=1,N
        DO 2 I=1,M
2 FJ(I,J) = -XDATA(I)**(J-1)END
```
Figure 5.2: The Jacobian matrix for the sample curve fit.

```
SUBROUTINE GRANAL ( N, X, GRAD )
     IMPLICIT DOUBLE PRECISION (A-H,O-Z)
     PARAMETER ( NDATA = 20 )
     DIMENSION X(N), GRAD(N)
     COMMON /XYDATA/ XDATA(NDATA), YDATA(NDATA)
     DO 3 J=1,N
        GSUM = 0.
        DO 2 I=1,NDATA
           XD = XDATA(I)YMODEL = X(1)+X(2)*XD+X(3)*XD**2+X(4)*XD**3FI = YDATA(I) - YMODELGSUM = GSUM-2*FI*XD**(J-1)2 CONTINUE
        GRAD(J) = GSUM3 CONTINUE
     END
```
Figure 5.3: First partial derivatives for the sample curve fit.

```
SUBROUTINE HANAL ( H, LD, N, X )
     IMPLICIT DOUBLE PRECISION (A-H,O-Z)
     PARAMETER ( NDATA = 20 )
     COMMON /XYDATA/ XDATA(NDATA), YDATA(NDATA)
     DIMENSION X(N), H(LD,N)
     DO 1 I=1, N
        DO 1 J=1,I
           HSUM = 0DO 2 K=1,NDATA
2 HSUM = HSUM + 2*XDATA(K)**(I+J-2)H(I,J) = HSUM1 CONTINUE
     END
```
Figure 5.4: The Hessian matrix for the sample curve fit.

Table 5.2: A complete MERLIN session for the curve fit example. User input appears underlined.

Enter number of variables, number of squared terms: 4 20 ------------------------------------------------------------------------------- ........................... M E R L I N - 3.0 ........................... ........................... D.G. Papageorgiou, I.E. Lagaris ........................... I.N. Demetropoulos University of Ioannina ........................... Email: merlin@nrt.cs.uoi.gr ........................... Web: http://nrt.cs.uoi.gr/merlin ........................... ------------------------------------------------------------------------------- The Merlin help file "HELP" is present. The panel description file "PDESC" is present. Use the "help" command to obtain on-line information. -------------------------------------------------------------------------------------------- Number of terms: 20 Number of variables: 4 Estimated machine's accuracy: 1.E-15 Merlin uses "SUBROUTINE SUBSUM" as the objective function. W A R N I N G  $\mathbf{r}$  . The set of  $\mathbf{r}$  $\sim$   $\sim$   $\sim$   $\sim$ ... Initialize variables ...  $\frac{1}{1!}$  /\/\/\/\/\/\ Merlin is at your command !!! sos intervals and instruct MERLIN to use the sum-of-squares form SOS Functional form has been set to "sum-of-squares". Merlin will be calling "subroutine subsum". .... WARNING .... ... Initialize variables ...  $\frac{1}{1!}$  /\/\/\/\/\/\ Merlin is at your command !!! point 1 22.9 2-3 1.1 4 -11.4 Enter a starting point  $\sqrt{\langle \langle \rangle/\langle \rangle/\langle \rangle}$  Merlin is at your command !!! ianal **Instruct MERLIN** to use the user supplied code for the Jacobian **JANAL**  $\sqrt{\frac{1}{\sqrt{1}}\cdot\frac{1}{\sqrt{1}}}$  Merlin is at your command !!! title 'Curve Fitting using a cubic polynomial' Set a title for the problem Title is set to: "Curve fitting using a cubic polynomial"  $\sqrt{\frac{1}{\sqrt{1-\frac{1}{\sqrt{1-\frac$ continued on next page

```
continued from previous page
shortdis
SHORTDIS
Title: Curve fitting using a cubic polynomial
-------------------------------------------------------------------------------
Number of evaluations: Function Gradient Hessian Jacobian<br>
Total: 1 0 0 0<br>
Since last reset
Cal: Cotal: 1 0<br>
Since last reset: 1 0<br>
Since last reset: 1 0<br>
1 0
Since last reset: 1 0 0 0 0 0
   ----------------------
                     --------------
-------------------------------------------------------------------------------
Index Name Fix Parameter value Left margin Right margin
              1, 1, 1, 1, 22.9000000000000\left(1\right)2) ....... 1.10000000000000
    3) ....... 1.100000000000000
               \ldots \ldots -11.4000000000000
    4)
      Value ....... 1623492.70661034
   /\/\/\/\/\/\ Merlin is at your command !!!
leve noc 100 Start the minimization using the Levenberg-Marquardt method
LEVE
 Iter: 1 Lower value: 1623492.70661034 Calls: 1 of 100
-------------------------------------------------------------------------------
  Iter: 2 Lower value: 9.484394200265691E-03 Calls: 2 of 100
     . _ _ _ _ _ _ _ _ _ _ _ _ _ _ _ _ _ _
-------------------------------------------------------------------------------
  Iter: 3 Lower value: 9.484394200265485E-03 Calls: 3 of 100
                     -----------------------
-------------------------------------------------------------------------------
                LEVE: Further progress is not possible
     -------------------------------------------------------------------------------
Function evaluations: 5
Jacobian evaluations: 3
Iterations:
                   \overline{\mathbf{3}}-------------------------------------------------------------------------------
   /\/\/\/\/\/\ Merlin is at your command !!!
shortdis
SHORTDIS
Title: Curve fitting using a cubic polynomial
    ----------------------
                       -------------------------------------
-------------------------------------------------------------------------------
Number of evaluations: Function Gradient Hessian Jacobian
Total: 6 0 0 3
Since last reset: 6 0 0 0 3
 -------------------------------------------------------------------------------
Index Name Fix Parameter value Left margin Right margin
              1) ....... 3.85673558101135
   1)2)\ldots \ldots -1.37311723433982
    3) ....... 1.71949888365997
    4) ....... -7.585181298786750E-02
      Value ....... 9.484394200265485E-03
   \frac{1}{1!} /\/\/\/\/\/\ Merlin is at your command !!!
stop We are done. Good bye
STOP
       ---------------------------- Merlin run has ended ----------------------------
```
# Chapter 6

# Command description

#### $6.1$ Command classification

There are several ways in which the commands can be grouped together. In presenting the commands a grouping based on the context relevance is used. However a grouping according to the syntax format is also convenient for the command description. Hence some definitions are given below for the several syntax categories:

#### 1. Simple commands (SIC)

These commands need no arguments. They are called by issuing their names. Example: RESET

#### 2. Range commands (RAC)

These commands need only range specification arguments. Range specifications are described in  $§4.2$ .

Syntax:  $command_name range_1 range_2$ ... Example: FIX 1-3 7-8 10

#### 3. Range-value commands  $(RAVAC)$

These commands need both range and value arguments. Syntax:  $command\_name$   $range_1$   $value_1$   $range_2$   $value_2$  ... Example: POINT 1-5 10 6 11.2 7-10 -3.1

#### 4. Panel commands (PAC)

These commands need arguments as determined by the associated panel. Syntax: command\_name key<sub>1</sub> value<sub>1</sub> key<sub>2</sub> value<sub>2</sub> ... Example: ROLL NOC 1000 FAIL 8

| Ind Keyword | Description         | Value          | Allowed values       |
|-------------|---------------------|----------------|----------------------|
| 1) FILE     | File to read from   |                | Any string           |
| 2) WHAT     | What to initialize  | $\mathbf{x}$   | ${x, 1, r, f, s, n}$ |
| 3) NPL      | Numbers per line    | $\circ$        | Any int $>= 0$       |
| 4) SKIP     | Lines to skip       | $\circ$        | Any int $>= 0$       |
| 5) FROM     | Index to start from | $\mathbf{1}$   | Any int $>= 1$       |
| 6) TO       | Index to end to     | $\overline{2}$ | Any int $>= 1$       |
| 7) FORMAT   | Format, eg: E20.10  | $\ast$         | Any string           |
| 8) CANCEL   | Cancel / Proceed    |                | $\{0,1\}$            |

Figure 6.1: The INIT panel.

### 5. Unclassied commands (UNC)

There are a few commands that do not conform to the above types and do not deserve a separate classification.

#### 6.2 Attribute related commands

### 6.2.1 POINT

Syntax classication: RAVAC

Purpose: Assigns values to minimization parameters.

Examples: POINT 1-5 3.1 6 7 8- -1.2

Assigns to variables  $x_1$  through  $x_5$  the value 3.1, to variable  $x_6$  the value 7 and to variables  $x_8$  through  $x_n$  the value  $-1.2$ .

### 6.2.2 INIT

Syntax classication: PAC

Purpose: Assigns names or values stored in a file to minimization parameters. In addition it can be used to assign values stored in a file to either the lower or upper bounds, to the fix-status of the variables, or to the search steps for the ROLL method. The associated panel is listed in figure 6.1. The panel parameters are as follows:

FILE The file holding the appropriate data.

WHAT Specifies what to initialize. Allowed values are:

- <sup>X</sup> Read in the current point.
- <sup>L</sup> Read in the left margins.
- R Read in the right margins.
- $\bullet$  F Read in the fix statuses (1 for a free variable, 0 for a fixed one).
- S Read in the search steps used by the ROLL command.
- <sup>N</sup> Read in the symbolic names of the parameters.
- NPL Specifies how many numbers will be read from each line of the file. This does not apply to symbolic names, which are always read one per line. Setting NPL to 0, lets the system decide for the actual numbers per line.
- SKIP Determines an initial number of lines to be skipped before actually reading initialization
- FROM Specifies the index to start the initialization.
	- TO Specifies the index to end the initialization.
- FORMAT This is the format to be used when reading data from the file. You may specify any valid Fortran format, or \* to use a free format. Note that the format must be consistent with the setting of NPL, containing the appropriate number of format specifiers. Symbolic names are always read one per line using an A format.
- CANCEL This parameter controls if the intended procedure will be executed or canceled. If any changes to any of the panel parameters have been entered they are recorded anyway.
	- <sup>1</sup> is the default value and the process advances normally.
	- <sup>0</sup> cancels the action initially intended.

6.2.3 PICK

Syntax classication: PAC

Purpose: Assigns values for all the parameter attributes by reading a specially formatted file. Such files may be created by other MERLIN commands (MEMO, DISCARD, BACKUP). The associated panel is listed in figure 6.2. The panel parameters are as follows:

- FILE The file to pick from.
- TYPE The file type. Allowed values are:
	- TEXT for a MERLIN text file. Information is stored in human–readable, ASCII form. Slower but portable.

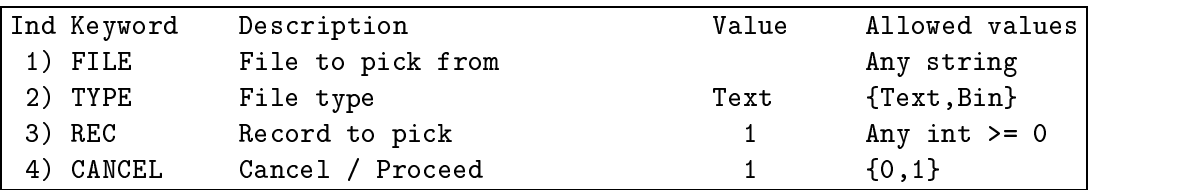

Figure 6.2: The PICK panel.

- BIN for a MERLIN binary file. Information is stored in binary, machine-dependent form. Faster, but less portable.
- REC The record to pick from the specified file.
- CANCEL This parameter controls if the intended procedure will be executed or canceled. If any changes to any of the panel parameters have been entered they are recorded anyway.
	- <sup>1</sup> is the default value and the process advances normally.
	- <sup>0</sup> cancels the action initially intended.

#### 6.2.4 LMARGIN, RMARGIN

Syntax classication: RAVAC

Purpose: Set the lower and the upper bound correspondingly.

Examples: To restrict  $x_5$  through  $x_8$  in  $[-3, 5.]$  and  $x_{10}$  in  $[0,\infty)$  use the following: LMARGIN 5-8 -3 10 0 RMARGIN 5-8 5

#### 6.2.5 LDEMARGIN, RDEMARGIN

Syntax classication: RAC

Purpose: Clear the restrictions of the lower and upper bounds correspondingly.

Examples: To clear the lower bounds of parameters  $x_1$  through  $x_3$  use: LDEMARGIN 1-3

#### 6.2.6 FIX

Syntax classication: RAC

Purpose: Fixes specied parameters to their current values.

Examples: To fix parameters  $x_1 - x_3, x_6$  and  $x_{10}$  use: FIX 1-3 6 10

#### 6.2.7 FIXALL

Syntax classification: SIC

Purpose: Fixes all parameters to their current values. This is used when one wants to let only a few variables free and it seems convenient to fix all variables and then loose a few.

Equivalent to: FIX 1-

#### 6.2.8 LOOSE

Syntax classication: RAC

Purpose: Frees fixed variables.

Examples: To loose parameters  $x_1 - x_3, x_6$  and  $x_{10}$  use: LOOSE 1-3 6 10

#### 6.2.9 LOOSALL

Syntax classication: SIC

Purpose: Frees all variables.

Equivalent to: LOOSE 1-

#### 6.2.10 GODFATHER

Syntax classication: RAVAC

Purpose: Assigns symbolic names to the minimization parameters. Each name must be up to 10 characters long and is case insensitive.

Examples: To assign the name sigma to  $x_1$  and the name rho to  $x_2$  use the following: GODFATHER 1 sigma 2 rho

#### 6.2.11 NONAME

Syntax classication: RAC

Purpose: Clears parameter names.

Examples: To clear the names of  $x_1$  to  $x_5$  and that of  $x_8$  use the following: NONAME 1-5 8

#### 6.2.12 SHORTDIS

Syntax classication: RAC

Purpose: Displays the current values of the minimization parameters and their attributes. In addition SHORTDIS displays the title of the run (if a title has been set, via the TITLE command), and the total and partial call counters for the objective function, the gradient, the Jacobian and the Hessian. The value of the objective function is also displayed at the end. Issuing simply SHORTDIS is equivalent to: SHORTDIS 1-

Examples: SHORTDIS 3-5 7 displays the attributes of the variables  $x_3$  through  $x_5$  and that of  $x_7$ . To display the attributes of the fixed variables use: SHORTDIS /f.

#### 6.2.13 VALDIS

Syntax classication: SIC

Purpose: Displays title and call counters (as the SHORTDIS command) and the value of the objective function. It does not display the parameter attributes.

Equivalent to: SHORTDIS !1-

#### 6.2.14 TERMDIS

Syntax classication: RAC

Purpose: Displays the values of the M terms  $f_i(x)$  in case the objective function has been coded as a sum of squares.

Examples: TERMDIS 1-5 will display the values of the terms  $f_1(x)$  through  $f_5(x)$ .

#### 6.2.15 TITLE

Syntax classication: UNC

Syntax: TITLE  $title\_text$ 

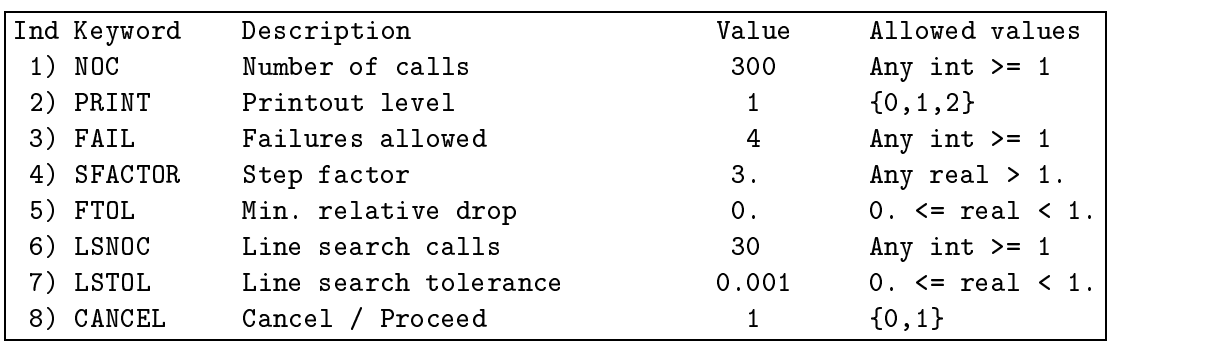

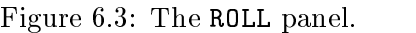

Purpose: Sets a short title for the run. The title appears on top of the output produced by the SHORTDIS command.

Examples: TITLE Rosenbrock Test Function

#### 6.2.16 **RESET**

Syntax classication: SIC

Purpose: Resets to zero the partial counters for the calls to the objective function, to the user supplied code for the gradient (SUBROUTINE GRANAL), the Jacobian (SUBROUTINE JANAL) and the Hessian (SUBROUTINE HANAL).

## 6.3 Minimization related commands

### 6.3.1 ROLL

Syntax classication: PAC

Purpose: Invokes the Roll minimization algorithm. The associated panel is listed in figure 6.3. The panel parameters are as follows:

NOC An approximate upper bound for the number of calls to the objective function.

PRINT Determines the amount of output from the minimization method. Allowed values are:

- <sup>0</sup> No printout at all.
- <sup>1</sup> Display lower function values as they are discovered.
- <sup>2</sup> Display function and parameter values as well.
- FAIL The number of successive cycle-failures allowed.
- SFACTOR The step enhancement factor.
	- FTOL The minimum acceptable function drop per cycle.
	- LSNOC The maximum number of function calls that are allowed in the line search.
	- LSTOL The line search termination criterion. The search is terminated when the endpoints that bracket the minimum have a relative distance less than LSTOL.
- CANCEL This parameter controls if the intended procedure will be executed or canceled. If any changes to any of the panel parameters have been entered they are recorded anyway.
	- <sup>1</sup> is the default value and the process advances normally.
	- <sup>0</sup> cancels the action initially intended.

The following parameters can be returned to McL programs:

FCALLS Number of function evaluations that were performed.

ITERDONE Number of Roll iterations that were performed.

INFO Result code. Possible values are:

- 1 Target value has been reached.
- <sup>2</sup> All function evaluations have been used.
- <sup>3</sup> Too many cycle failures.

#### 6.3.2 SIMPLEX

Syntax classication: PAC

Purpose: Invokes the Simplex minimization algorithm. The associated panel is listed in figure 6.4. The panel parameters are as follows:

NOC An approximate upper bound for the number of calls to the ob jective function.

PRINT Determines the amount of output from the minimization method. Allowed values are:

- 0 No printout at all.
- <sup>1</sup> Display lower function values as they are discovered.

| Ind Keyword | Description                    | Value          | Allowed values         |
|-------------|--------------------------------|----------------|------------------------|
| 1) NOC      | Number of calls                | 500            | Any int $>= 1$         |
| 2) PRINT    | Printout level                 | 1              | $\{0,1,2\}$            |
| 3) USEV     | Use/Recalculate vertices       | $\mathbf 0$    | $\{1,0\}$              |
| 4) INIT     | Initialization (Disp/LS)       | $\mathbf{1}$   | ${1,2}$                |
| 5) DISP     | Displacement percent           | 0.1            | Any real $> 0$ .       |
| 6) LSNOC    | Line search calls              | 50 -           | Any int $>= 1$         |
| 7) LSTOL    | Line search tolerance          | 0.01           | 0. $\le$ real $\le$ 1. |
| 8) FTOL     | Simplex tolerance              | 0 <sub>1</sub> | 0. $\le$ real $\le$ 1. |
| 9) XTOL     | X-convergence criterion        | $1.E-15$       | 0. $\le$ real $\le$ 1. |
| 10) ITER    | Iterations $(-1 = \text{Inf})$ | $-1$           | Any int $>= -1$        |
| 11) ALPHA   | Reflection factor              | 1.             | Any real $> 0$ .       |
| 12) BETA    | Contraction factor             | 0.5            | $0. <$ real $< 1.$     |
| 13) GAMMA   | Expansion factor               | 2.             | Any real $> 1$ .       |
| 14) CANCEL  | Cancel / Proceed               | 1              | ${0,1}$                |

Figure 6.4: The SIMPLEX panel.

- <sup>2</sup> Display function and parameter values as well.
- USEV Species how SIMPLEX should obtain its initial vertices. Allowed values are:
	- <sup>0</sup> Initialize the simplex vertices, according to the setting of INIT.
	- <sup>1</sup> Use the vertices from a previous SIMPLEX invocation.
- INIT Species the method of initializing the simplex vertices when USEV is set to 0. Allowed values are:
	- <sup>1</sup> Use a displacement along each direction. The relative distance is specied by DISP.
	- 2 Perform a line search along each direction and use the resulting minimum as a vertex.
- DISP Specifies the relative distance along each direction when INIT 1 is selected. More  $s$ pecincally, vertex  $i$  is set to the current point with the  $i$ - parameter being:

$$
x_i + \mathtt{DISP} * |x_i|
$$

- LSNOC The maximum number of function calls that are allowed in the line search.
- LSTOL The line search termination criterion. The search is terminated when the endpoints that bracket the minimum have a relative distance less than LSTOL.
- FTOL The standard simplex termination criterion. SIMPLEX terminates when the standard deviation of the function values at the vertices is less than FTOL.
- XTOL SIMPLEX terminates when either one of the following conditions hold:
	- The standard deviation of every minimization parameter (with respect to all sim-Ċ plex vertices) is less than XTOL.
	- The scaled distance between two successive iterates is less than XTOL.  $\bullet$
- ITER The number of Simplex iterations to perform. A value of  $-1$  allows an unlimited number of iterations.
- ALPHA The reflection factor.
- BETA The contraction factor.
- GAMMA The expansion factor.
- CANCEL This parameter controls if the intended procedure will be executed or canceled. If any changes to any of the panel parameters have been entered they are recorded anyway.
	- <sup>1</sup> is the default value and the process advances normally.
	- <sup>0</sup> cancels the action initially intended.

The following parameters can be returned to McL programs:

FCALLS Number of function evaluations that were performed.

ITERDONE Number of Simplex iterations that were performed.

INFO Result code. Possible values are:

- 1 The specified function accuracy has been achieved.
- <sup>2</sup> The specied number of iterations has been reached.
- All function evaluations have been used.  $\bullet$  3
- Target value has been reached.  $\bullet$  4
- The X-convergence criterion is satisfied.  $• 5$
- The simplex has become too small.  $\bullet$  6
- 7 All variables are fixed.
- 8 Further progress is not possible.

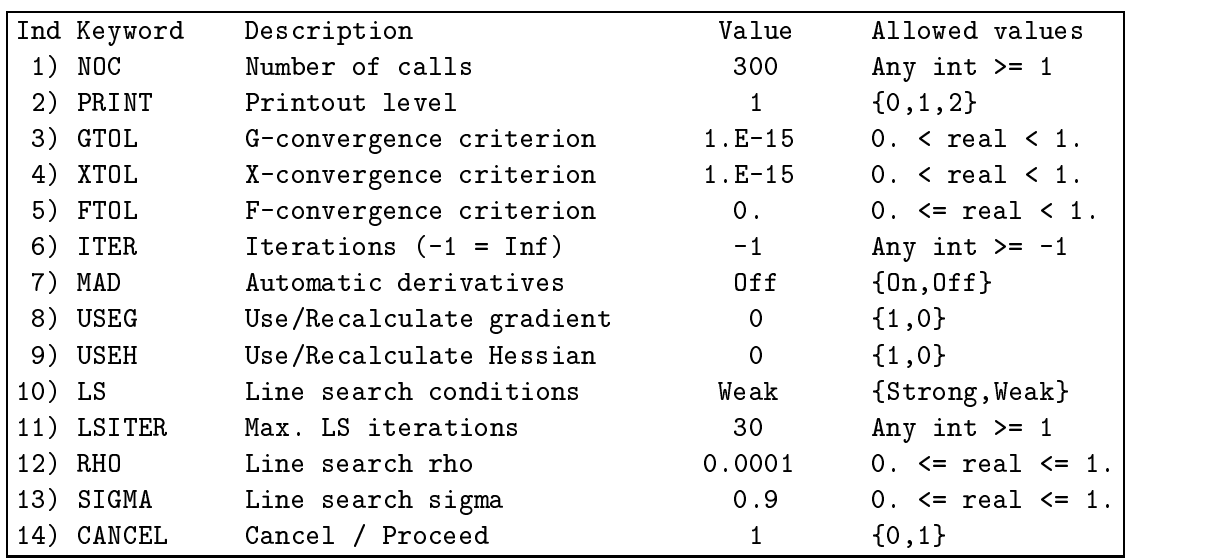

Figure 6.5: The BFGS panel.

#### 6.3.3 BFGS

Syntax classication: PAC

Purpose: Invokes the BFGS minimization algorithm using line search and Choleski decomposition for the Hessian. The associated panel is listed in figure 6.5. The panel parameters are as follows:

NOC An approximate upper bound for the number of calls to the objective function.

PRINT Determines the amount of output from the minimization method. Allowed values are:

- <sup>0</sup> No printout at all.
- <sup>1</sup> Display lower function values as they are discovered.
- <sup>2</sup> Display function and parameter values as well.
- GTOL The gradient termination criterion. The method terminates when the relative gradient falls below this value.
- XTOL Termination criterion based on the values of the parameters. The method terminates when the relative change in the parameters in two successive iterations is less than XTOL.
- FTOL Termination criterion based on function values. The method terminates when the relative function drop in two successive iterations is less than FTOL.
- **ITER** The number of BFGS iterations to perform. A value of  $-1$  allows an unlimited number
- MAD Species whether the Merlin Automatic Derivatives are to be used when approximating the gradient vector. Allowed values are:
	- $\bullet$  ON The MERLIN Automatic Derivatives are to be used.
	- **OFF** Use the current derivative mode.
- USEG Determines how to obtain the gradient vector for the initial (current) point. Allowed values are:
	- <sup>0</sup> Do not use the values in the gradient cache. Recalculate the whole gradient vector.
	- <sup>1</sup> Instead of recalculating the gradient vector, use the values in the gradient cache.
- USEH Determines the initial approximation to the Hessian matrix. Allowed values are:
	- <sup>0</sup> The initial approximation is set to be the unit matrix.
	- <sup>1</sup> The approximation from a previous BFGS, DFP, TRUST or HESSIAN command is used.
	- LS Specifies the conditions that terminate the line search. Allowed values are:
		- STRONG The strong Wolfe-Powell conditions are used.
		- WEAK The weak Wolfe-Powell conditions are used.
- LSITER The maximum number of iterations that are allowed in the line search.
	- RHO The  $\rho$  parameter that defines an acceptable drop in function value.
- SIGMA The  $\sigma$  parameter used in the termination criteria for the line search.
- CANCEL This parameter controls if the intended procedure will be executed or canceled. If any changes to any of the panel parameters have been entered they are recorded anyway.
	- <sup>1</sup> is the default value and the process advances normally.
	- <sup>0</sup> cancels the action initially intended.

The following parameters can be returned to McL programs:

- FCALLS Number of function evaluations that were performed.
- GCALLS Number of evaluations of the gradient vector.
- ITERDONE Number of BFGS iterations that were performed.
	- INFO Result code. Possible values are:
		- 1 Target value has been reached.

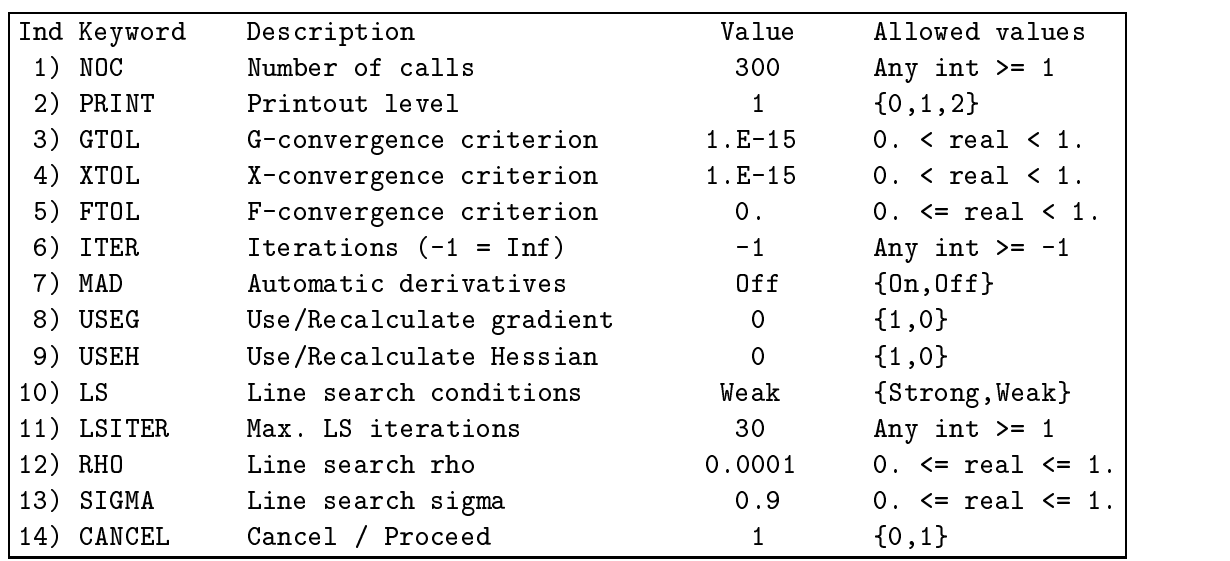

Figure 6.6: The DFP panel.

- 2 The gradient criterion is satisfied.
- <sup>3</sup> All function evaluations have been used.
- <sup>4</sup> The X-convergence criterion is satised.
- 5 The function value has converged.
- <sup>6</sup> The Hessian matrix cannot be updated.
- <sup>7</sup> The specied number of iterations has been reached.
- $\bullet$  8 All variables are fixed.
- <sup>9</sup> Further progress is not possible.

### 6.3.4 DFP

Syntax classication: PAC

Purpose: Invokes the DFP minimization algorithm using line search and Choleski decomposition for the Hessian. The associated panel is listed in 6.6. The panel parameters are the same as for the BFGS command.

### 6.3.5 TOLMIN

Syntax classication: PAC

| Ind Keyword | Description           | Value | Allowed values         |
|-------------|-----------------------|-------|------------------------|
| 1) NOC      | Number of calls       | 300   | Any int $>= 1$         |
| 2) PRINT    | Printout level        |       | $\{0, 1, 2\}$          |
| 3) ACC      | Termination accuracy  | 0.    | 0. $\le$ real $\le$ 1. |
| 4) MAD      | Automatic derivatives | 0f f  | ${0n, 0ff}$            |
| 5) CANCEL   | Cancel / Proceed      |       | $\{0, 1\}$             |

Figure 6.7: The TOLMIN panel.

Purpose: Invokes the BFGS minimization algorithm using line search and the Goldfarb-Idnani  $\mathbf{Z}^T \mathbf{B} \mathbf{Z} = I$  decomposition for the Hessian. The associated panel is listed in figure 6.7. The panel parameters are as follows:

NOC An approximate upper bound for the number of calls to the objective function.

PRINT Determines the amount of output from the minimization method. Allowed values are:

- <sup>0</sup> No printout at all.
- <sup>1</sup> Display lower function values as they are discovered.
- <sup>2</sup> Display function and parameter values as well.
- ACC Specifies the termination accuracy.
- MAD Species whether the Merlin Automatic Derivatives are to be used when approximating the gradient vector. Allowed values are:
	- ON The Merlin Automatic Derivatives are to be used.
	- $\bullet$  OFF Use the current derivative mode.
- CANCEL This parameter controls if the intended procedure will be executed or canceled. If any changes to any of the panel parameters have been entered they are recorded anyway.
	- <sup>1</sup> is the default value and the process advances normally.
	- <sup>0</sup> cancels the action initially intended.

The following parameters can be returned to McL programs:

- FCALLS Number of function evaluations that were performed.
- GCALLS Number of evaluations of the gradient vector.
	- INFO Result code. Possible values are:

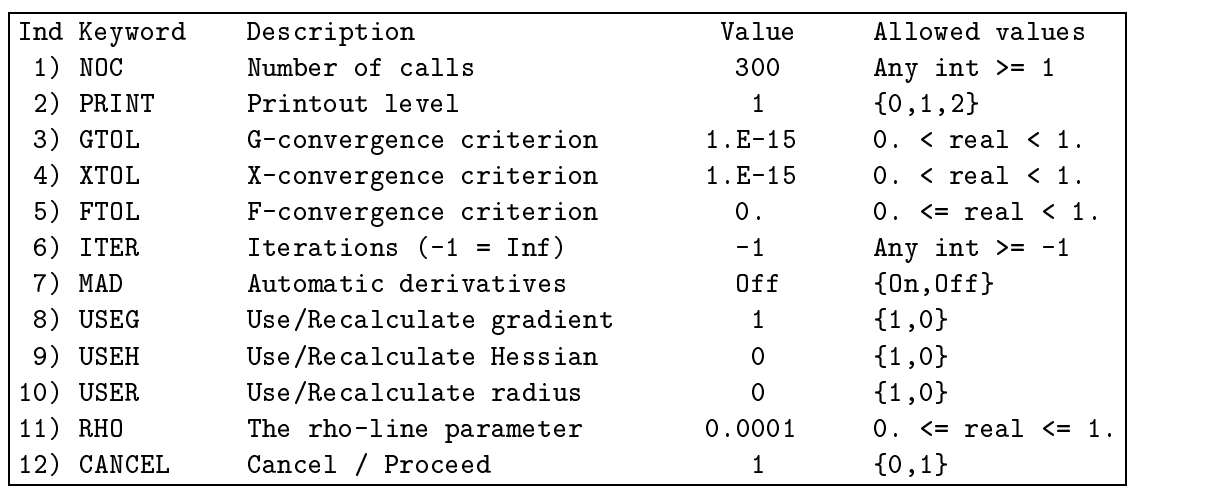

Figure 6.8: The TRUST panel.

- 1 The specified accuracy has been satisfied.
- <sup>2</sup> Further progress is impossible due to rounding errors.
- <sup>3</sup> Further progress is impossible.
- <sup>4</sup> Some input parameters are incorrect.
- 5 Inconsistent equality constraints.
- <sup>6</sup> Inconsistent constrains/bounds.
- All of the constrains cannot be satisfied.  $\bullet$  7
- <sup>8</sup> All function evaluations have been used.
- <sup>9</sup> Target value has been reached.

#### 6.3.6 TRUST

Syntax classication: PAC

Purpose: Invokes the BFGS minimization algorithm using a trust region method and Choleski decomposition for the Hessian. The associated panel is listed in figure 6.8. The panel parameters are as follows:

NOC An approximate upper bound for the number of calls to the objective function.

PRINT Determines the amount of output from the minimization method. Allowed values are:

- <sup>0</sup> No printout at all.
- <sup>1</sup> Display lower function values as they are discovered.
- <sup>2</sup> Display function and parameter values as well.
- GTOL The gradient termination criterion. The method terminates when the relative gradient falls below GTOL.
- XTOL Termination criterion based on the values of the parameters. The method terminates when the relative change in the parameters in two successive iterations is less than XTOL.
- FTOL Termination criterion based on function values. The method terminates when the relative function drop in two successive iterations is less than FTOL.
- ITER The number of BFGS iterations to perform. A value of  $-1$  allows an unlimited number of iterations.
- MAD Species whether the Merlin Automatic Derivatives are to be used when approximating the gradient vector. Allowed values are:
	- ON The Merlin Automatic Derivatives are to be used.
	- $\bullet$  OFF Use the current derivative mode.
- USEG Determines how to obtain the gradient vector for the initial (current) point. Allowed values are:
	- <sup>0</sup> Do not use the values in the gradient cache. Recalculate the whole gradient vector.
	- <sup>1</sup> Instead of recalculating the gradient vector, use the values in the gradient cache.
- USEH Determines the initial approximation to the Hessian matrix. Allowed values are:
	- <sup>0</sup> The initial approximation is set to be the unit matrix.
	- <sup>1</sup> The approximation from a previous BFGS, DFP, TRUST or HESSIAN command is used.
- USER Determines the initial trust region radius. Allowed values are:
	- $\bullet$  0 The trust region radius is set equal to  $\frac{1}{10}||\bm{g}||$
	- 1 The most recent value for the radius is used.
- RHO The  $\rho$  parameter used in the termination criteria for the line search.
- CANCEL This parameter controls if the intended procedure will be executed or canceled. If any changes to any of the panel parameters have been entered they are recorded anyway.
	- <sup>1</sup> is the default value and the process advances normally.
	- <sup>0</sup> cancels the action initially intended.

The following parameters can be returned to McL programs:

- FCALLS Number of function evaluations that were performed.
- GCALLS Number of evaluations of the gradient vector.
- ITERDONE Number of BFGS iterations that were performed.
	- RADIUS The final trust region radius.
		- INFO Result code. Possible values are:
			- $\bullet$  1 The target value has been reached.
			- The gradient criterion is satisfied.  $\bullet$  2
			- <sup>3</sup> All function evaluations have been used.
			- <sup>4</sup> The minimization parameters have converged.
			- $\bullet$  5 The function value has converged.
			- <sup>6</sup> The Hessian matrix cannot be updated.
			- <sup>7</sup> The specied number of iterations has been reached.
			- All variables are fixed.  $\bullet$  8
			- <sup>9</sup> Further progress is not possible.

Syntax classication: PAC

Purpose: Invokes any of the three implemented conjugate gradient algorithms. These are:

- The Polak–Ribiere algorithm.
- $\bullet$  The Fletcher–Reeves algorithm.
- The Generalized Polak-Ribiere algorithm.

The associated panel is listed in figure 6.9. The panel parameters are as follows:

NOC An approximate upper bound for the number of calls to the objective function.

- PRINT Determines the amount of output from the minimization method. Allowed values are:
	- 0 No printout at all.
	- <sup>1</sup> Display lower function values as they are discovered.
	- <sup>2</sup> Display function and parameter values as well.

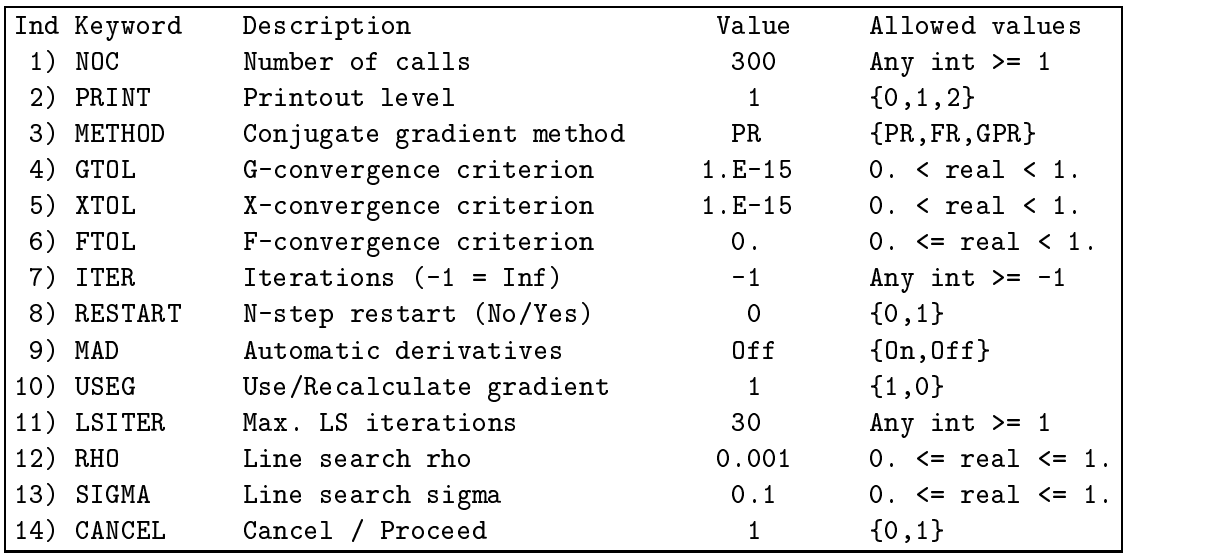

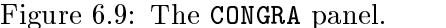

- METHOD Determines the method to use. Allowed values are:
	- Use the Polak-Ribiere formula.  $\bullet$  PR
	- $\bullet$  FR Use the Fletcher-Reeves formula.
	- GPR Use the generalized Polak–Ribiere method of Khoda, Liu and Storey.
	- GTOL The gradient termination criterion. The method terminates when the relative gradient falls below GTOL.
	- XTOL Termination criterion based on the values of the parameters. The method terminates when the relative change in the parameters in two successive iterations is less than XTOL.
	- FTOL Termination criterion based on function values. The method terminates when the relative function drop in two successive iterations is less than FTOL.
	- ITER The number of iterations to perform. A value of  $-1$  allows an unlimited number of iterations.
- RESTART Specifies whether the  $N$ -step restart should be taken. Allowed values are:
	- $\bullet$  0 Do not use the N-step restart.
	- $\bullet$  1 Reset the search direction to the steepest descent direction every N iterations.
	- MAD Species whether the Merlin Automatic Derivatives are to be used when approximating the gradient vector. Allowed values are:
		- ON The Merlin Automatic Derivatives are to be used.
- $\bullet$  OFF Use the current derivative mode.
- USEG Determines how to obtain the gradient vector for the initial (current) point. Allowed values are:
	- <sup>0</sup> Do not use the values in the gradient cache. Recalculate the whole gradient vector.
	- <sup>1</sup> Instead of recalculating the gradient vector, use the values in the gradient cache.
- LSITER The maximum number of iterations that are allowed in the line search.
	- RHO The  $\rho$  parameter used in the termination criteria for the line search.
- SIGMA The  $\sigma$  parameter used in the termination criteria for the line search.
- CANCEL This parameter controls if the intended procedure will be executed or canceled. If any changes to any of the panel parameters have been entered they are recorded anyway.
	- <sup>1</sup> is the default value and the process advances normally.
	- <sup>0</sup> cancels the action initially intended.

The following parameters can be returned to McL programs:

- FCALLS Number of function evaluations that were performed.
- GCALLS Number of evaluations of the gradient vector.
- ITERDONE Number of conjugate gradient iterations that were performed.
	- INFO Result code. Possible values are:
		- 1 Target value has been reached.
		- 2 The gradient criterion is satisfied.
		- 3 All function evaluations have been used.
		- <sup>4</sup> The X-convergence criterion is satised.
		- The function value has converged.  $\bullet$  5
		- <sup>7</sup> The specied number of iterations has been reached.
		- 8 Further progress is not possible.
		- All variables are fixed.  $\bullet$  9

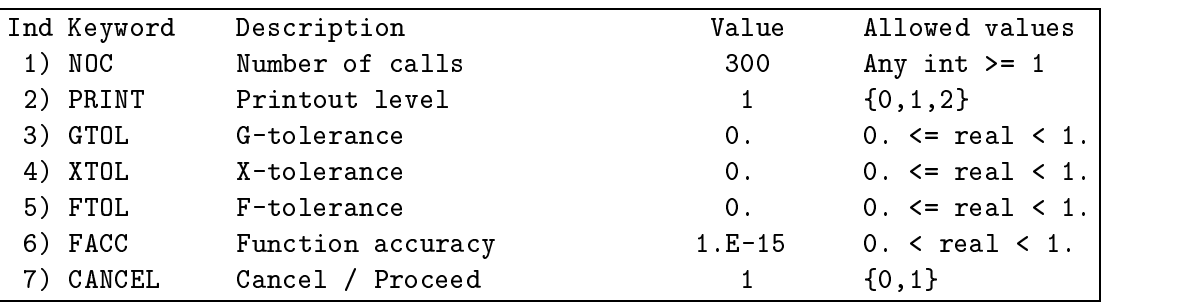

Figure 6.10: The LEVE panel.

Syntax classication: PAC

Purpose: Invokes a Levenberg-Marquardt type of algorithm for a sum of squares objective function. The associated panel is listed in figure 6.10. The panel parameters are as follows:

- NOC An approximate upper bound for the number of calls to the objective function.
- PRINT Determines the amount of output from the minimization method. Allowed values are:
	- 0 No printout at all.
	- <sup>1</sup> Display lower function values as they are discovered.
	- <sup>2</sup> Display function and parameter values as well.
	- GTOL The gradient termination criterion. The method terminates when the relative gradient falls below GTOL.
	- XTOL Termination criterion based on the values of the parameters. The method terminates when the relative change in the parameters in two successive iterations is less than XTOL.
	- FTOL Termination criterion based on function values. The method terminates when the relative function drop in two successive iterations is less than FTOL.
	- FACC An estimation of the relative error in the calculation of the objective function.
- CANCEL This parameter controls if the intended procedure will be executed or canceled. If any changes to any of the panel parameters have been entered they are recorded anyway.
	- <sup>1</sup> is the default value and the process advances normally.
	- <sup>0</sup> cancels the action initially intended.

The following parameters can be returned to McL programs:
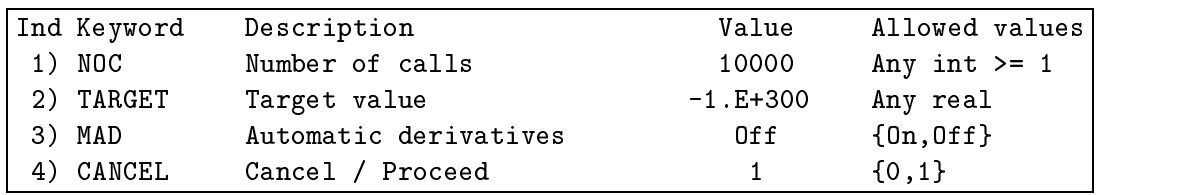

Figure 6.11: The AUTO panel.

- FCALLS Number of function evaluations that were performed.
- JCALLS Number of evaluations of the Jacobian matrix.
- ITERDONE Number of LEVE iterations that were performed.

INFO Result code. Possible values are:

- <sup>0</sup> Some input parameters were incorrect.
- 1 The function value has converged.
- 2 The X-convergence criterion is satisfied.
- 3 F and X-convergence has been achieved.
- 4 The gradient criterion is satisfied.
- $5$ <sup>5</sup> All function evaluations have been used.
- <sup>6</sup> Further progress is not possible.
- <sup>7</sup> Further progress is not possible.
- 8 Further progress is not possible.
- Target value has been reached.  $\bullet$  9

#### 6.3.9 6.3.9 AUTO

Syntax classication: PAC

Purpose: Invokes a multi algorithm based strategy. The associated panel is listed in figure 6.11. The panel parameters are as follows:

- NOC An approximate upper bound for the number of calls to the objective function.
- **TARGET** Specifies a target value. When the value of the objective function falls below this value, the AUTO procedure terminates.
	- MAD Species whether the Merlin Automatic Derivatives are to be used when approximating the gradient vector. Allowed values are:

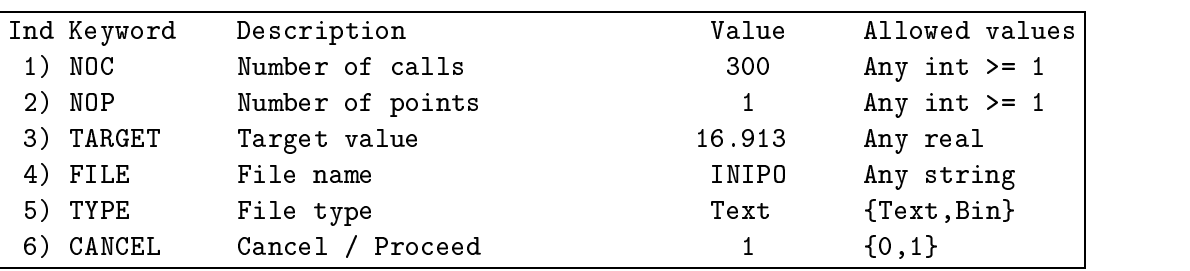

#### Figure 6.12: The ACCUM panel.

- $\bullet$  ON The MERLIN Automatic Derivatives are to be used.
- **OFF** Use the current derivative mode.
- CANCEL This parameter controls if the intended procedure will be executed or canceled. If any changes to any of the panel parameters have been entered they are recorded anyway.
	- <sup>1</sup> is the default value and the process advances normally.
	- <sup>0</sup> cancels the action initially intended.

The following parameters can be returned to McL programs:

- FCALLS Number of function evaluations that were performed.
- GCALLS Number of evaluations of the gradient vector.
	- INFO Result code. Possible values are:
		- 1 All function evaluations have been used.
		- 2 Further progress is not possible.
		- <sup>3</sup> Target value has been reached.

#### 6.3.10 ACCUM

#### Syntax classication: PAC

Purpose: Picks points at random and stores them in a file if the corresponding function value is lower than a preset number. The associated panel is listed in figure 6.12.

Restriction: All free variables must be bounded from both above and below. The panel parameters are as follows:

NOC An upper bound to the number of calls to the objective function.

NOP The number of points to accumulate.

- TARGET Sets the target value. The points  $x$  for which  $f(x) \leq$  TARGET are stored in the file specified by the FILE keyword.
	- FILE The file to store the accumulated points.
	- TYPE The file type. Allowed values are:
		- TEXT for a MERLIN text file. Information is stored in human-readable, ASCII form. Slower but portable.
		- BIN for a MERLIN binary file. Information is stored in binary, machine-dependent form. Faster, but less portable.
- CANCEL This parameter controls if the intended procedure will be executed or canceled. If any changes to any of the panel parameters have been entered they are recorded anyway.
	- <sup>1</sup> is the default value and the process advances normally.
	- <sup>0</sup> cancels the action initially intended.

The following parameters can be returned to MCL programs:

- FCALLS Number of function evaluations that were performed.
- POINTS Number of points that have been accumulated.
	- INFO Result code. Possible values are:
		- The command terminated normally.  $\Omega$
		- $-1$  An end-of-file condition occurred in the input file, while reading the panel parameters.
		- 2 Some other error occurred (for example some panel parameters are incorrect).

#### 6.3.11 **TARGET**

Syntax classification: UNC

#### $Syntax: TARGET target_value$

Purpose: Sets the target value used as a termination criterion by the optimization algorithms.

### 6.3.12 NOTARGET

Syntax classication: SIC

Purpose: Clears a target value earlier set by a TARGET command.

## 6.3.13 ADJUST

Syntax classication: SIC

Purpose: Constructs search steps for the ROLL method without using any gradient information. It is based on the alternating variables method. In addition ADJUST performs a minor optimization.

#### 6.3.14 STEPALL

Syntax classication: SIC

Purpose: Constructs search steps for the ROLL method using gradient information. It is based on the method of steepest descent. In addition STEPALL performs a minor optimization.

## 6.3.15 STEP

Syntax classication: RAVAC

Purpose: Facilitates setting the search steps for the ROLL method.

Examples: To set the step for the  $x_1$  variable to 0.1 and for the variables  $x_3$  through  $x_6$  to 2.5, use the following: STEP 1 0.1 3-6 2.5

6.3.16 STEPDIS

Syntax classication: RAC

Purpose: Displays the current search steps for the ROLL method.

## 6.4 Flags and related commands

## 6.4.1 FLAG

Syntax classication: RAVAC

Purpose: Assigns values to the numeric MERLIN flags. The default value for these flags is zero.

#### 6.4.2 FLAGDIS

Syntax classication: RAC

Purpose: Displays the values of the specified numerical MERLIN flags. Without arguments the values of all MERLIN numerical flags are displayed.

#### $6.4.3$ CFLAG

Syntax classication: RAVAC

Purpose: Assigns values to the MERLIN character flags. The default value for these flags is a blank character.

#### 6.4.4 CFLAGDIS

Syntax classication: RAC

Purpose: Displays the values of the specified MERLIN character flags. Without arguments the values of all MERLIN character flags are displayed.

## 6.5 Modes of operation and related commands

#### 6.5.1 FAST, QUAD, NUMER, ANAL

Syntax classification: SIC

Purpose: Set the way the gradient vector is calculated

FAST Forward differences are used to estimate the derivatives. This costs one function evaluation per gradient component:

$$
\frac{df}{dx} \approx \frac{f(x+h) - f(x)}{h} \quad \text{with} \quad h = \sqrt{\eta} \max\{1, |x|\}
$$

QUAD Central differences are used to estimate the derivatives. This costs two function evaluations per gradient component:

$$
\frac{df}{dx} \approx \frac{f(x+h) - f(x-h)}{2h} \quad \text{with} \quad h = \sqrt[3]{\eta} \max\{1, |x|\}
$$

NUMER A high order symmetric formula is used to estimate the derivatives. This costs at least six function evaluations per gradient component:

$$
\frac{df}{dx} \approx \frac{64}{45} \frac{f(x+h) - f(x-h)}{2h} - \frac{20}{45} \frac{f(x+2h) - f(x-2h)}{4h} + \frac{1}{45} \frac{f(x+4h) - f(x-4h)}{8h}
$$

ANAL The user written code (SUBROUTINE GRANAL) is used to calculate the derivatives.

Syntax classication: RAVAC

Purpose: Allows different modes to be assigned to specified gradient components.

Examples: To calculate the first 3 components in ANAL mode, the fourth in NUMER, etc. use: MIXED 1-3 ANAL 4 NUMER 5 FAST 6 QUAD or abbreviating: MIXED 1-3 A 4 N 5 F 6 Q in an obvious correspondence.

#### 6.5.3 JNUMER, JANAL

Syntax classication: SIC

Purpose: Make a choice for the manner the Jacobian is calculated.

JNUMER selects numerical estimation using forward differences.

JANAL selects the user supplied code (SUBROUTINE JANAL).

#### 6.5.4 HESSIAN

Syntax classication: PAC

Purpose: Calculates and manipulates the Hessian matrix. The associated panel is listed in figure 6.13. The panel parameters are as follows:

DO Determines the action of the command. Allowed values are:

- <sup>C</sup> Calculate the Hessian matrix.
- <sup>D</sup> Decompose an already calculated Hessian matrix to its Choleski factors.
- M Compose the Hessian matrix from its Choleski factors.

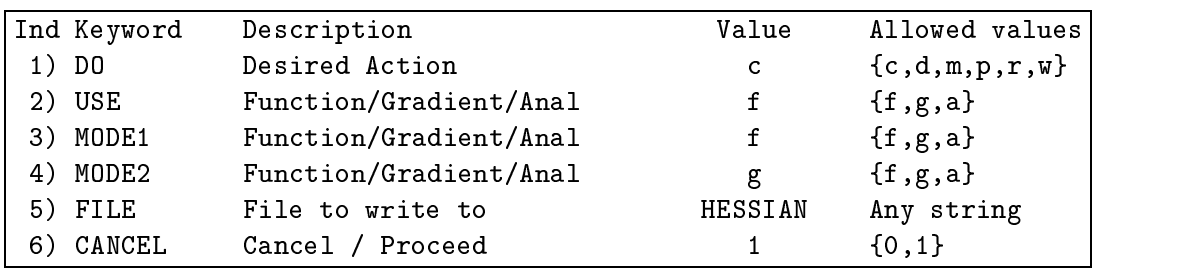

Figure 6.13: The HESSIAN panel.

- <sup>P</sup> Compare two methods of calculating the Hessian matrix.
- R Read the Hessian matrix from a file.
- $\bullet$  W Write the Hessian matrix to a file.
- USE If the calculation of the Hessian was requested, USE determines the method of calculation. Allowed values are:
	- <sup>F</sup> Use function values only:

$$
\frac{\partial^2 f(x,y)}{\partial x \partial y} \approx \frac{[f(x+h, y+\delta) - f(x+h, y)] - [f(x, y+\delta) - f(x, y)]}{h\delta}
$$

For the diagonal elements:

$$
\frac{d^2f}{dx^2} \approx \frac{f(x+2h) - 2f(x+h) + f(x)}{h^2}
$$

with  $h = \sqrt[3]{\eta} \max\{1, |x|\}$  and similarly for  $\delta$ .

**G** Use the user supplied SUBROUTINE GRANAL:

$$
\frac{\partial^2 f(x,y)}{\partial x \partial y} \approx \frac{1}{2} \left\{ \left[ \frac{\partial f(x,y+\delta)}{\partial x} - \frac{\partial f(x,y)}{\partial x} \right] \frac{1}{\delta} + \left[ \frac{\partial f(x+h,y)}{\partial y} - \frac{\partial f(x,y)}{\partial y} \right] \frac{1}{h} \right\}
$$

For the diagonal elements:

$$
\frac{d^2f}{dx^2} \approx \frac{1}{h} \left[ \frac{\partial f(x+h)}{\partial x} - \frac{\partial f(x)}{\partial x} \right]
$$

with  $h = \sqrt{\eta} \max\{1, |x|\}\$  and similarly for  $\delta$ .

- <sup>A</sup> Use the user supplied SUBROUTINE HANAL.
- MODE1 If comparison of two methods for calculating the Hessian matrix was requested, MODE1 specifies the first mode of calculation. Allowed values are:
	- <sup>F</sup> Use function values only.
	- G Use the the user supplied SUBROUTINE GRANAL that returns the first partial deriva-
- <sup>A</sup> Use the user supplied SUBROUTINE HANAL that returns the Hessian matrix.
- MODE2 If comparison of two methods for calculating the Hessian matrix was requested, MODE2 specifies the second mode of calculation. Allowed values are:
	- <sup>F</sup> Use function values only.
	- G Use the the user supplied SUBROUTINE GRANAL that returns the first partial derivatives.
	- <sup>A</sup> Use the user supplied SUBROUTINE HANAL that returns the Hessian matrix.
- FILE The file to write to, or read from the Hessian matrix.
- CANCEL This parameter controls if the intended procedure will be executed or canceled. If any changes to any of the panel parameters have been entered they are recorded anyway.
	- <sup>1</sup> is the default value and the process advances normally.
	- <sup>0</sup> cancels the action initially intended.

#### 6.5.5 GRADDIS

Syntax classication: RAC

Purpose: Displays the values of the gradient components and the mode used for their calculation.

Examples: GRADDIS !/F

#### 6.5.6 GRADCHECK

Syntax classication: UNC

Syntax: GRADCHECK  $mode_1$   $mode_2$  |  $index\_specification$  ... ] GRADCHECK  $mode$  [  $index\_specification$  ... ]

Purpose: Checks the derivatives calculated using  $mode_1$  against those calculated using  $mode_2$  and displays the result for the parameters specified by the *index-specification*. If the second form of the command is used, the derivatives are checked against the current derivative mode.  $mode_1$ ,  $mode_2$ and mode can be one of ANAL, FAST, QUAD or NUMER. If no *index specification* is given, the results are displayed for all minimization parameters.

Examples: GRADCHECK ANAL QUAD GRADCHECK ANAL NUMER 1-6

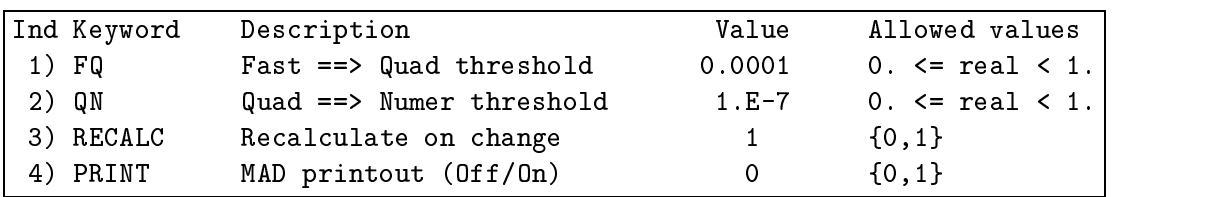

Figure 6.14: The MAD panel.

#### 6.5.7 JCOMPARE

Syntax classication: SIC

Purpose: Compares the numerically estimated Jacobian to the one calculated by the user-supplied code.

#### 6.5.8 GNORM

Syntax classication: SIC

Purpose: Calculates the  $L_1$ ,  $L_2$  and  $L_{\infty}$  gradient norms, along with the RMS gradient, defined as:

$$
L_1 = \sum_{i=1}^{N} |g_i|
$$
  
\n
$$
L_2 = \sqrt{\sum_{i=1}^{N} g_i^2}
$$
  
\n
$$
L_{\infty} = \max |g_i|, \quad i = 1, 2, \dots N
$$
  
\n
$$
g_{\text{RMS}} = \sqrt{\frac{1}{N} \sum_{i=1}^{N} g_i^2}
$$

6.5.9 MAD

Syntax classication: PAC

Purpose: Sets the thresholds for automatically switching derivative modes from FAST to QUAD and from QUAD to NUMER. The associated panel is listed in figure 6.14. The panel parameters are as follows:

FQ The FAST to QUAD transition threshold. When a gradient component that is calculated using mode FAST, falls below this value, its mode is set to QUAD.

- QN The QUAD to NUMER transition threshold. When a gradient component that is calculated using mode QUAD, falls below this value, its mode is set to NUMER.
- RECALC Determines whether a recalculation of the partial derivative should occur, each time a mode transition takes place. Allowed values are:
	- <sup>0</sup> Do not recalculate, each time a transition occurs.
	- 1 Recalculate using the new derivative mode.
- PRINT Determines whether the user should be notied when a change in the gradient mode occurs. Allowed values are:
	- 0 No informative messages.
	- <sup>1</sup> Display an informative message each time <sup>a</sup> gradient mode changes. This can be annoying, especially for an objective function with a large number of parameters.

#### 6.5.10 IAF, BATCH

Syntax classication: SIC

Purpose: IAF sets an error tolerant mode, suitable for interactive work. BATCH sets the strict mode, that causes Merlin to abort on errors and is suitable for unattended (batch) processing.

#### 6.5.11 NOBACK, LASTBACK, FULLBACK

Syntax classication: SIC

Purpose: Set the backup mode.

NOBACK keeps no backup records.

- LASTBACK keeps only the most recent record.
- FULLBACK keeps a history of all records resulting after the completion of the issued minimization commands.

A backup record contains the values of the attributes of the minimization parameters.

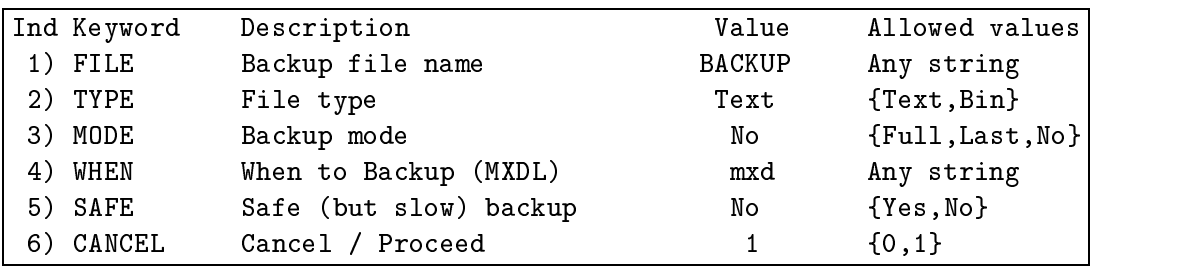

Figure 6.15: The BACKUP panel.

#### 6.5.12 **BACKUP**

Syntax classication: PAC

Purpose: Controls the Merlin backup mechanism. Prevents loss of data from abnormal program termination. The associated panel is listed in figure 6.15. The panel parameters are as follows:

FILE The backup file name.

- TYPE The file type. Allowed values are:
	- $TEXT$ for a MERLIN text file. Information is stored in human-readable, ASCII form. Slower but portable.
	- BIN for a MERLIN binary file. Information is stored in binary, machine-dependent form. Faster, but less portable.
- MODE Specifies the amount of information that is kept in a backup file. Allowed values are:
	- NO Backups are not performed.
	- LAST The most recent backup record overwrites the previous contents of the backup file.
	- FULL The backup records are appended to the end of the backup file.

WHEN Specifies when a backup record is to be written to the backup file. Allowed values are:

- M A backup record is written when a minimization routine terminates.
- <sup>X</sup> <sup>A</sup> backup record is written each time the minimization parameters are assigned new values (through POINT, INIT or PICK).
- D A backup record is written each time the fix status, symbolic name, upper or lower bounds of a parameter is changed.

 <sup>L</sup> A backup record is written each time a minimization routine discovers a new lower function value. This setting is only recommended for extremely time consuming minimization sessions.

Any combination of the above values is allowed.

- SAFE Specifies whether the slow (but safe) backup method should be used. Allowed values are:
	- YES Each time a backup record is written to the backup file, its contents are flushed to disk, thus preventing loss of backup records if the program terminates abnormally.
	- $\bullet$  NO Just write the backup records to the file.
- CANCEL This parameter controls if the intended procedure will be executed or canceled. If any changes to any of the panel parameters have been entered they are recorded anyway.
	- 1 is the default value and the process advances normally.
	- <sup>0</sup> cancels the action initially intended.

#### 6.5.13 NOPRINT, HALFPRINT, FULLPRINT

Syntax classication: SIC

Purpose: Set the printout mode.

FULLPRINT allows the full output to be displayed.

HALFPRINT allows only warnings and error messages.

NOPRINT suppresses all output.

#### 6.5.14 GENERAL, SOS

Syntax classication: SIC

Purpose: Determine which form for the objective function is to be used.

GENERAL Makes calls the FUNCTION FUNMIN.

SOS Makes calls to SUBROUTINE SUBSUM.

The default setting depends on the number of terms M, supplied when SUBROUTINE MERLIN is called. When  $M = 0$  the default is set to GENERAL; SOS otherwise.

#### 6.5.15 EVALUATE, NOEVAL

Syntax classication: SIC

Purpose: NOEVAL disallows evaluation of the objective function. EVALUATE allows the evaluation of the objective function, if it was disallowed, and in addition forces one evaluation.

#### 6.5.16 MODEDIS

Syntax classication: SIC

Purpose: Displays the current operation modes.

#### 6.5.17 LIMITS

Syntax classication: SIC

Purpose: Displays the values of several installation parameters.

## 6.6 Aliasing and related commands

#### 6.6.1 ALIAS

Syntax classication: UNC

Syntax: ALIAS alias\_name command

Purpose: Renames a command for the current run.

Examples: To create an alias for the command GRADDIS use: ALIAS GD GRADDIS.

#### 6.6.2 6.6.2 UNALIAS

Syntax classication: UNC

Syntax: UNALIAS alias\_name

Purpose: Clears an alias entry.

Examples: To clear the previously defined alias GD for the command GRADDIS use: UNALIAS GD

## 6.6.3 ALIASDIS

Syntax classication: SIC

Purpose: Prints out all the aliases and their command equivalences.

## 6.7 Termination and post-processing

## 6.7.1 STOP

Syntax classication: UNC

Syntax: STOP [ NOEPILOG ]

Purpose: Terminates the current run, by issuing a Fortran STOP statement.

#### 6.7.2 RETURN

Syntax classication: UNC

Syntax: RETURN [ NOEPILOG ]

Purpose: Returns the control to the calling program (i.e. to the program that calls SUBROUTINE MERLIN). It executes a Fortran RETURN statement.

#### 6.7.3 QUIT

Syntax classication: UNC

```
Syntax: QUIT integer\_flag [NOEPILOG]
```
Purpose: It sets a value to the output flag IQUIT of SUBROUTINE MERLIN and then executes a Fortran RETURN statement. The allowed values for the  $return$ - $flag$  are positive. The RETURN command assigns a zero value to this flag without prompting. This flag can be used by the main program as a directive for a required user-programmed action, referred to as post-processing. All the above termination commands may take an optional argument that inhibits the execution of an epilog, if one exists.

```
Examples: QUIT 4
         STOP NOEPILOG
         RETURN NOEPILOG
         QUIT 7 NOEPILOG
```
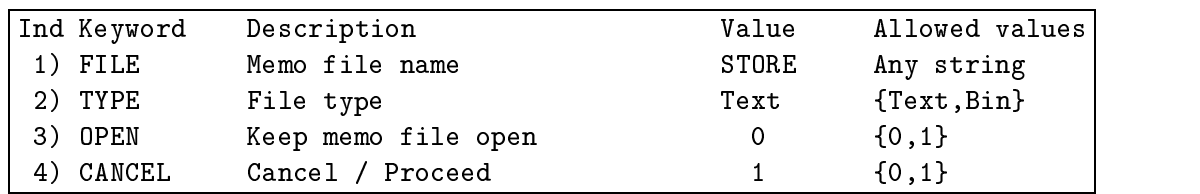

Figure 6.16: The MEMO panel.

#### File manipulation commands 6.8

## 6.8.1 MEMO

Syntax classication: PAC

Purpose: Appends a MERLIN record with the values and attributes of the minimization parameters to a specified file. The associated panel is listed in figure 6.16. The panel parameters are as follows:

- FILE The file to write to.
- TYPE The file type. Allowed values are:
	- TEXT for a MERLIN text file. Information is stored in human-readable, ASCII form. Slower but portable.
	- BIN for a MERLIN binary file. Information is stored in binary, machine-dependent form. Faster, but less portable.
- **OPEN** Specifies whether the MEMO file should remain open after the MEMO command completes. Allowed values are:
	- $\bullet$  0 Close the memo file.
	- 1 Leave the memo file open. Subsequent MEMO commands will run faster but will be less safe against a system failure.
- CANCEL This parameter controls if the intended procedure will be executed or canceled. If any changes to any of the panel parameters have been entered they are recorded anyway.
	- 1 is the default value and the process advances normally.
	- <sup>0</sup> cancels the action initially intended.

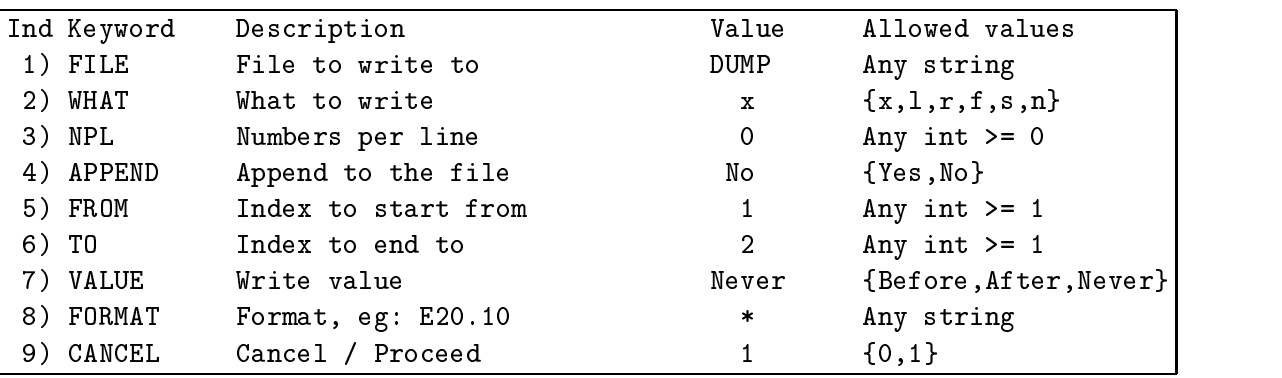

Figure 6.17: The DUMP panel.

Syntax classication: PAC

Purpose: Stores the current values of the minimization parameters or any of their attributes in a file. The associated panel is listed in figure  $6.17$ . The panel parameters are as follows:

FILE The file to write to.

WHAT Specifies what to write. Allowed values are:

- <sup>X</sup> Write the current point.
- L Write the left margins.
- R Write the right margins.
- $\bullet$  F Write the fix statuses (1 for a free variable, 0 for a fixed one).
- S Write the search steps used by the ROLL command.
- <sup>N</sup> Write the symbolic names of the parameters.
- NPL Species how many numbers will be written on each line of the le. This does not apply to symbolic names, which are always written one per line. Setting NPL to 0, lets the system decide for the actual numbers per line.
- APPEND In case the specified file exists, APPEND determines what to do with its previous contents. Allowed values are:
	- NO The previous contents of the file are overwritten.
	- The new values are appended at the end of the file.  $\bullet$  YES
	- FROM Specifies the index to start writing from.
- TO Specifies the index to end writing to.
- VALUE Specifies whether the value of the objective function is to be written. Allowed values are:
	- BEFORE The value of the objective function is written before the actual data.
	- AFTER The value of the objective function is written after the actual data.
	- NEVER The value of the objective function is not written.
- FORMAT This is the format to be used when writing data to the file. You may specify any valid Fortran format, or \* to use a free format. Note that the format must be consistent with the setting of NPL, containing the appropriate number of format specifiers. Symbolic names are always written one per line using an A format.
- CANCEL This parameter controls if the intended procedure will be executed or canceled. If any changes to any of the panel parameters have been entered they are recorded anyway.
	- <sup>1</sup> is the default value and the process advances normally.
	- <sup>0</sup> cancels the action initially intended.

#### 6.8.3 6.8.3 DISCARD

Syntax classication: UNC

Syntax: DISCARD le name [ TEXT j BIN ]

Purpose: Writes a Merlin record with the values and attributes of the minimization parameters to a specified file. The file is overwritten. The optional parameter at the end of the command specifies the file type.

#### Examples: DISCARD DATAFILE

overwrites the file DATAFILE with the values and attributes of the minimization parameters.

6.8.4 DELETE

Syntax classication: UNC

Syntax: DELETE  $file_name_1$  file\_name<sub>2</sub> ...

Purpose: Deletes one or more files.

Examples: DELETE DATAFILE store deletes the files DATAFILE and store.

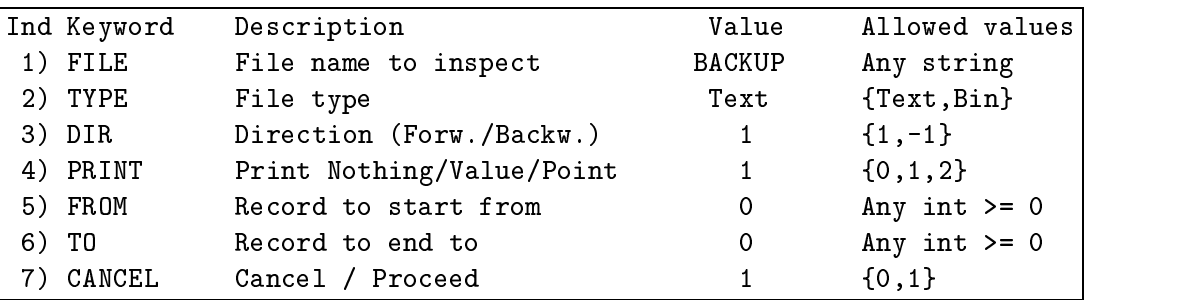

Figure 6.18: The INSPECT panel.

#### 6.8.5 REWIND

Syntax classication: UNC

Syntax: REWIND  $file\_name_1$   $file\_name_2$  ...

Purpose: Rewinds one or more files. Mainly used in McL programs.

Examples: REWIND DATAFILE store rewinds the files DATAFILE and store.

#### 6.8.6 GOEOF

Syntax classication: UNC

Syntax: GOEOF  $file\_name_1$   $file\_name_2$  ...

Purpose: Positions one or more files to the end of information. Mainly used in McL programs.

#### Examples: GOEOF DATAFILE store

positions the files DATAFILE and store to the end of information.

#### 6.8.7 **INSPECT**

Syntax classication: PAC

Purpose: Displays the contents of a file containing MERLIN records (stored by the backup mechanism or the MEMO command). Inspection can proceed forwards or backwards and can display parameter values, or function values only. The associated panel is listed in figure 6.18. The panel parameters are as follows:

FILE The file to inspect.

TYPE The file type. Allowed values are:

- $TEXT$ for a MERLIN text file. Information is stored in human-readable, ASCII form. Slower but portable.
- BIN for a MERLIN binary file. Information is stored in binary, machine-dependent form. Faster, but less portable.
- DIR Determines the direction of the inspection. Allowed values are:
	- $\bullet$  1 The file is inspected forwards, from the beginning to the end.
	- $\bullet$  -1 The file is inspected backwards, from the end to the beginning.

The settings of FROM, TO also affect the direction of inspection. For a forward inspection FROM should be less or equal to TO, while for a backward inspection FROM should be greater than or equal to TO. If these conditions do not hold, the selected direction is automatically inverted.

- PRINT Determines the amount of output during le inspection. Allowed values are:
	- 0 No printout at all.
	- 1 Display function values.
	- <sup>2</sup> Display function and parameter values as well.
- FROM The record where inspection starts.
	- TO The record where inspection ends.
- This parameter controls if the intended procedure will be executed or canceled. If any CANCEL changes to any of the panel parameters have been entered they are recorded anyway.
	- <sup>1</sup> is the default value and the process advances normally.
	- <sup>0</sup> cancels the action initially intended.

The following parameters can be returned to McL programs:

REC Index of the last record that has been inspected.

#### 6.9 Graphics and related commands

Syntax classication: PAC

| Ind Keyword | Description      | Value        | Allowed values |
|-------------|------------------|--------------|----------------|
| 1) INDEX    | Variable index   | $\mathbf{1}$ | Any int $>= 1$ |
| 2) NOP      | Number of points | 30 -         | Any int $>= 1$ |
| 3) FROM     | From             | $-10000.$    | Any real       |
| 4) TO       | To               | 10000.       | Any real       |
| 5) LINES    | Lines            | 17           | Any int $>= 1$ |
| 6) COLS     | Columns          | 64           | Any int $>= 1$ |
| 7) CANCEL   | Cancel / Proceed |              | $\{0,1\}$      |

Figure 6.19: The GRAPH panel.

Purpose: Displays a one-dimensional rough graph of the objective function with respect to one of its parameters. The associated panel is listed in figure 6.19. The panel parameters are as follows:

- INDEX The function is graphed with respect to this variable.
	- NOP Number of points for the graph. Each point corresponds to an evaluation of the ob jective function.
- FROM Along with TO, this parameter determines the interval over which the function is displayed. This interval refers to the variable specied by INDEX.
	- TO Along with FROM, this parameter determines the interval over which the function is displayed. This interval refers to the variable specied by INDEX.
- LINES The number of lines to use.
- COLS The number of columns to use.
- CANCEL This parameter controls if the intended procedure will be executed or canceled. If any changes to any of the panel parameters have been entered they are recorded anyway.
	- <sup>1</sup> is the default value and the process advances normally.
	- <sup>0</sup> cancels the action initially intended.

#### 6.9.2 PSGRAPH

Syntax classication: PAC

Purpose: Produces a Postscript graph of the objective function, or of a set of X-Y data points. The associated panel is listed in figure 6.20. The panel parameters are as follows:

WHAT Specifies what to plot. Allowed values are:

|    | Ind Keyword  | Description                   | Value        | Allowed values         |
|----|--------------|-------------------------------|--------------|------------------------|
|    | 1) WHAT      | What to plot (Func/Data)      | f            | $\{f, d\}$             |
|    | 2) FILE      | Output file name              | POST         | Any string             |
| 3) | INDEX        | Variable index                | $\mathbf{1}$ | Any int $>= 1$         |
| 4) | NOP          | Number of points              | 30           | $1 \le$ int $\le$ 1000 |
|    | 5) FROM      | From                          | $-1000$ .    | Any real               |
|    | 6) TO        | To                            | 1000.        | Any real               |
|    |              | 7) DATAFILE Data file to read | DATA         | Any string             |
|    | 8) SYMBOL    | Symbol (No/Yes)               | 1            | $\{0,1\}$              |
|    | 9) XTITLE    | X-axis title                  |              | Any string             |
|    |              | 10) YTITLE Y-axis title       |              | Any string             |
|    | 11) FONTSIZE | X and Y-title fontsize        | 16           | $5 \le int \le 30$     |
|    | 12) GRID     | Grid lines (On/Off)           | $\Omega$     | $\{1,0\}$              |
|    | 13) FRAME    | Frame $(0n/0ff)$              | $\mathbf{1}$ | $\{1,0\}$              |
|    | 14) CONNECT  | Connect points (Yes/No)       | $\mathbf{1}$ | ${1,0}$                |
|    | 15) XTICKS   | Number of X-axis ticks        | 5            | $0 \le$ int $\le$ 15   |
|    | 16) YTICKS   | Number of Y-axis ticks        | 5            | $0 \le$ int $\le$ 15   |
|    | 17) PAPER    | Paper (A4/B5/USLet/USLeg)     | $\mathbf 0$  | $\{0,1,2,3\}$          |
|    | 18) CANCEL   | Cancel / Proceed              |              | ${0,1}$                |

Figure 6.20: The PSGRAPH panel.

- F Plots the objective function with respect to one of its variables.
- $\bullet$  D Plots X–Y curves from data points stored in a file.
- FILE The file to dispose the PostScript graph.
- INDEX The objective function is plotted with respect to this variable.
	- NOP Number of points (evaluations) in case one wants to plot the objective function.
- FROM Along with TO, this parameter determines the interval over which the function is plotted. This interval refers to the variable specified by INDEX.
	- TO Along with FROM, this parameter determines the interval over which the function is plotted. This interval refers to the variable specied by INDEX.
- DATAFILE In case one wants to plot a set of data points, this is the file containing these points. The points should be stored column wise, with the first column being the X-values and the rest of the columns being sets of Y-values that correspond to different curves. Spaces or tabs can be used to separate the numbers in a line.
	- SYMBOL Specifies whether a symbol should be plotted at each data point. Allowed values are:
		- 0 Do not plot a symbol.
- <sup>1</sup> Plot a symbol (an -) at each data point.
- XTITLE The  $X$ -axis title.
- YTITLE The Y-axis title.
- FONTSIZE The X and Y-axis titles are printed using the Times–Roman font and this font size.
	- GRID Specifies whether grid lines should be plotted. Allowed values are:
		- 0 Do not plot grid lines.
		- 1 Plot grid lines.
	- FRAME Specifies whether a frame should be plotted around the graph. Allowed values are:
		- <sup>0</sup> Do not plot a frame around the graph.
		- 1 Plot a frame around the graph.
- CONNECT Species whether the data points should be connected by a straight line or not. Allowed values are:
	- 0 Do not connect the data points.
	- 1 Connect the data points using straight lines.
- XTICKS Number of X-axis ticks.
- YTICKS Number of Y-axis ticks.
- PAPER Specifies the paper size. Allowed values are:
	- 0 A4 paper size  $(8.26" \times 11.69")$ .
	- 1 B5 paper size  $(7.16" \times 10.12)$ .
	- <sup>2</sup> US Letter paper size (8.5" 11").
	- <sup>3</sup> US Legal paper size (8.5" 14").
- CANCEL This parameter controls if the intended procedure will be executed or canceled. If any changes to any of the panel parameters have been entered they are recorded anyway.
	- <sup>1</sup> is the default value and the process advances normally.
	- <sup>0</sup> cancels the action initially intended.

#### Panel related commands 6.10

### 6.10.1 PANELON

Syntax classification: UNC

Syntax: PANELON  $[panel_name_1\ panel_name_2\ ...]$ 

Purpose: Activates one or more panels. Without any arguments it turns on all MERLIN panels.

Examples: PANELON ROLL BFGS PICK

#### 6.10.2 PANELOFF

Syntax classication: UNC

Syntax: PANELOFF  $[panel_name_1\ panel_name_2\ ...]$ 

Purpose: Deactivates one or more panels. Without any arguments it turns off all MERLIN panels.

Examples: PANELOFF BFGS PICK

#### 6.10.3 PSTATUS

Syntax classication: UNC

Syntax: PSTATUS  $[panel\_name_1 \ panel\_name_2 \ ...]$ 

Purpose: Displays the status of some or all MERLIN panels. A panel can be active (on) or inactive (off). Without any arguments the status of all MERLIN panels is displayed.

#### 6.10.4 PDUMP

Syntax classication: UNC

Syntax: PDUMP  $file\_name$  [  $panel\_name_1$   $panel\_name_2$  ... ]

Purpose: Writes to a file the current values of the parameters of one or more panel commands. The file can be used later as a macro to restore the values of the panel parameters. If no panel names are present in the command line, the parameters of all MERLIN panel commands are written to the file.

## 6.11 Output redirection and related commands

Almost all MERLIN commands produce output. This output can be redirected to a file using the Unix like  $>$  and  $\gg$  redirection symbols:

command argument<sub>1</sub> argument<sub>2</sub> ... > file\_name

will dispose the command's output to the file  $file\_name$ . The file is overwritten.

command argument<sub>1</sub> argument<sub>2</sub> ... >> file\_name

will append the command's output to the file file name.

#### 6.11.1 HIDEOUT

Syntax classication: UNC

Syntax: HIDEOUT  $file\_name$  [ APPEND ]

Purpose: Redirects all subsequent MERLIN output to the specified file. The optional argument APPEND causes HIDEOUT to append the output to the file, instead of overwriting it. The effect of a HIDEOUT command is canceled by REVEAL. Nested pairs of HIDEOUT-REVEAL commands are allowed.

#### 6.11.2 REVEAL

Syntax classication: SIC

Purpose: Cancels the effect of the most recent **HIDEOUT** command.

## 6.12 Macro and Mcl related commands

#### 6.12.1 MACRO

Syntax classication: SIC

Purpose: MACRO is an interactive command, that assists the user in preparing a macro. It initiates a macro composing session that prompts for the macro name and the constituent commands, and finally appends the resulting macro in file MACROF. To terminate the macro composition one must use the CLEAR command.

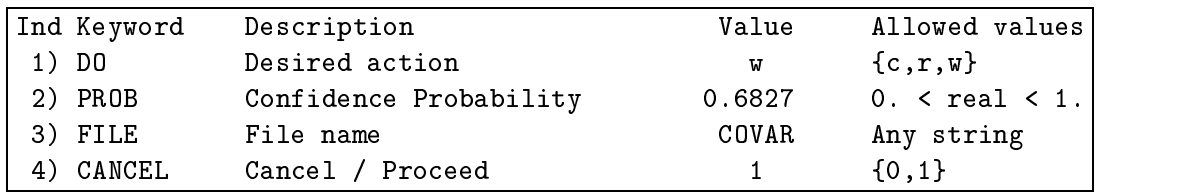

Figure 6.21: The COVARIANCE panel.

#### 6.12.2 CLEAR

Syntax classication: SIC

Purpose: Used to terminate a macro composing session initiated by command MACRO. It has no effect outside a MACRO session.

#### 6.12.3 RUNMCL

Syntax classication: UNC

Syntax: RUNMCL  $file\_name$ 

Purpose: Initiates execution of a precompiled McL program, that resides in the specified file.

Equivalent syntax:  $-file_name$ 

## 6.13 Data fitting related commands

#### **COVARIANCE** 6.13.1

Syntax classication: PAC

Purpose: Calculates the covariance matrix for a least squares fit. The associated panel is listed in figure 6.21. The panel parameters are as follows:

- DO Specifies the action to be taken. Allowed values are:
	- C Calculate the covariance matrix.
	- $\bullet$  R Read the covariance matrix from a file.
	- W Calculate and store the covariance matrix in a file.

**PROB** The probability that is used to define the confidence region.

- FILE The file to store (or read from) the covariance matrix. The matrix is stored column wise and may be later used by the CONFIDENCE command.
- CANCEL This parameter controls if the intended procedure will be executed or canceled. If any changes to any of the panel parameters have been entered they are recorded anyway.
	- <sup>1</sup> is the default value and the process advances normally.
	- <sup>0</sup> cancels the action initially intended.

#### 6.13.2 CONFIDENCE

Syntax classication: RAC

Purpose: Displays the equation defining the confidence region for a least squares fit.

## 6.14 Getting help

There are two commands that provide useful information on the usage of MERLIN.

#### 6.14.1 LIST

Syntax classication: SIC

Purpose: Lists alphabetically all MERLIN commands. The command's output is listed in figure 6.22.

#### 6.14.2 HELP

Syntax classication: UNC

Syntax: HELP comand\_name

Purpose: Provides on-line instructions for the usage of all MERLIN commands.

Examples: HELP POINT produces the output listed in figure 6.23.

| <b>ACCUM</b>   | ADJUST           | ALIAS            | ALIASDIS     | ANAL             | AUTO           |
|----------------|------------------|------------------|--------------|------------------|----------------|
| <b>BACKUP</b>  | BATCH            | <b>BFGS</b>      | CFLAG        | CFLAGDIS         | <b>CLEAR</b>   |
| CONFIDENCE     | CONGRA           | CONTROL          | COVARIANCE   | DELETE.          | DFP            |
| <b>DISCARD</b> | DUMP             | ECHO             | EPILOG       | <b>EVALUATE</b>  | FAST           |
| FIX.           | FIXALL           | <b>FLAG</b>      | FLAGDIS      | FULLBACK         | FULLPRINT      |
| <b>GENERAL</b> | GNORM            | <b>GODFATHER</b> | GOEOF        | <b>GRADCHECK</b> | <b>GRADDIS</b> |
| <b>GRAPH</b>   | <b>HALFPRINT</b> | HELP             | HESSIAN      | HIDEOUT          | <b>HISTORY</b> |
| <b>IAF</b>     | INIT             | INSPECT          | JANAL        | <b>JCOMPARE</b>  | JNUMER         |
| LASTBACK       | LDEMARGIN        | LEVE             | LIMITS       | LIST             | LMARGIN        |
| LOOSALL        | LOOSE            | MACRO            | MAD          | MEMO             | MIXED          |
| MODEDIS        | NOBACK           | NOEVAL           | NONAME       | NOPRINT          | NOTARGET       |
| NUMER          | PANELOFF         | PANELON          | PDUMP        | PICK             | POINT          |
| PSGRAPH        | PSTATUS          | QUAD             | QUIT         | RDEMARGIN        | RESET          |
| RETURN         | REVEAL           | REWIND           | RMARGIN      | ROLL             | RUNMCL         |
| SHORTDIS       | SIMPLEX          | SOS.             | STEP         | STEPALL          | <b>STEPDIS</b> |
| STOP           | TARGET           | TERMDIS          | <b>TITLE</b> | TOLMIN           | TRUST          |
| UNALIAS        | VALDIS           |                  |              |                  |                |

Figure 6.22: Output from the LIST command.

------------------------------------------------------------------------------- Syntax: POINT index\_specification value ... Description: POINT assigns values to the minimization parameters. MCL equivalent: POINT ( X.index=value [; X.index=value ... ] ) Examples: POINT 1 1.5 2 -3.65 POINT 1-8 12.5 See also: SHORTDIS, INIT. \_\_\_\_\_\_\_\_\_\_\_\_\_\_\_\_\_\_\_\_\_\_\_\_\_ 

Figure 6.23: Sample output from the HELP command.

-------------------------------------------------------------------------------

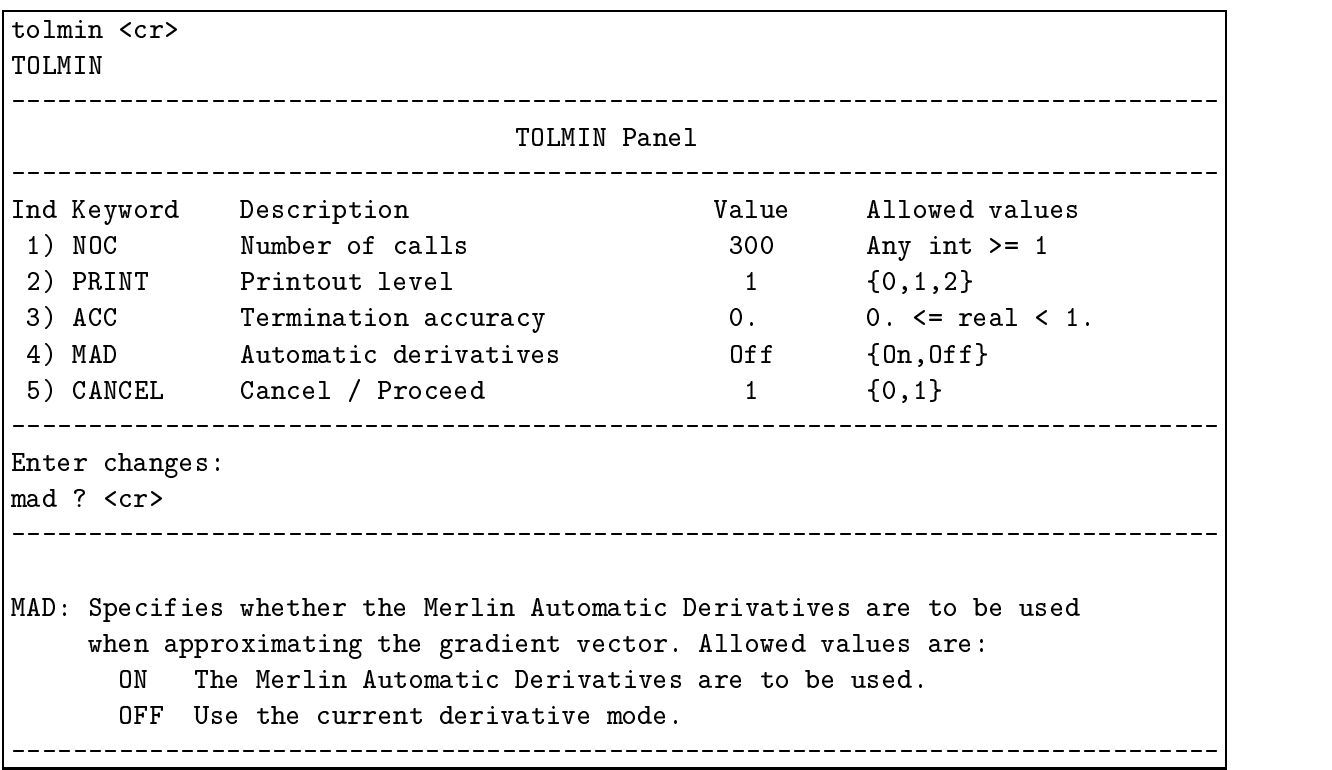

Figure 6.24: Requesting help on panel keywords.

## 6.14.3 Help on panel keywords

When a panel with several keywords appears, one can obtain information for their meaning on-line by entering a keyword (or an index) followed by a question mark. As an example we list the user's input and the corresponding output in figure 6.24. If a single question mark is entered at the panel's prompt, information for all the parameters is issued.

## 6.15 Odds and ends

6.15.1 ECHO

Syntax classication: UNC

Syntax: ECHO any\_message

Purpose: Displays its arguments. It can be used inside macros, to issue informative messages.

|    | Ind Keyword | Description              | Value | Allowed values |
|----|-------------|--------------------------|-------|----------------|
|    | 1) DISKMAC  | Macros on regular files  |       | $\{0,1\}$      |
| 2) | ECHOMAC     | Macro start/end messages |       | ${0,1}$        |
| 3) | ECHOPRO     | Prolog/epilog messages   |       | ${0,1}$        |
| 4) | MCLKEYS     | List MCL keywords        | 0     | ${0,1}$        |
| 5) | ECHOCOM     | Echo commands            |       | ${0,1}$        |
| 6) | KEEPIN      | Keep input file          |       | ${0,1}$        |
| 7) | KEEPOUT     | Keep output file         |       | ${0,1}$        |
| 8) | MCLBUF      | Use buffered MCL         |       | ${0,1}$        |

Figure 6.25: The CONTROL panel.

Examples: ECHO ----- Minimization starts now !!! ECHO 'A very long message'

## 6.15.2 EPILOG

Syntax classication: UNC

Syntax: EPILOG epilog\_command

Purpose: Defines a command to be executed after a STOP, RETURN or QUIT is issued by the user. A blank argument (ie: EPILOG ' ') clears the epilog command. The current epilog can be displayed using MODEDIS.

#### 6.15.3 CONTROL

Syntax classication: PAC

Purpose: Sets the parameters that control some MERLIN features. The associated panel is listed in figure 6.25. The panel parameters are as follows:

- DISKMAC Determines whether MERLIN should check in plain disk files for macros not present in the macro file MACROF. For example if the macro .abc is not present in the macro file, MERLIN would check for the existence of file abc. Allowed values are:
	- $\bullet$  0 Do not check for macros on disk files.
	- 1 Check for macros on disk files.
- ECHOMAC This setting affects the printing of informative messages indicating that a macro has started / stopped executing. Allowed values are:
- <sup>0</sup> Do not issue informative messages.
- 1 Issue informative messages.
- ECHOPRO Determines whether informative messages are printed each time the MERLIN prolog / epilog begins or ends execution. Allowed values are:
	- 0 Do not issue informative messages.
	- 1 Issue informative messages.
- MCLKEYS Species whether the Mcl specic keywords and their values (that are normally returned to an McL program) should be printed after a panel command terminates. McL specific keywords are identified in the panel description file by the trailing question mark, eg: INFO? Allowed values are:
	- $\bullet$  0 Do not print the McL specific keywords.
	- 1 Print the McL specific keywords.
- ECHOCOM Controls printing of the current command before executing it. Allowed values are:
	- <sup>0</sup> Do not print the name of current command.
	-
- KEEPIN Controls the handling of the MERLIN input file when MERLIN execution ends. Allowed values are:
	- 0 Delete the MERLIN input file when MERLIN execution ends.
	- 1 Do not delete the MERLIN input file when MERLIN execution ends.

This setting only applies when the configuration directive INPUT FILE has been used.

- KEEPOUT Controls the handling of the Merlin output le when Merlin execution ends. Allowed values are:
	- 0 Delete the MERLIN output file when MERLIN execution ends.
	- $\bullet$  1 Do not delete the MERLIN output file when MERLIN execution ends.

This setting only applies when the configuration directive **OUTPUT\_FILE** has been used.

- MCLBUF Determines whether an McL program should run in buffered or unbuffered mode. While in buffered mode, MERLIN will attempt to read in all of the object file specified in the RUNMCL command and keep it in memory. If the program is too large to fit in the buffer, MERLIN reverts to the unbuffered mode. In the later case, the RUNMCL command will inform the user. Allowed values are:
	- 0 Run McL programs unbuffered.
	-

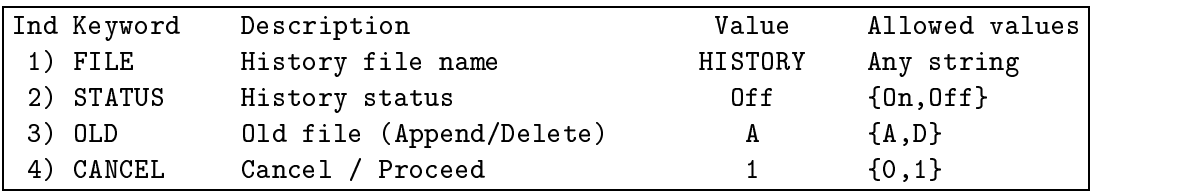

Figure 6.26: The HISTORY panel.

#### 6.15.4 6.15.4 HISTORY

Syntax classication: PAC

Purpose: Controls the MERLIN history mechanism. When history is active, all MERLIN commands are stored in a file. The file can be used as a macro to repeat a sequence of commands. The associated panel is listed in figure 6.26. The panel parameters are as follows:

FILE The file to store the MERLIN commands.

- STATUS Determines the status of the history mechanism. Allowed values are:
	- ON The history mechanism is turned on.
	- $\bullet$  OFF The history mechanism is turned off.
	- OLD Species what happens if the history mechanism is turned on, and the history le, exists already. Allowed values are:
		- A Append to the already existing file.
		- D Overwrite the previous contents of the history file.
- CANCEL This parameter controls if the intended procedure will be executed or canceled. If any changes to any of the panel parameters have been entered they are recorded anyway.
	- <sup>1</sup> is the default value and the process advances normally.
	- <sup>0</sup> cancels the action initially intended.

# Chapter 7

# Extensions

#### $7.1$ Why extend

After working with MERLIN for a while, one realizes the need for incorporating his own code fragments into MERLIN. For example one may want to write to a file the resulting minimization parameters using a strange format, produce a graph for a plotter, or even add his own minimization routine. The possibilities are infinite. We decided to incorporate a mechanism for uniformly extending MERLIN, without having to modify the body of the program. Any extensions added, are automatically recognized by Mcl programs as well. The procedure involves three steps:

- The user has to provide a subroutine that performs the desired operations. A user subroutine, that is used as a MERLIN extension, is termed a  $plug-in$  module.
- A unique name must be chosen for the plug-in. This name must be declared in the MERLIN configuration file.
- In case the plug-in obtains its input using the panel mechanism, one must make the corresponding entries in the panel description file.

These steps are further explained in the following sections.

## 7.2 Writing the plug-in module

Let us assume that one wants to create an alternative to **SHORTDIS**: a plug-in module that will print the value of the parameters, their names (if any) and their first partial derivatives. A subroutine that performs the desired operation is shown in figure 7.1. Sample output (for the two parameter Rosenbrock function) is demonstrated in figure 7.2. As is clear from the example, to

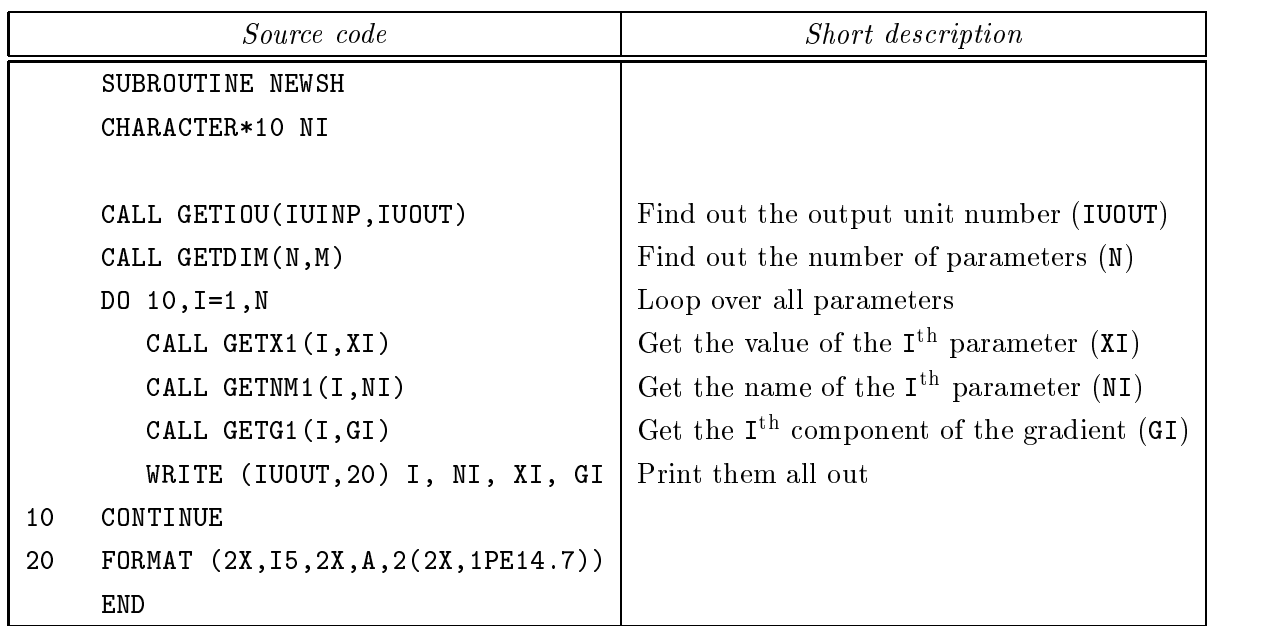

Figure 7.1: Sample plug-in module: an alternative to SHORTDIS. It uses the glue routines GETIOU, GETDIM, GETX1, GETNM1 and GETG1.

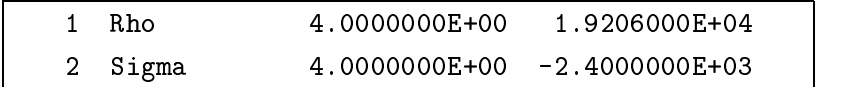

Figure 7.2: Output from the sample plug-in module NEWSH.

access information about the minimization parameters and the MERLIN operating environment we use a number of routines: GETDIM, GETIOU, GETX1, GETM1, GETG1. These are termed glue routines and their purpose is to provide a standard programming interface to the internal MERLIN data structures. There are more glue routines; a complete list is given in chapter 9.

After writing the subroutine, one must insert a call to it in one of the empty plug-in subroutines provided in MERLIN. For example:

SUBROUTINE PLUG1 CALL NEWSH END

There are 50 empty subroutines (PLUG1 ... PLUG50) that can be used to accommodate plug-in modules. Naturally, the file containing SUBROUTINE PLUG1 has to be recompiled.

## 7.3 Naming the plug-in module

Plug-in modules are referenced through a symbolic name chosen by the user. The name for the plug in module must be declared in the MERLIN configuration file using the PLUG configuration directive. It can be up to 10 characters long and must be unique among all MERLIN commands and other plug-in modules. For the above example we chose the name NEWSH. The corresponding entry in the configuration file should be:

PLUG 1 NEWSH

The plug-in can be invoked using the name NEWSH. In addition all other MERLIN features, such as command aliasing, output redirection etc., hold for the new plug-in as well. The new plug-in is also recognized by the Mcl compiler.

#### $7.4$ Adding on-line help

The help texts for all non-panel commands reside in the MERLIN help file named  $HELP$ .<sup>1</sup> The structure of the help file is shown in figure 7.3. help text<sub>1</sub>, help text<sub>2</sub>, ... are multi line help texts that appear whenever requested by a HELP command. *initial\_help\_text* appears whenever a HELP command without any arguments is issued. Part of the help file that corresponds to the sample plug-in module NEWSH is shown in figure 7.4.

<sup>1</sup>The default name can be changed using the HELP FILE conguration directive.

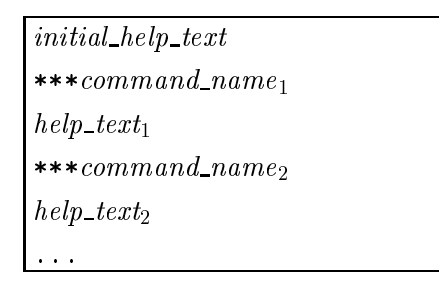

Figure 7.3: The structure of the MERLIN help file.

```
***NEWSH
NEWSH is a sample plug-in module that demonstrates the use of
the Merlin glue routines. It does not require any command line
arguments and its output resembles the SHORTDIS command.
```
Figure 7.4: Help text for the sample plug-in module NEWSH.

#### 7.5 Plug-ins with command line arguments

Plug-in modules can take advantage of any arguments in the MERLIN command line. A more elaborate example is presented in figure 7.5: a plug-in module that will write the value of the parameters, their names (if any) and their first partial derivatives to a user specified file. The file name will be given as a command line argument. If we use the second empty plug-in subroutine:

```
SUBROUTINE PLUG2
CALL FILESH
```
and choose the name FILEDIS, then an appropriate entry in the configuration file would be:

PLUG 2 FILEDIS

The plug-in module should then be invoked with exactly one argument, the file name:

```
FILEDIS some-file
```
#### 7.6 Plug-ins with a panel

Plug-in modules can use the panel mechanism to obtain input and to communicate values to McL programs. Figure 7.6 presents a trivial example of a plug-in module that writes some of
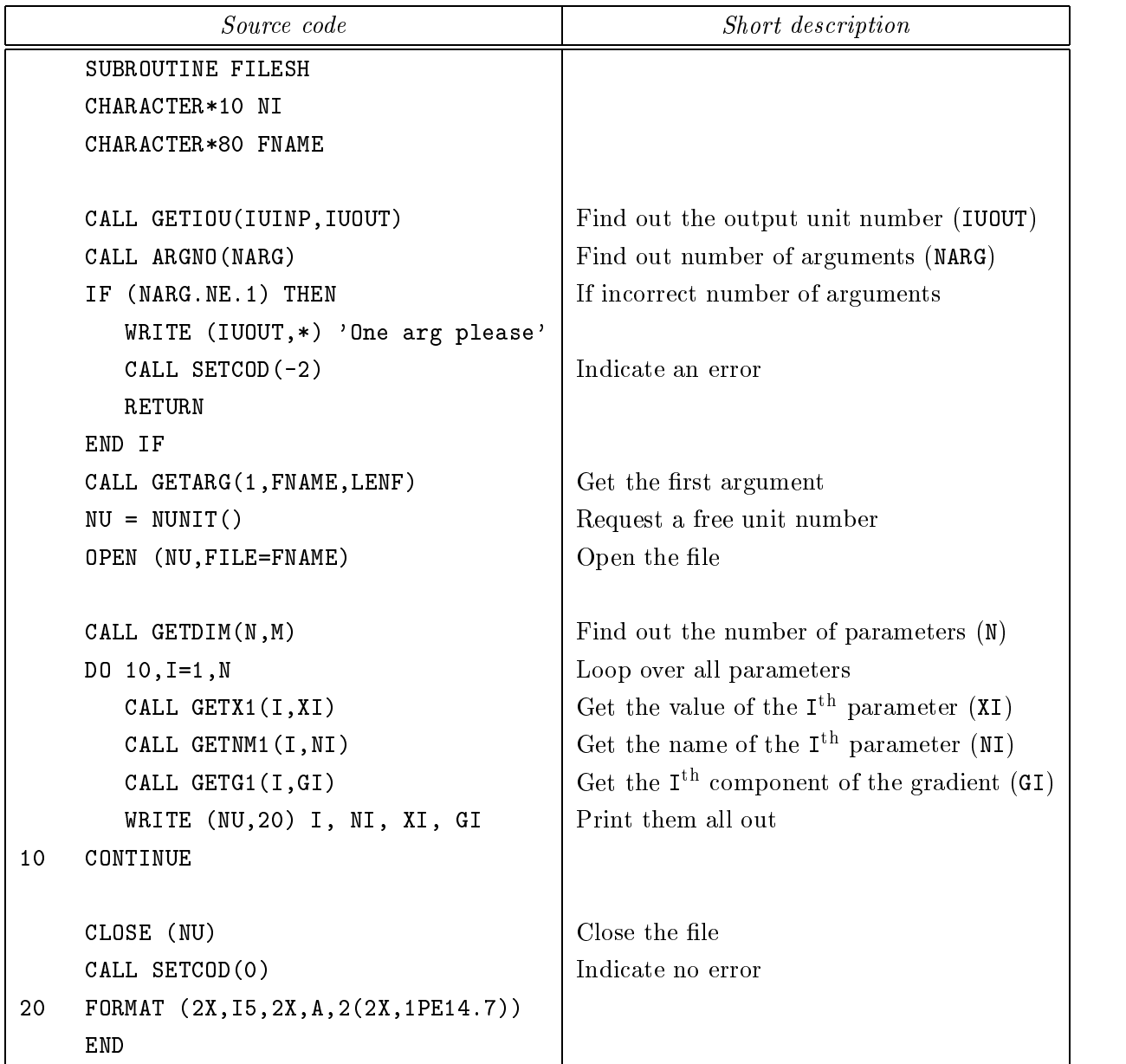

Figure 7.5: Sample plug-in module that takes advantage of command line arguments. It uses the glue routines GETIOU, ARGNO, SETCOD, GETARG, NUNIT, GETDIM, GETX1, GETNM1 and GETG1.

the minimization parameters to a file. In addition it can return to a requesting McL program the number of lines written to the file. The third empty plug-in subroutine is used for this example:

SUBROUTINE PLUG3 CALL PEXA

The name of the plug-in ( $PEXA$ ) is declared in the configuration file as:

PLUG 3 PEXA

The PEXA panel as presented by MERLIN when the command is invoked, is shown in figure 7.8. The panel uses three keywords: FROM, TO and FILE. The following section describes the format of the panel description file and explains how to make the appropriate entries. Part of the panel description file that correspond to the **PEXA** sample plug-in, is shown in figure 7.7.

### The panel description file  $7.7$

All MERLIN panels and their corresponding keywords along with their default values are stored in the panel description file. Its default name is PDESC and can be changed through the configuration directive PDESC\_FILE. MERLIN commands and user plug-in modules share the same panel description file. Note that the panel description file *must* be present in order for MERLIN to operate.

The format of the panel description file is explained in the following sections. Lines starting with % (comments) and blank lines are ignored.

### 7.7.1 Declaring the panel name

The description of a panel starts with a .panel line, and extends until another .panel line or the end of the description file is encountered. The format of a .panel line is:

.panel panel\_name panel\_status

- panel name The MERLIN command that this panel corresponds to. In case of a plug-in module, it is the name assigned to the plug-in through the PLUG configuration directive. It must be up to 10 characters long, and is case insensitive.
- panel status Initial setting for the panel status. It can be either on or off. The panel status is changed by the PANELON and PANELOFF commands.

Examples: .panel bfgs on .panel memo off

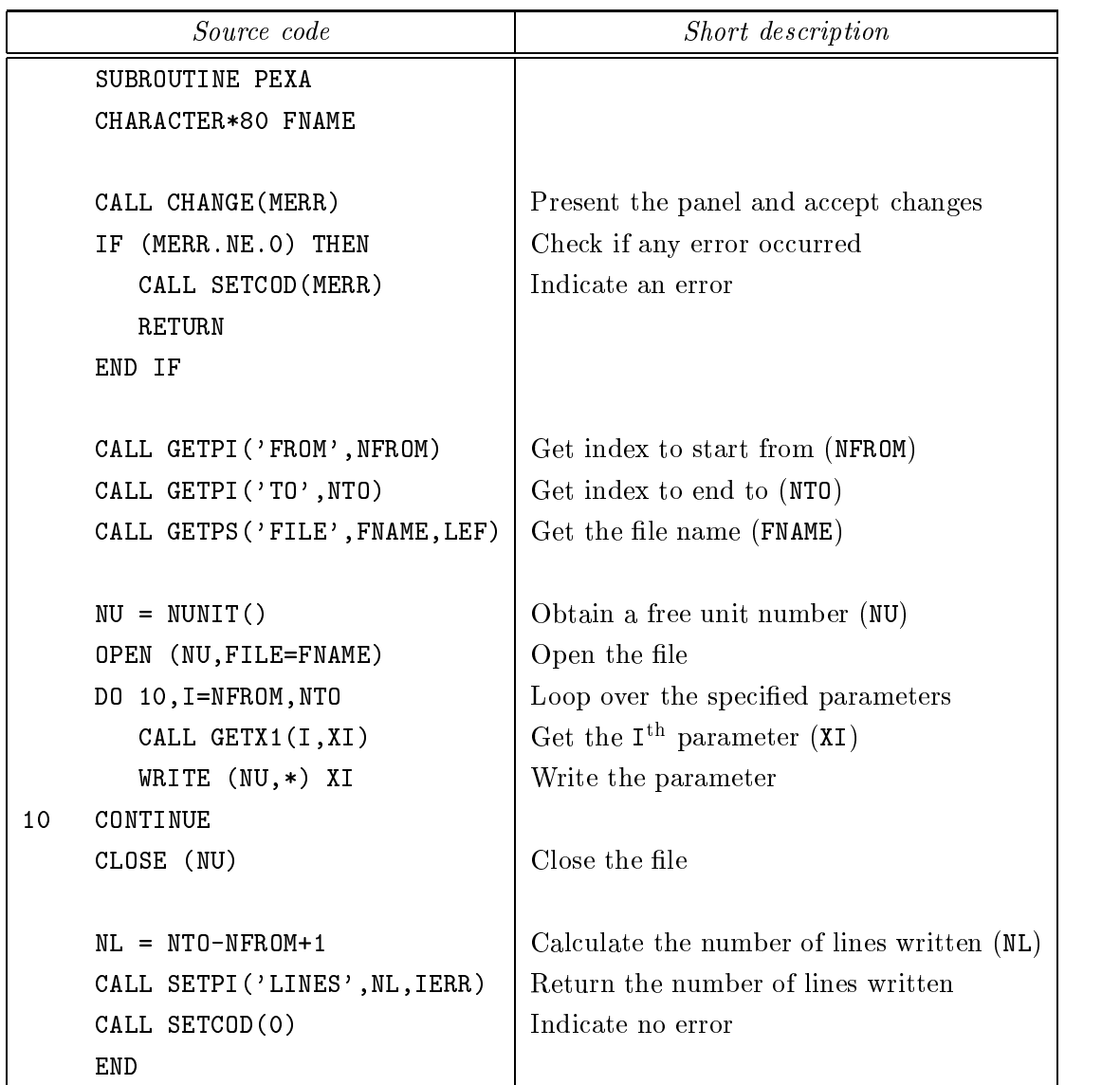

Figure 7.6: Sample plug-in module that exploits the panel mechanism. It uses the glue routines CHANGE, SETCOD, GETPI, GETPS, NUNIT, GETX1 and SETPI.

.PANEL PEXA ON FROM I [1, inf) 1 'Index to begin from' T0 I [1, inf) 1 'Index to end to' FILE S {any} 'SAMPLE' 'File to write to' LINES? I [1,inf) 1 'Lines written' .HELP The PEXA plug-in module disposes some of the minimization parameters in a file. .END .HELP FROM FROM specifies the index to start writing from. .END .HELP TO TO specifies the index to end writing to. .END .HELP FILE FILE specifies the file to write to. .END

Figure 7.7: Part of the panel description file corresponding to the PEXA sample plug-in module.

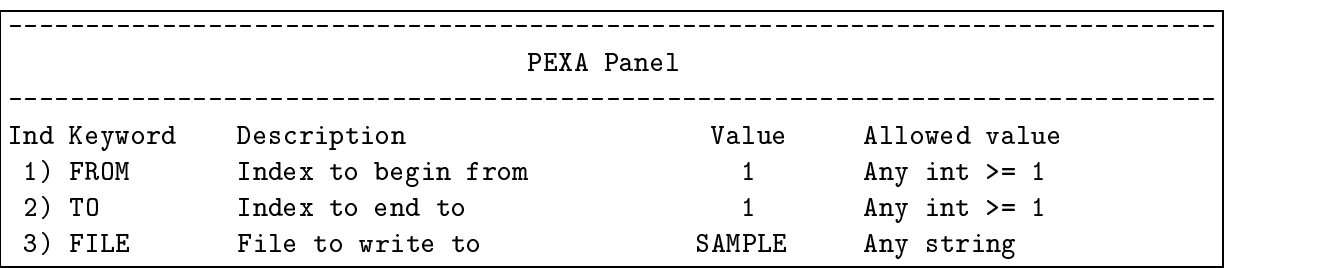

Figure 7.8: The panel of the PEXA sample plug-in module as presented by MERLIN.

## 7.7.2 Declaring the keywords

After declaring the panel name, all keywords that appear in the panel must be described. If necessary, the description of a keyword can be split across several physical lines using the continuation character & at the end of each continued line. The description of a keyword has the form:

keyword keyword\_type allowed\_values default\_value short\_description

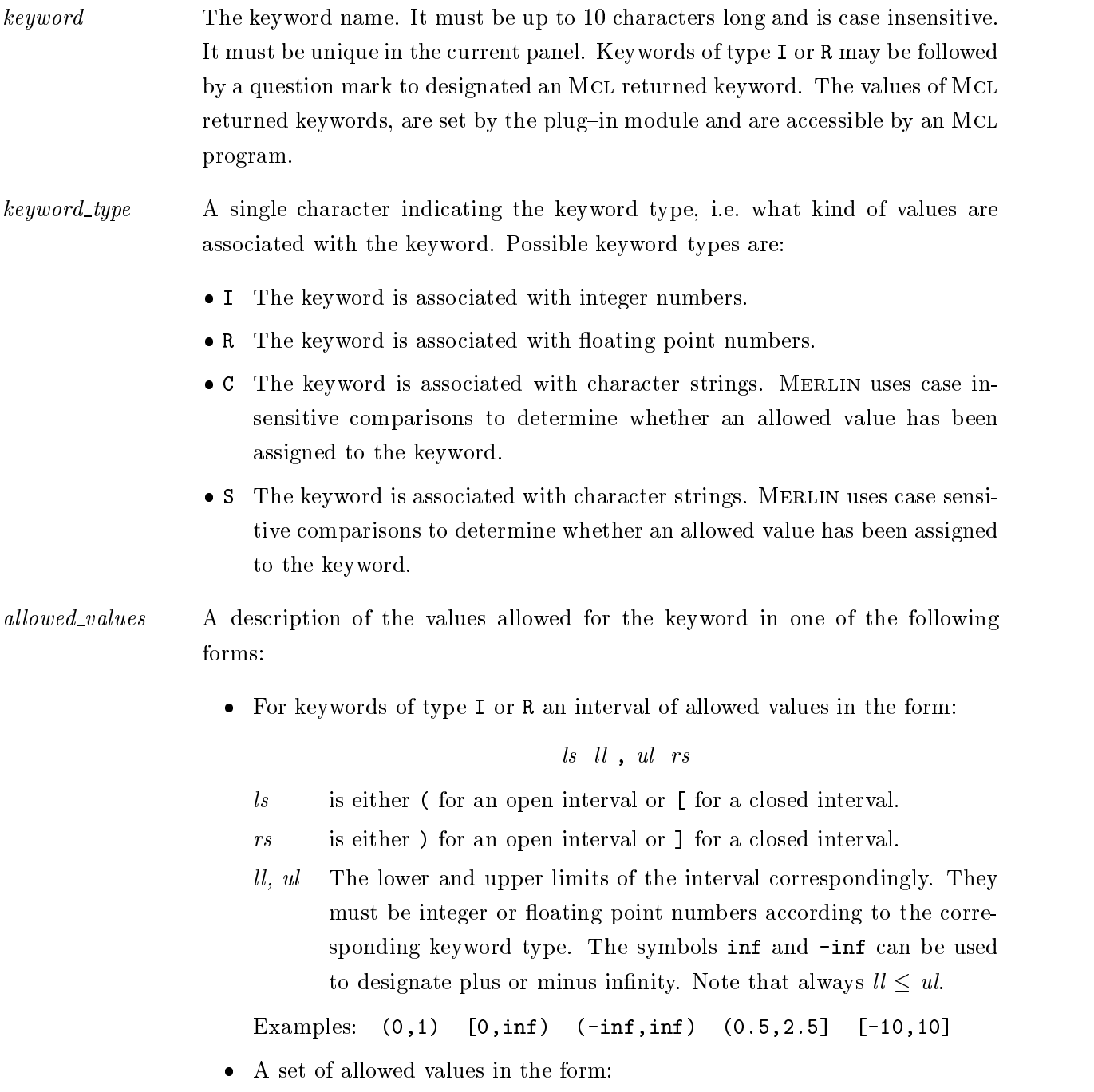

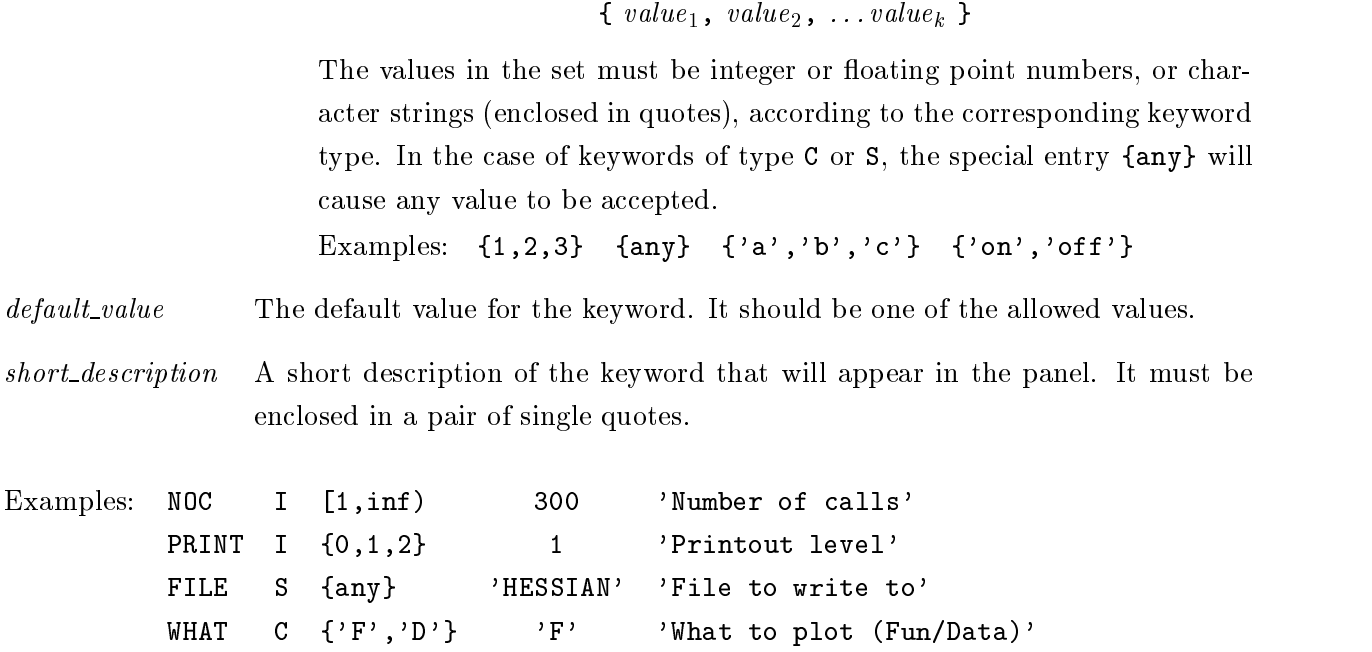

#### 7.7.3 Adding help texts

An explanatory help text for the command itself and for each of the keywords can be included in the panel description file. The help text for the command itself is displayed using the MERLIN HELP command:

HELP command

The help text for a specific keyword is displayed using a question mark after its name:

INFO? I [0,inf) 0 'Result code'

command keyword ?

Help texts for all panel commands as well for all of their keywords is included in the distributed panel description file. Note that the help texts for all non-panel commands reside in the MERLIN help file. The help texts in the panel description file have the form:

```
.help \lceil \text{ keyword } \rceilhelp\_text.end
```
- keyword The name of a keyword which if present associates the help text with the keyword. If keyword is omitted, the help text is associated with the command itself.
- help\_text A multi line help text. All lines in between .help and .end, including blank lines and lines starting with the percent character, are considered as part of the help text.

## Chapter 8

# The MERLIN-MCL configuration file

### 8.1 General description

The purpose of the configuration file is to set system dependent parameters (such as the largest floating point number) and control the various defaults (such as the printout level, processing mode, etc.) in a portable way. The configuration file is read by both, MERLIN and MCL and its default name CONFIG can be changed during installation.

Each line of the configuration file contains a configuration directive and optionally one or more parameters:

### directive parameter<sub>1</sub> parameter<sub>2</sub> ...parameter<sub>k</sub>

Lines starting with the percent character (comments) and blank lines are ignored. Directives and parameters are case insensitive, with the exception of lenames, which must adhere to the local operating system conventions and can be up to 80 characters long. Arguments with space or tab characters must be enclosed in a pair of single quotes. A quote is generated using the escape sequence  $\setminus$ . Leading and trailing spaces and tabs are ignored outside a pair of single quotes. In case of multiple instances of a directive, the last one takes effect. PLUG is an exception, where multiple PLUG directives are used to define various user plug-in modules.

If an error occurs while reading the configuration file, McL will print appropriate messages and abort execution. MERLIN will return control to the calling program, indicating the problem through the return 
ag IQUIT. Possible values are:

- $IQUIT = -3$  Some errors occurred while parsing the configuration file. Moreover the MERLIN output file could not be opened.
- IQUIT = 4 Some error occurred while parameters commuting the constraints of the error is related to the extension

directives OUTPUT FILE, OUTPUT UNIT or OUTPUT PRECONN that control the output file.

- $IQUIT = -5$  The configuration file has been successfully parsed. The output file could not be opened however.
- $IQUIT = -6$  Some error occurred while parsing the configuration file. The error is not related to the directives OUTPUT FILE, OUTPUT UNIT or OUTPUT PRECONN that control the output file.

Table 8.1 summarizes the defaults for all configuration directives in case some of them are omitted, or a configuration file is not used.

## 8.2 Directives that control MERLIN input-output

#### 8.2.1 MERLIN input-output units and files

Usually a Fortran statement of the form

READ (\*,\*) x

expects its input from the keyboard. Likewise the statement

WRITE (\*,\*) x

displays its output to the screen of a terminal. Fortran compilers have a pair of unit numbers (for example 5 and 6) that refer to the keyboard and terminal screen correspondingly and accomplish the same effect. These are referred to as the *standard input and output unit numbers* correspondingly. For example:

READ  $(5,*)$  x WRITE  $(6,*)$  x

Some operating systems use unit numbers other than 5 and 6, or allow the user to assign its own unit numbers to the input-output devices. Some others require a Fortran OPEN statement before the device can be used for input-output operations. In addition, one may want to use regular disk files for input and output instead of the usual devices. This section describes the configuration directives that control the way MERLIN handles its input and output.

### 8.2.2 INPUT\_FILE

Syntax: INPUT\_FILE  $file\_name$ 

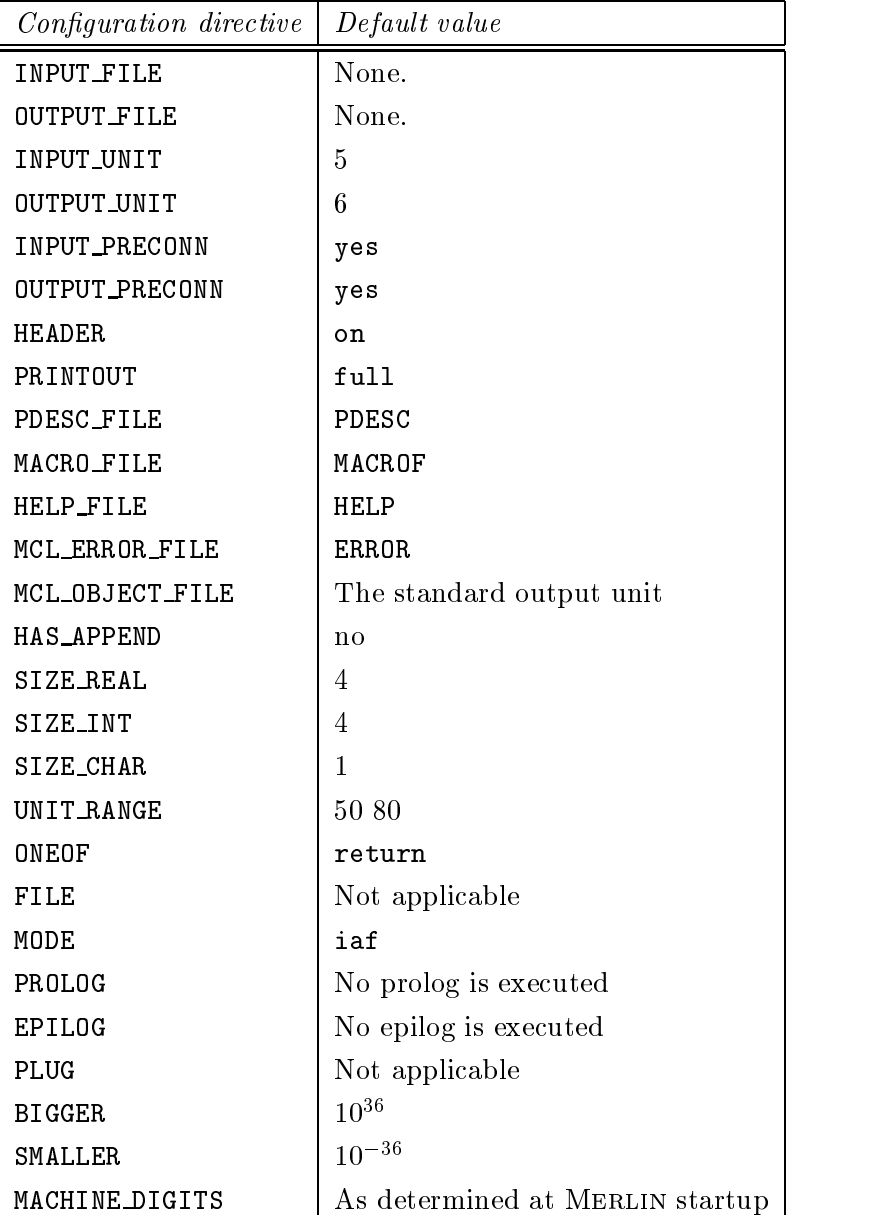

Table 8.1: Default values for all configuration directives.

Purpose: INPUT\_FILE specifies that MERLIN should read its input from file\_name instead of the standard input unit.

Default: None. If this directive is omitted, MERLIN reads its input from the standard input unit.

Used by: MERLIN only.

Examples: INPUT FILE test INPUT FILE 'sample input' INPUT\_FILE c:\merlin\in\sample.in

### 8.2.3 OUTPUT FILE

Syntax: OUTPUT\_FILE  $file\_name$  [ APPEND ]

- Purpose: OUTPUT\_FILE specifies that MERLIN should dispose its output to file\_name instead of the standard output unit. If the optional argument APPEND is present and  $file\_name$ exists already, output will be appended at the end of the file.
- Default: None. If this directive is omitted, MERLIN disposes its output to the standard output
- Used by: MERLIN only.
- Examples: OUTPUT FILE fit.out append OUTPUT\_FILE ..\results\run01

#### 8.2.4 INPUT\_UNIT

 $Svntax:$  INPUT\_UNIT  $unit_number$ 

Purpose: INPUT\_UNIT specifies the Fortran unit number that refers to the standard input device (keyboard), i.e. a Fortran statement of the form

READ  $(unit_number, *)$  x

should be able to receive input from the keyboard.

Default: If this directive is omitted, unit\_number defaults to 5. This value is suitable for most compilers running under Unix.

Used by: MERLIN only.

Examples: INPUT UNIT 9

### 8.2.5 OUTPUT\_UNIT

Syntax:  $\text{OUTPUT\_UNIT } unit_number$ 

Purpose: OUTPUT\_UNIT specifies the Fortran unit number that refers to the standard output device (terminal), i.e. a Fortran statement of the form WRITE  $(unit_number, *)$  x

should be able to write output to the terminal.

- Default: If this directive is omitted, *unit\_number* defaults to 6. This value is suitable for most compilers running under Unix.
- Used by: MERLIN only.

Examples: OUTPUT UNIT <sup>9</sup>

### 8.2.6 INPUT\_PRECONN

Syntax: INPUT PRECONN preconnect

- Purpose: Specifies whether the Fortran input unit, as specified by the INPUT\_UNIT directive, is preconnected to the corresponding input device. Preconnected input units need no Fortran OPEN statements before they can be used for input. preconnect may be either yes or no.
- Default: If this directive is omitted, INPUT PRECONN yes is assumed.
- Used by: MERLIN only.
- Examples: INPUT PRECONN yes

#### 8.2.7 OUTPUT\_PRECONN

Syntax: OUTPUT PRECONN preconnect

- Purpose: Specifies whether the Fortran output unit, as specified by the **OUTPUT\_UNIT** directive, is preconnected to the corresponding output device. Preconnected output units need no Fortran OPEN statements before they can be used for output. preconnect may be either yes or no.
- Default: If this directive is omitted, OUTPUT PRECONN yes is assumed.

Used by: MERLIN only.

Examples: OUTPUT PRECONN yes

### 8.2.8 HEADER

Syntax: HEADER header\_status

- Purpose: Determines whether the informative messages that are normally printed during MERLIN startup will be issued. The messages involve version of the program, authors and e-mail contact. header\_status can be either on or off.
- Default: HEADER on, i.e. messages will be printed.

Used by: MERLIN only.

Examples: HEADER off

### 8.2.9 PRINTOUT

Syntax: PRINTOUT *printout\_level* 

Purpose: Specifies the amount of output that will be issued, while MERLIN starts, and until the MERLIN prompt is reached for the first time. This setting also affects the output of the prologue command. *printout\_level* can be full, half or no. The three possible arguments are analogous to the Merlin commands FULLPRINT, HALFPRINT and NOPRINT that change the printout mode after MERLIN has started. PRINTOUT no suppresses all output. With PRINTOUT half only error messages are issued. PRINTOUT full allows all output to be printed.

Default: If this directive is omitted, PRINTOUT full is assumed.

Used by: MERLIN only.

Examples: PRINTOUT half

### 8.3 File related directives

### 8.3.1 PDESC\_FILE

Syntax: PDESC\_FILE  $file\_name$ 

- Purpose: Sets the name of the MERLIN panel description file to  $file\_name$ .
- Default: If this directive is omitted, the name of the MERLIN panel description file defaults to PDESC.
- Used by: MERLIN and MCL.

Examples: PDESC FILE enhanced-PDESC PDESC FILE /usr/local/merlin/pdesc

### 8.3.2 MACRO FILE

Syntax: MACRO\_FILE  $file\_name$ 

Purpose: Sets the name of the MERLIN macro file to file\_name.

Default: If this directive is omitted, the name of the MERLIN macro file defaults to MACROF.

Used by: MERLIN only.

Examples: MACRO FILE macro1 MACRO FILE HD:merlin:supermac

### 8.3.3 HELP FILE

Syntax: HELP\_FILE  $file\_name$ 

Purpose: Sets the name of the MERLIN help file to file\_name.

Default: If this directive is omitted, the name of the MERLIN help file defaults to HELP.

Used by: MERLIN only.

Examples: HELP FILE extrahelp

#### 8.3.4 8.3.4 MCL ERROR FILE

Syntax: MCL\_ERROR\_FILE  $file\_name$ 

- Purpose: Sets the name of the default McL error file to *file\_name*. When the an error file  $(E = file_name)$  is not supplied when the McL compiler is invoked, the error file defaults to this value. Setting  $file\_name$  to an empty string (MCL ERROR FILE ' ') causes all compiler diagnostics to be printed on the standard output unit.
- Default: If this directive is omitted, all compiler diagnostics are printed on the standard output unit.

Used by: McL only.

Examples: MCL ERROR FILE errors MCL ERROR FILE errs/job1 8.3.5 MCL OBJECT FILE

Syntax:  $MCL$  OBJECT\_FILE  $file\_name$ 

- Purpose: Sets the name of the default McL object file to  $file_name$ . When the an object file  $(B = file_name)$  is not supplied when the McL compiler is invoked, the object file defaults to this value.
- Default: if this directive is omitted, MCL\_OBJECT\_FILE defaults to MOC (standing for MERLIN Object Code).
- Used by: McL only.
- Examples: MCL OBJECT FILE myprog

#### 8.3.6 HAS\_APPEND

Syntax: HAS\_APPEND append\_status

Purpose: Specifies whether your Fortran compiler supports the APPEND extension in an OPEN statement. More specically, whether the following is a valid Fortran statement

OPEN (UNIT= $unit\_number$ , FILE= $file\_name$ , ACCESS='APPEND')

The APPEND extension allows much faster updating of large text les, eg those produced by the MERLIN backup mechanism, or by the MEMO command. append\_status cane be either yes or no.

- Default: If this directive is omitted, it defaults to HAS\_APPEND no, i.e. the APPEND extension is not used.
- Used by: MERLIN only.

Examples: HAS APPEND yes

#### 8.3.7 SIZE REAL

Syntax: SIZE\_REAL  $n$ 

Purpose: Specifies that a *floating point* Fortran variable occupies *n* storage locations in an unformatted file. *Floating point* refers to a real or double precision variable, depending on the installation.  $n$  is used to calculate the appropriate RECL specifier when opening a MERLIN binary file

OPEN (UNIT= $unit\_number$ , FILE= $file\_name$ , RECL= $record\_length$ )

- Default: If this directive is omitted SIZE REAL defaults to 4, which is appropriate for double precision variables in most 32 bit computer systems.
- Used by: MERLIN only.
- Examples: SIZE REAL 4

### 8.3.8 SIZE INT

Syntax: SIZE\_INT  $n$ 

Purpose: Specifies that an integer Fortran variable occupies  $n$  storage locations in an unformatted file.  $n$  is used to calculate the appropriate RECL specifier when opening a MERLIN binary  $\rm file$ 

OPEN (UNIT= $unit_number$ , FILE= $file_name$ , RECL= $record_length$ )

Default: If this directive is omitted SIZE INTEGER defaults to 4.

- Used by: MERLIN only.
- Examples: SIZE INTEGER 2

### 8.3.9 SIZE CHAR

Syntax: SIZE\_CHAR  $n$ 

Purpose: Specifies that a CHARACTER\*1 Fortran variable occupies n storage locations in an unformatted file.  $n$  is used to calculate the appropriate RECL specifier when opening a MERLIN binary file

OPEN (UNIT= $unit_number$ , FILE= $file_name$ , RECL= $record_length$ )

Default: If this directive is omitted SIZE CHAR defaults to 1.

Used by: MERLIN only.

Examples: SIZE CHAR <sup>1</sup>

### 8.3.10 UNIT\_RANGE

Syntax: UNIT\_RANGE from to

- Purpose: Defines an allowed range of Fortran unit numbers to be used by MERLIN. The purpose of the unit range is to prevent Merlin from interfering with les already open at the timeSUBROUTINE MERLIN is called, or with les used within the user written modules (FUNMIN, GRANAL, etc.).
- Default: If this directive is omitted it defaults to UNIT RANGE 50 80.<br>Used by: MERLIN only.
- 

Examples: UNIT RANGE 25 40

### 8.3.11 ONEOF

- Syntax: ONEOF action
- Purpose: Determines the action MERLIN should take when an end-of-file condition occurs in the input file. The specified action is taken only when MERLIN is running in interactive mode. When in batch mode, MERLIN always returns to the calling program, setting the IQUIT return flag to  $-10$ . *action* can be:
	- rewind MERLIN rewinds and re-reads the input file.
	- ignore MERLIN ignores the end-of-file condition and continues reading from the input file.
	- return MERLIN immediately returns to the calling program, setting the IQUIT return flag to  $-10$ .
- Default: If this directive is omitted it defaults to ONEOF return.
- Used by: MERLIN only.
- Examples: ONEOF ignore

### 8.3.12 FILE

- Syntax: FILE  $file\_name$ file\_contents ...END
- Purpose: Allows the contents of an arbitrary file to be included in the configuration file. Upon MERLIN startup, all lines in between FILE and  $\dots$  END are copied in the file *file name*. If  $file_name$  exists already, its contents are overwritten. This directive can be used in conjunction with the PROLOG directive.

Default: Three is no default value. If this directive is omitted, no file is created.

Used by: MERLIN and MCL.

Examples: FILE prl POINT 1-8 4 SHORTDIS ...END

## 8.4 Miscellaneous directives

#### 8.4.1 **MODE**

Syntax: MODE processing mode

- Purpose: Specifies that MERLIN should start in interactive (iaf) or batch (batch) processing mode. *processing\_mode* can be either iaf or batch. The processing mode can be changed by the IAF and BATCH commands.
- Default: If this directive is omitted it defaults to MODE iaf.
- Used by: MERLIN only.
- Examples: MODE batch

### 8.4.2 PROLOG

Syntax: PROLOG prolog\_command

- Purpose: Specifies that *prolg\_command* is a command to be executed after the configuration file has been read; however before the first MERLIN prompt is displayed. prolog\_command is any valid Merlin command, macro or Mcl program invocation. Additional arguments to the *prolog\_command* are allowed as if it were issued interactively. As always the use of single quotes is mandatory, if spaces are to be embedded. Note that only one prolog command can be defined. If PROLOG is used more than once, the last one takes effect.
- Default: None. If this directive is omitted, no prolog is executed.

Used by: MERLIN only.

Examples: PROLOG 'point 1- 5' PROLOG '.prl > prl.out' PROLOG -an mcl prog PROLOG .ini

### 8.4.3 EPILOG

Syntax: EPILOG epilog\_command

- Purpose: Specifies that *epilog\_command* is a command to be executed, before MERLIN relinquishes control and either returns to the calling program (as a result of a RETURN or QUIT command), or stops (as <sup>a</sup> result of <sup>a</sup> STOP command). epilog command is any valid Merlin command, macro or Mcl program invocation. Additional arguments to the epilog command are allowed as if it were issued interactively. As always the use of single quotes is mandatory, if spaces are to be embedded. Note that only one prolog command can be defined. After MERLIN starts, the *epilog\_command* can be changed, using the EPILOG command.
- Default: None. If this directive is omitted, no prolog is executed.
- Used by: MERLIN only.
- Examples: EPILOG shortdis EPILOG 'dump what x file results'

Syntax: PLUG n plug\_name

- Purpose: Defines the names for user written plug-in modules. More specifically it defines that *plug\_name* should be used to reference the  $n<sup>th</sup>$  plug-in. This directive should be used when the user has programmed SUBROUTINE PLUGn. Note that plug name should not coincide with any of the MERLIN commands. In case one wants to reference the plugin from an McL program, the  $plug_name$  should not coincide with any of the McL statements. (Including non-executable statements such as PROGRAM, LOOP, VAR, etc.)
- Default: None. If this directive is omitted, no plug-in modules can be referenced, even if the are embedded in the source code.
- Used by: MERLIN and MCL.
- Examples: PLUG 1 newsh PLUG 7 supermin

#### 8.4.5 **BIGGER**

Syntax: BIGGER  $\beta$ 

- Purpose: Specifies that  $\beta$  is approximately the largest floating point number your machine can handle. Note that according to installation,  $\beta$  refers to either real, or double precision arithmetic.
- Default: If this directive is omitted,  $\beta$  defaults to  $10^{36}$ , which is suitable for most computers in single precision.
- Used by: MERLIN only.

Examples: BIGGER 1.E+300

### 8.4.6 SMALLER

Syntax: SMALLER  $\sigma$ 

- Purpose: Specifies that  $\sigma$  is approximately the smallest positive floating point number distinguishable from zero. Note that according to installation,  $\sigma$  refers to either real, or double precision arithmetic.
- Default: If this directive is omitted,  $\sigma$  defaults to 10  $^{-1}$ , which is suitable for most computers in single precision.
- Used by: MERLIN only.
- Examples: SMALLER 1.E-300

### 8.4.7 MACHINE DIGITS

Syntax: MACHINE DIGITS  $n$ 

- Purpose: Specifies that during floating point operation approximately  $n$  significant digits are taken into account. Note that according to installation, n refers to either real, or double precision arithmetic.
- Default: The default value is determined and printed at MERLIN startup. Use this directive if for some reason, MERLIN determines incorrectly the machine precision.

Used by: MERLIN only.

Examples: MACHINE DIGITS 7 MACHINE DIGITS 15

# Chapter 9

# MERLIN glue routines

The following is a complete list of all MERLIN glue routines. Their purpose is to provide a standard programming interface to the internal MERLIN data structures. By using the glue routines instead of directly accessing the internal data structures, one avoids any knowledge of the internals of the MERLIN source. Furthermore he ensures compatibility of any plug-in modules with future MERLIN versions since the internal structures may change; the glue routines will not.

Most of the glue routines can be roughly classified as 'get' or 'set' routines. Get routines return information from the MERLIN run-time environment. Set routines alter the MERLIN run-time environment. For convenience the glue routines are divided in the following four categories:

- Parameter related: Glue routines that set or inquire data structures related to the minimization parameters.
- Panel related: Glue routines that manipulate the panel data structures.
- $\bullet$  *Utility*: Routines that are not specific to MERLIN; they are included here however as a programming aid.
- $\bullet$  *Miscellaneous*: The rest of the glue routines, that do not fall in one of the above categories.

In the description that follows, subprogram arguments are classified as:

- Input arguments: An initial value must be supplied when the glue routine is called. This value remains intact during operation of the routine.
- Output arguments: An initial value need not be supplied when the glue routine is called. These arguments will be assigned a value by the glue routine which will be returned to the calling program.

 $\bullet$  *Input-output* arguments: An initial value *must* be supplied when the glue routine is called. These arguments will be assigned new values by the glue routine which will be returned to the calling program.

For efficiency reasons, there is only a minimal validity check on the arguments. Note that REAL variables and arrays should be replaced by DOUBLE PRECISION ones, for a double precision installation.

### 9.1 Parameter related glue routines

#### $9.1.1$ SUBROUTINE GETX

Definition: SUBROUTINE GETX (X) REAL X(\*)

Purpose: Returns the current values of all the minimization parameters.

Arguments: • X input-output The current values of the minimization parameters with  $X(i)$  corresponding to parameter  $x_i$ . Array X should have at least N storage locations available.

#### 9.1.2 SUBROUTINE GETX1

Definition: SUBROUTINE GETX1 ( I, XI ) INTEGER I REAL XI

Purpose: Returns the current value of one of the minimization parameters.

Arguments: input Index of the minimization parameter to be returned.

> XI output  $\bullet$ The value of the  $I<sup>th</sup>$  minimization parameter.

### 9.1.3 SUBROUTINE SETX

Definition: SUBROUTINE SETX (X) REAL X(\*)

Purpose: Sets the current values of all the minimization parameters. This routine should always be used in conjunction with SUBROUTINE SETVAL so that the current value of the ob jective function corresponds to the current values of the minimization parameters.

Arguments: • X input The values to set to the minimization parameters, with  $X(i)$  corresponding to  $x_i$ . The values  $X(i)$  should lie within their corresponding bounds. Moreover you are not allowed to assign a value different than the current one to a fixed parameter.

### 9.1.4 SUBROUTINE SETX1

Definition: SUBROUTINE SETX1 ( I, XI ) INTEGER I REAL XI

Purpose: Sets the current value of one of the minimization parameters.

Arguments: <sup>I</sup> input

Index of the parameter to set.

• XI input

The value to set to parameter  $x<sub>1</sub>$ . It must lie within its corresponding bounds. Moreover you are not allowed to assign a value different than the current one if parameter  $x<sub>I</sub>$  is fixed.

### 9.1.5 SUBROUTINE GETG

- Definition: SUBROUTINE GETG ( GRAD ) REAL GRAD(\*)
	- Purpose: Returns the gradient vector, evaluated at the current point, using the derivative mode currently in effect.
- Arguments: GRAD output The gradient vector with GRAD(*i*) corresponding to  $\frac{1}{\partial x_i}$ . Array GRAD should have at least N storage locations available. GRAD(i) is set to zero if parameter  $x_i$  is xed.

#### 9.1.6 SUBROUTINE GETG1

Definition: SUBROUTINE GETG1 ( I, GI ) INTEGER I

Purpose: Returns one of the components of the gradient vector evaluated at the current point, using the derivative mode currently in effect.

Arguments:  $\bullet$  I input

Index of the parameter whose derivative is to be returned.

 GI output  $\bullet$ The first partial derivative with respect to parameter  $x_I$ . If parameter  $x_I$  is fixed, GI is set to zero.

### 9.1.7 SUBROUTINE GETHES

Definition: SUBROUTINE GETHES ( H, LD, HOW ) REAL H(LD,\*) INTEGER LD CHARACTER HOW

Purpose: Returns the Hessian matrix.

#### Arguments: output

The lower triangular part of H contains the second partial derivatives:

$$
H(i,j) = \frac{\partial^2 f}{\partial x_i \partial x_j}
$$
  $i = 1...N$ ,  $j = 1...i$ 

The contents of the rest of the matrix are undefined. Matrix H should have at least  $N^2$  storage locations available.

```
 LD input
```
The leading dimension of matrix H with  $LD \geq N$ .

```
 HOW input
```
Determines how the Hessian matrix is to be calculated. Allowed values are:

 $-$  HOW = 'F' or HOW = 'f'

Use only function values to approximate the Hessian matrix elements.

 $-$  HOW = 'G' or HOW = 'g'

Use only gradient values to approximate the Hessian matrix elements. This value should be used only if SUBROUTINE GRANAL is available.

 $-$  HOW = 'A' or HOW = 'a'

Call the user supplied SUBROUTINE HANAL.

### 9.1.8 SUBROUTINE GETJAC

- Definition: SUBROUTINE GETJAC (FJ, LD) REAL FJ(LD,\*) INTEGER LD
	- Purpose: Returns the Jacobian matrix, evaluated at the current point. The current Jacobian mode, as defined by the JNUMER or JANAL commands is used.
- Arguments: output

The Jacobian matrix stored as:

$$
\mathtt{FJ}\left(i\, ,j\right)=\frac{\partial f_{i}}{\partial x_{\,}}%
$$

 $M$  should have at least  $M$  -matrix available. The least  $M$ 

 $\bullet$  LD input The leading dimension of matrix FJ with  $LD \geq M$ .

### 9.1.9 SUBROUTINE GETMAR

- Definition: SUBROUTINE GETMAR ( MF, XL, XU ) DIMENSION MF(\*) REAL XL(\*), XU(\*)
- Purpose: Returns the current upper and lower bounds for all minimization parameters. Bounds are normally set by the LMARGIN and RMARGIN commands and reset by the LDEMARGIN and RDEMARGIN commands. Each of the arrays MF, XL and XR should have at least N storage locations available.
- Arguments: output

For each minimization parameter  $x_i$ ,  $MF(i)$  indicates whether an upper, lower, or both bounds have been set. Possible values are:

 $-$  MF(i) = 0

Neither an upper, nor a lower bound has been set for parameter  $x_i$ .

 $-$  MF(i) = 1

An upper bound has been set for parameter  $x_i$ .

 ${\bf M}$  ,  ${\bf M}$  ,  ${\bf M}$ 

A lower bound has been set for parameter  $x_i$ .

 $\sim$  2  $\sim$  2  $\sim$ 

Both, an upper and a lower bound have been set for parameter  $x_i$ .

XL output

**XL(i)** stores the lower bound on parameter  $x_i$ . If  $x_i$  has no lower bound, a large negative number is returned.

 XU output  $\bullet$  $XU(i)$  stores the upper bound on parameter  $x_i$ . If  $x_i$  has no upper bound, a large positive number is returned.

#### SUBROUTINE GETMR1 9.1.10

Definition: SUBROUTINE GETMR1 ( I, MFI, XLI, XUI ) INTEGER I, MFI REAL XLI, XUI

- Purpose: Returns the upper and lower bound for one of the minimization parameters.
- Arguments: input

Index of the parameter whose bounds are requested.

- MFI output Indicates whether the specified parameter has a lower, upper or both bounds. Possible values are:
	- $-MFI = 0$ Neither an upper, nor a lower bound has been set for parameter  $x_1$ .
	- $-$  MFI = 1

An upper bound has been set for parameter  $x_I$ .

 $-$  MFI =  $-1$ 

A lower bound has been set for parameter  $x_I$ .

 $-$  MFI = 2

Both, an upper and a lower bound have been set for parameter  $x_1$ .

XLI output

The lower bound. If a lower bound has not been set, a large negative number is returned.

XUI output

The upper bound. If an upper bound has not been set, a large positive number is returned.

#### 9.1.11 SUBROUTINE GETFIX

Definition: SUBROUTINE GETFIX (IX) INTEGER IX(\*)

Purpose: Returns the fix statuses for all the minimization parameters.

#### Arguments: • IX output

The fix statuses with  $IX(i)$  corresponding to the fix status of parameter  $x_i$ . Possible values are:

- $IX(i) = 0$ Parameter  $x_i$  is fixed.  $- IX(i) = 1$ 
	- Parameter  $x_i$  is not fixed.

Array IX should have at least N storage locations available.

### 9.1.12 SUBROUTINE GETFX1

Definition: SUBROUTINE GETFX1 ( I, IXI ) INTEGER I, IXI

Purpose: Returns the fix status for one of the minimization parameters.

- Arguments:  $\bullet$  I input Index of the minimization parameter whose fix status is requested.
	- IXI output Fix status for parameter  $x<sub>I</sub>$ . Possible values are:
		- $-$  IXI  $= 0$ Parameter  $x_I$  is fixed.
		- $-$  IXI = 1 Parameter  $x_I$  is not fixed.

### 9.1.13 SUBROUTINE GETNAM

- Definition: SUBROUTINE GETNAM ( NAME ) CHARACTER\*(\*) NAME(\*)
	- Purpose: Returns the symbolic names of all the minimization parameters. Symbolic names can be assigned using the GODFATHER command.

Arguments: NAME output NAME(i) stores the symbolic name of parameter  $x_i$ . Array NAME should have at least N storage locations available, each of them being at least <sup>10</sup> characters long. If no symbolic name has been set for parameter  $x_i$ , NAME $(i)$  is left blank.

### 9.1.14 SUBROUTINE GETNM1

Definition: SUBROUTINE GETNM1 ( I, NAMEI ) INTEGER I CHARACTER\*(\*) NAMEI CHARACTER\*(\*) NAMEI

Purpose: Returns the symbolic name of one of the minimization parameters.

- Arguments: input Index of the parameter whose name is requested.
	- NAMEI output The symbolic name of parameter  $x<sub>1</sub>$ . Variable NAMEI should be at least 10 characters long. If no symbolic name has been set for parameter  $x_I$ , NAMEI is left blank.

### Panel related glue routines  $9.2$

These routines manipulate the values assigned to the keywords of the various panels. The GETP and SETP series of subroutines always operate on the panel of the current command, while the GETPP and SETPP series operate on any panel.

### 9.2.1 SUBROUTINE GETPI

- Definition: SUBROUTINE GETPI ( KEY, IVAL ) CHARACTER\*(\*) KEY INTEGER IVAL
- Purpose: Subroutine GETPI returns the integer value IVAL assigned to the keyword KEY in the current panel.
- Arguments: KEY input The keyword to search for. It must exist in the panel of the current command and have an integer type, otherwise this routine will abort.
	- IVAL output  $\bullet$ The integer value that corresponds to the keyword.

### 9.2.2 SUBROUTINE GETPR

Definition: SUBROUTINE GETPR ( KEY, RVAL ) CHARACTER\*(\*) KEY

- Purpose: Subroutine GETPI returns the floating point value RVAL assigned to the keyword KEY in the current panel.
- Arguments: KEY input The keyword to search for. It must exist in the panel of the current command and have a real type, otherwise this routine will abort.
	- RVAL output The real value that corresponds to the keyword.

- Definition: SUBROUTINE GETPS ( KEY, SVAL, LES ) CHARACTER\*(\*) KEY, SVAL INTEGER LES
	- Purpose: Subroutine GETPS returns the character string SVAL assigned to the keyword KEY in the current panel.
- Arguments:  $\bullet$  KEY input The keyword to search for. It must exist in the panel of the current command and have a string or character type, otherwise this routine will abort.
	- SVAL output  $\bullet$

The character that corresponds to the keyword. The length of SVAL should should be sufficient in order to accommodate all possible strings (as defined in the corresponding panel description file entry). If the declared length of SVAL is less then needed, the returned string will be truncated to fit; without any notication however.

 $\bullet$  LES output The effective length of SVAL.

#### 9.2.4 SUBROUTINE GETPPI

- Definition: SUBROUTINE GETPPI ( PANEL, KEY, IVAL ) CHARACTER\*(\*) PANEL, KEY INTEGER IVAL
	- Purpose: Subroutine GETPPI returns the integer value IVAL assigned to the keyword KEY in the panel specied by PANEL.
- Arguments: PANEL input The panel to be searched. It must be a valid panel, defined in the panel description file.

KEY input

The keyword to search for. It must exist in the panel and have an integer type, otherwise this routine will abort.

 IVAL output  $\bullet$ The integer value that corresponds to the keyword.

### 9.2.5 SUBROUTINE GETPPR

- Definition: SUBROUTINE GETPPR ( PANEL, KEY, RVAL ) CHARACTER\*(\*) PANEL, KEY REAL RVAL
	- Purpose: Subroutine GETPPR returns the floating point value RVAL assigned to the keyword KEY in the panel specified by PANEL.
- Arguments: • PANEL input The panel to be searched. It must be a valid panel, defined in the panel description file.
	- $\bullet$  KEY input The keyword to search for. It must exist in the panel and have a real type, otherwise this routine will abort.
	- RVAL output The real value that corresponds to the keyword.

### 9.2.6 SUBROUTINE GETPPS

- Definition: SUBROUTINE GETPPS ( PANEL, KEY, SVAL, LES ) CHARACTER\*(\*) PANEL, KEY, SVAL INTEGER LES
- Purpose: Subroutine GETPPS returns the character string SVAL assigned to the keyword KEY in the panel specified by PANEL.
- Arguments: • PANEL input The panel to be searched. It must be a valid panel, defined in the panel description file.
	- KEY input The keyword to search for. It must exist in the panel and have a string or character type, otherwise this routine will abort.
- SVAL output The string or character value that corresponds to the keyword.
- LES output The effective length of SVAL.

### 9.2.7 SUBROUTINE SETPI

Definition: SUBROUTINE SETPI ( KEY, IVAL, IERR ) CHARACTER\*(\*) KEY INTEGER IVAL, IERR

- Purpose: Subroutine SETPI assigns the integer number IVAL to the keyword KEY in the current panel.
- Arguments: KEY input

The keyword to be associated with the integer value. It must exist in the panel of the command currently being executed.

- IVAL input An integer value to be associated with the keyword.
- IERR output

An error code indicating success or failure. Possible values are:

 $-$  IERR  $= 0$ 

The routine completed successfully.

The panel description file indicates that the value of IVAL is not allowed for the given keyword.

### 9.2.8 SUBROUTINE SETPR

Definition: SUBROUTINE SETPR ( KEY, RVAL, IERR ) CHARACTER\*(\*) KEY REAL RVAL

- Purpose: Subroutine SETPR assigns the floating point number RVAL to the keyword KEY in the current panel.
- Arguments: KEY input The keyword to be associated with the real value. It must exist in the panel of the command currently being executed.

RVAL input

A real value to be associated with the keyword.

IERR output

An error code indicating success or failure. Possible values are:

 $-$  IERR  $= 0$ 

The routine completed successfully.

The panel description file indicates that the value of RVAL is not allowed for the given keyword.

### 9.2.9 SUBROUTINE SETPS

Definition: SUBROUTINE SETPS ( KEY, SVAL, LES, IERR ) CHARACTER\*(\*) KEY, SVAL INTEGER LES, IERR

- Purpose: Subroutine SETPS assigns the character string SVAL to the keyword KEY in the current panel.
- Arguments: KEY input The keyword to be associated with the string value. It must exist in the panel of the command currently being executed.
	- $\bullet$  SVAL SVAL in the second contract of the second contract of the second contract of the second contract of the second contract of the second contract of the second contract of the second contract of the second contract of the sec A string to be associated with the keyword.
	- LES input Effective length of SVAL.

### IERR output

An error code indicating success or failure. Possible values are:

- The routine completed successfully.
- $-$  IERR  $=-1$

The panel description file indicates that the value of SVAL is not allowed for the given keyword.

Definition: SUBROUTINE SETPPI ( PANEL, KEY, IVAL, IERR ) CHARACTER\*(\*) PANEL, KEY INTEGER IVAL, IERR

- Purpose: Subroutine SETPPI assigns the integer number IVAL to the keyword KEY in the panel specified by PANEL.
- Arguments: • PANEL input Name of the panel that contains the specied keyword.  $\bullet$  KEY input

The keyword to be associated with the integer value.

- IVAL IN THE PURPOSE IN THE PARTIES OF REAL PROPERTY. An integer value to be associated with the keyword.
- IERR output

An error code indicating success or failure. Possible values are:

- $-$  IERR = 0 The routine completed successfully.
- 

The panel description file indicates that the value of IVAL is not allowed for the given keyword.

### 9.2.11 SUBROUTINE SETPPR

Definition: SUBROUTINE SETPPR ( PANEL, KEY, RVAL, IERR ) CHARACTER\*(\*) PANEL, KEY REAL RVAL INTEGER IERR

- Purpose: Subroutine SETPPR assigns the floating point number RVAL to the keyword KEY in the panel specied by PANEL.
- Arguments: • PANEL input Name of the panel that contains the specied keyword.
	- KEY input The keyword to be associated with the real value.
	- · RVAL input A real value to be associated with the keyword.
	- IERR output An error code indicating success or failure. Possible values are:
		- $-$  IERR  $= 0$ The routine completed successfully.
		- $-$  IERR  $=-1$ The panel description file indicates that the value of RVAL is not allowed for the given keyword.

### 9.2.12 SUBROUTINE SETPPS

- Definition: SUBROUTINE SETPPS ( PANEL, KEY, SVAL, LES, IERR ) CHARACTER\*(\*) PANEL, KEY, SVAL INTEGER LES, IERR
- Purpose: Subroutine SETPPS assigns the character string SVAL to the keyword KEY in the panel specified by PANEL.
- Arguments: • PANEL input Name of the panel that contains the specied keyword.
	- KEY input The keyword to be associated with the string value.
	- SVAL input  $\bullet$ An integer value to be associated with the keyword.
	- $\bullet$  LES Les interests in the property of the contract of the contract of the contract of the contract of the contract of the contract of the contract of the contract of the contract of the contract of the contract of the contract Effective length of SVAL.
	- IERR output An error code indicating success or failure. Possible values are:
		- $-$  IERR  $= 0$ The routine completed successfully.
		- $-$  IERR  $=-1$ The panel description file indicates that the value of SVAL is not allowed for the given keyword.

### 9.2.13 SUBROUTINE CHANGE

- Definition: SUBROUTINE CHANGE ( ICODE ) INTEGER ICODE
- Purpose: This routine interacts with the user and handles panel I/O for all panel commands. It presents the panel, accepts any user changes to the panel parameters, and stores the new values in the appropriate data structures. Command line arguments are handled as well.

#### ICODE output Arguments:  $\bullet$

An error code indicating success or failure. Possible values are:

 $-$  ICODE = 0

The routine successfully processed all changes to the panel parameters.

 $-$  ICODE =  $-1$ 

An end-of-file condition was encountered while trying to read from the MERLIN input file.

 ${\bf -}$  ICODE = any other value Some other error has occurred, for example the given value for a keyword was out of the allowed range.

## 9.3 Utility glue routines

#### SUBROUTINE UPPER 9.3.1

Definition: SUBROUTINE UPPER ( CHA, LL ) CHARACTER\*(\*) CHA INTEGER LL

Purpose: Converts a string of characters to upper case. Assumes the ASCII character set.

### Arguments: CHA input-output On input the characters to be converted. On output lower case characters are converted to their upper case equivalents.

 $\bullet$  LL input Effective length of CHA.

### 9.3.2 SUBROUTINE I2STR

Definition: SUBROUTINE I2STR ( N, STR, LES ) INTEGER N, LES CHARACTER\*(\*) STR

Purpose: Converts an integer to its string representation.

- Arguments: N input The integer to be converted.
	- STR output  $\bullet$ Character variable containing the string representation of N. One must supply adequate storage.
	- LES output Effective length of STR.

9.3.3 SUBROUTINE TOINT

Definition: SUBROUTINE TOINT ( STR, LE, N, IERR ) CHARACTER\*(\*) STR INTEGER LE, N, IERR

- Purpose: Converts an integer from its string to its numeric representation. Leading or trailing blank or tab characters in the string are ignored.
- Arguments: • STR input The string to be converted.
	- LE input The effective length of STR.
	- <sup>N</sup> output  $\bullet$ The integer representation of STR.
	- IERR output

An error code, indicating whether the conversion was successful. Possible values

- Conversion was successful.
- $-$  IERR  $=-2$ Conversion failed. STR does not contain a proper integer number.

### 9.3.4 SUBROUTINE TOREAL

- Definition: SUBROUTINE TOREAL ( STR, LE, R, IERR ) CHARACTER\*(\*) STR INTEGER LE REAL R
	- Purpose: Converts a real number from its string to its numeric representation. Leading or trailing blank and tab characters are ignored. The number should be of the form:

 $\mathbf{1}$  , j  $\mathbf{1}$  , and  $\mathbf{1}$  into  $\mathbf{1}$  and  $\mathbf{1}$  into  $\mathbf{1}$ 

where *int* is the integer part (a sequence of digits), *frac* is the fractional part (another sequence of digits) and exp is the exponent. The integer part *int* or the fractional part frac may be omitted, but not both. The exponent  $exp$  should have the form:

E j <sup>e</sup> j <sup>D</sup> j <sup>d</sup> [ <sup>+</sup> j - ] int

Arguments: STR input  $\bullet$ The string to be converted.
- LE input Effective length of STR.
- <sup>R</sup> output The converted real.
- IERR output

An error code, indicating whether the conversion was successful. Possible values are:

- $-$  IERR  $= 0$ Conversion was successful.
- Conversion failed. STR does not contain a proper real number.

# 9.3.5 FUNCTION ISCOMP

- Definition: INTEGER FUNCTION ISCOMP ( STR1, STR2 ) CHARACTER\*(\*) STR1, STR2
- Purpose: Performs a case insensitive comparison of the two character strings STR1 and STR2. Returns 0 if they don't match, non-zero if they match.
- Arguments: • STR1 input First string to be compared.
	- STR2 input  $\bullet$ Second string to be compared.

# 9.3.6 FUNCTION LENGTH

- Definition: INTEGER FUNCTION LENGTH (STR) CHARACTER\*(\*) STR
- Purpose: Returns the effective length of a character variable. The effective length is defined as the position of the last non-blank, non-tab character in the string. Note that this is not the same as the declared length of a character variable.
- Arguments: STR input A character variable of arbitrary length.

# 9.4 Miscellaneous glue routines

### 9.4.1 SUBROUTINE GETDIM

- Definition: SUBROUTINE GETDIM ( NOVAR, NOTERM ) INTEGER NOVAR, NOTERM
- Purpose: Returns the number of parameters (dimensionality) of the objective function, and the number of terms if the function is a sum of squared terms. These numbers are provided by the user at the time SUBROUTINE MERLIN is called.
- Arguments: NOVAR output Number of parameters of the objective function.
	- NOTERM output Number of terms if the function is a sum of squares. Otherwise NOTERM is set to  $\overline{0}$ .

### 9.4.2 SUBROUTINE ARGNO

- Definition: SUBROUTINE ARGNO (NARGS) **INTEGER NARGS** 
	- Purpose: Returns the number of arguments in the current MERLIN command.
- Arguments: • NARGS output The number of arguments in the current MERLIN command. This number does

### 9.4.3 SUBROUTINE GETARG

Definition: SUBROUTINE GETARG ( NA, ARG, LENARG ) INTEGER NA, LENARG CHARACTER\*(\*) ARG

Purpose: Returns an argument from the MERLIN command line.

Arguments: • NA input Index of the argument to be returned with 0 NA NARGS. (NARGS can be obtained with a call to SUBROUTINE ARGNO). When  $NA = 0$  the command name itself is returned.

ARG output

The  $NA<sup>th</sup>$  argument from the MERLIN command line. It must have adequate length to accommodate all possible arguments.

 LENARG output Effective length of ARG.

# 9.4.4 SUBROUTINE GETACC

- Definition: SUBROUTINE GETACC (ACC) REAL ACC
	- Purpose: Returns the relative machine accuracy as estimated by MERLIN, or as set by the MACHINE\_DIGITS directive in the configuration file.
- Arguments: ACC output The relative machine accuracy. It is the largest positive number for which under the machine's finite precision the following conditions hold:

$$
1 + \text{ACC} = 1
$$

$$
1 - \text{ACC} = 1
$$

### 9.4.5 SUBROUTINE GETMC

- Definition: SUBROUTINE GETMC ( BIG, SMALL ) REAL BIG, SMALL
	- Purpose: Returns some machine constants. These should be set in the MERLIN configuration file, as they are system and installation dependent.
- Arguments: BIG output The largest floating point number this machine can handle.
	- SMALL output The smallest positive non-zero floating point number this machine can handle.

### $9.4.6$

- Definition: SUBROUTINE GETCNT ( NF, NFP, NG, NGP, NH, NHP, NJ, NJP) INTEGER NF, NFP, NG, NGP, NH, NHP, NJ, NJP
	- Purpose: Returns the total and partial MERLIN counters. All MERLIN counters are initialized to zero when MERLIN starts and are incremented when one of the user supplied subprograms is called. In addition, the partial Merlin counters are reset to zero each time a RESET command is issued. There is no way to set the counters via a glue routine.

Arguments: output

> Total number of evaluations of the objective function since MERLIN started (calls to the user supplied FUNCTION FUNMIN).

NFP output  $\bullet$ 

> Number of evaluations of the objective function since the last RESET command was issued.

NG output

Total number of gradient evaluations (calls to the user supplied SUBROUTINE GRANAL).

- NGP output Number of gradient evaluations since the last RESET command was issued.
- NH output Total number of Hessian evaluations (calls to the user supplied SUBROUTINE HANAL).
- NHP output Number of Hessian evaluations since the last RESET command was issued.
- $\bullet$  NJ output Total number of Jacobian evaluations (calls to the user supplied SUBROUTINE JANAL).
- NJP output Number of Jacobian evaluations since the last RESET command was issued.

### 9.4.7 SUBROUTINE GETFLA

Definition: SUBROUTINE GETFLA ( I, F ) INTEGER I REAL F

Purpose: Returns the value assigned to one of the MERLIN flags.

- Arguments:  $\bullet$  I input Index of the flag whose value is requested.
	- $\bullet$  F output Value of the  $I<sup>th</sup>$  flag.

# 9.4.8 SUBROUTINE SETFLA

Definition: SUBROUTINE SETFLA ( I, F )

### REAL F

Purpose: Assigns a value to one of the MERLIN flags.

- Arguments: input Index of the 
ag.
	- <sup>F</sup> input Value to be assigned to the  $I<sup>th</sup>$  flag.

## 9.4.9 SUBROUTINE GETCFL

Definition: SUBROUTINE GETCFL ( I, CFL ) INTEGER I CHARACTER\*(\*) CFL

Purpose: Returns the value of one of the MERLIN character flags.

- Arguments: <sup>I</sup> input Index of the character flag whose value is requested.
	- CFL output Value of the  $I<sup>th</sup>$  character flag. It should be at least 30 characters long.

## 9.4.10 SUBROUTINE SETCFL

Definition: SUBROUTINE SETCFL ( I, CFL ) INTEGER I CHARACTER\*(\*) CFL

Purpose: Assigns a value to one of the MERLIN character flags.

- Arguments: input Index of the 
ag.
	- CFL input  $\bullet$ Value to be assigned to the  $I<sup>th</sup>$  character flag. Its effective length should be less than 30 characters otherwise it will be truncated.

## 9.4.11 SUBROUTINE SETCOD

Definition: SUBROUTINE SETCOD ( MERR ) INTEGER MERR

Purpose: Sets the error code to be returned to the MERLIN operating system upon termination of a plug-in module.

### Arguments:  $\bullet$  MERR merror in the processes of the state of the state of the state of the state of the state of the state of the state of the state of the state of the state of the state of the state of the state of the state of the state of

The error code to be returned to the MERLIN operating system, upon termination of the plug-in. Although in general a non-zero value indicates that something went wrong, MERLIN uses the following conventions:

 $-$  MERR  $= 0$ 

No error occurred during execution of the plug-in.

 $-$  MERR  $=-1$ 

An end-of-file condition was encountered while trying to read from the MERLIN input unit.

 $-$  MERR  $=-2$ 

Some other error occurred during execution of the plug-in.

By following the above conventions, one makes sure that an error condition will be treated appropriately by the MERLIN error handling routines, taking into account the current processing mode  $(IAF \t{or BATCH})$ . If a plug-in module terminates without setting the error code, a value of zero is assumed.

```
Example: SUBROUTINE PLUG1
```

```
do something here
IF some error THEN
      MERR = -2ELSE
CALL SETCOD(MERR)
END
```
9.4.12 FUNCTION ISMCL

```
Definition: INTEGER FUNCTION ISMCL ()
```
Purpose: Returns 1 if MERLIN is running an MCL program; 0 otherwise.

### 9.4.13 SUBROUTINE GETIOU

Definition: SUBROUTINE GETIOU ( NIN, NOUT ) INTEGER NIN, NOUT

- Purpose: Returns the MERLIN input-output units. In order to maintain compatibility with the rest of the environment, write operations on the MERLIN output unit should take in account the printout levels as returned by SUBROUTINE GETPRL.
- Arguments: NIN output The MERLIN input unit. Input should always be read from this unit.
	- NOUT output The MERLIN output unit. Output should always be written to this unit.

Example: LOGICAL STRO, WEAK CALL GETPRL(STRO,WEAK) CALL GETIOU(NIN,NOUT) IF (STRO) WRITE (NOUT,\*) 'An informative message' IF (WEAK) WRITE (NOUT,\*) 'An error message'

### 9.4.14 SUBROUTINE GETPRL

- Definition: SUBROUTINE GETPRL ( STRO, WEAK ) LOGICAL STRO, WEAK
- Purpose: Returns a set of logical variables that control the display of MERLIN output. In order to maintain consistency with the rest of the environment, the same conventions should be used in a plug-in module.
- Arguments: • STRO output Logical variable that controls the display of normal output. Possible values are:
	- $-$  STRO = .TRUE.
		- Normal output should be displayed.
	- $-$  STRO = .FALSE.

Normal output should be inhibited.

 WEAK output  $\bullet$ 

Logical variable that controls the display of error output. Possible values are:

 $-$  WEAK = .TRUE.

Error output should be displayed.

 $-$  WEAK = .FALSE.

Error output should be inhibited.

Example: See SUBROUTINE GETIOU.

9.4.15 SUBROUTINE GETVAL

Definition: SUBROUTINE GETVAL ( VALUE ) REAL VALUE

- Purpose: Returns the current value of the objective function. Note that you cannot request the value of the ob jective function if it has not been evaluated at least once. You can test this using the MERLIN call counters.
- Arguments: VALUE output The current value of the objective function.

### 9.4.16 SUBROUTINE SETVAL

- Definition: SUBROUTINE SETVAL ( VALUE ) REAL VALUE
	- Purpose: Sets the current value of the objective function.
- Arguments: VALUE input The current value of the objective function. Note that this value *must* correspond to the current values of the minimization parameters (for example those set by SUBROUTINE SETX).

### 9.4.17 SUBROUTINE GETEVM

- Definition: SUBROUTINE GETEVM ( IEV ) INTEGER IEV
- Purpose: Returns the current function evaluation mode. The function evaluation mode can be changed with the NOEVAL and EVALUATE commands.
- Arguments: IEV output

The function evaluation mode. Possible values are:

- $-$  IEV = 0 Evaluation of the objective function has been disabled by a NOEVAL com-
- $-$  IEV  $=$  1 Evaluation of the objective function is enabled.

### 9.4.18 SUBROUTINE GETFFO

- Definition: SUBROUTINE GETFFO ( IFF ) INTEGER IFF
- Purpose: Returns the form of the objective function. The form of the objective function is chosen by initially supplying the appropriate subprogram (FUNCTION FUNMIN or SUBROUTINE SUBSUM) and then by choosing it by the GENERAL and SOS commands correspondingly.
- Arguments: output
	- IFF indicates the form of the objective function. Possible values are:
	- $-$  IFF  $= 0$ Command GENERAL has been issued, indicating that the user has prepared the appropriate subprogram for a general function (FUNCTION FUNMIN).
	- $-$  IFF  $= 1$

Command SOS has been issued, indicating that the user has prepared the appropriate subprogram for a sum-of-squares function (SUBROUTINE SUBSUM).

### 9.4.19 SUBROUTINE GETTRG

- Definition: SUBROUTINE GETTRG (TRG, ISTARG) REAL TRG INTEGER ISTARG
	- Purpose: Returns the current target value, as defined with a TARGET command. A common use of target values is as a termination criterion in a minimization routine. The target value can be set with the TARGET command and cleared with NOTARGET.
- Arguments: TRG output The current target value. If there is no current target value  $(ISTARG = 0)$  the value returned depends on the current function mode:
	- ${\bf -}$  TRG  ${\bf =}$  A large negative number When MERLIN operates on a general function.
	- $-$  TRG  $= 0$ When MERLIN operates on sum-of-squares function.
	- **ISTARG** output

Indicates whether a target value has been set. Possible values are:

 $-$  ISTARG = 0

There is no target value currently in effect.

 $-$  ISTARG = 1

A target value is in effect and is returned in variable TRG.

### 9.4.20 SUBROUTINE SETADE

# Definition: SUBROUTINE SETADE ( IAUTO ) INTEGER IAUTO

- Purpose: Enables or disables the MERLIN automatic derivatives. A common use would be to enable the Merlin automatic derivatives before calling a minimization routine that uses the gradient, and disable them immediately after. Note that while automatic derivatives are in effect, their options are taken from the MAD panel. Most of the Merlin minimization commands have panel keywords that control the use of automatic derivatives during minimization.
- Arguments: IAUTO output Specifies whether the MERLIN automatic derivatives should be enabled or dis-
	- $-$  IAUTO  $= 0$ Automatic derivatives are disabled.

Automatic derivatives are enabled.

Example: CALL SETADE(1) call some user minimization routine CALL SETADE(0)

### 9.4.21 9.4.21 FUNCTION NUNIT

Definition: INTEGER FUNCTION NUNIT ()

Purpose: Function NUNIT will search a range of unit numbers in order to locate an unused unit (a unit not assigned to an open file). Function NUNIT is a necessity since Fortran requires both, a unit number and a file name in an OPEN statement. Nevertheless function NUNIT and all of the MERLIN file handling routines rely on the Fortran INQUIRE statement and especially on the OPENED, EXIST, NUMBER and IOSTAT speciers. The range of numbers to be searched can be set from the configuration file using the UNIT\_RANGE directive. For efficiency, the search for the unit number starts from the number returned in the previous NUNIT call, not from the beginning of the available range.

```
Example: NU = NUMIT()IF (NU.EQ.-1) THEN
             display error message
          ELSE
             OPEN (NU, FILE=some-file)
          END IF
```
### 9.4.22 SUBROUTINE BACKUP

Definition: SUBROUTINE BACKUP (WHEN) CHARACTER WHEN

Purpose: Adds a record to the backup file according to the modes specified in the backup panel.

Arguments: • WHEN input

> Character variable, indicating the reason for the backup. If it matches the ones defined in the backup panel, then backup will proceed. MERLIN uses the following conventions:

 $-$  WHEN = 'M' or WHEN = 'm'

A backup record is added when a minimization command terminates.

 $-$  WHEN = 'X' or WHEN = 'x'

A backup record is added before the current point is changed by a POINT, INIT or PICK command.

 $-$  WHEN = 'D' or WHEN = 'd'

A backup record is added before one of the attributes (margin, fix status, or symbolic name) of the minimization parameters is changed.

 $-$  WHEN = 'L' or WHEN = 'l'

A backup record is added when a lower value is discovered by one of the minimization routines.

### 9.4.23 9.4.23 FUNCTION ISIAF

Definition: INTEGER FUNCTION ISIAF ()

Purpose: Returns 1 if the IAF processing mode is in effect; 0 otherwise. Processing modes are switched using the IAF and BATCH commands.

### 9.4.24 FUNCTION ACSQ

- Definition: REAL FUNCTION ACSQ ( X, N ) INTEGER N REAL X(N)
- Purpose: All MERLIN minimization methods that operate on general functions (not on sum of squares) call this routine. It contains a counter and updates some common block parameters. Its value is set equal to the user supplied FUNCTION FUNMIN or SUBROUTINE SUBSUM, according to the functional form (GENERAL or SOS).
- Arguments: X input The minimization parameters with  $X(i)$  corresponding to  $x_i$ .
	- $\bullet$  N N in the contract of the property of the contract of the contract of the contract of the contract of the contract of the contract of the contract of the contract of the contract of the contract of the contract of the contr Dimensionality of the objective function.

### 9.4.25 SUBROUTINE LSQFCN

- Definition: SUBROUTINE LSQFCN ( M, N, X, F ) INTEGER M, N REAL  $X(N)$ ,  $F(M)$
- Purpose: All MERLIN minimization methods that operate on functions that are sum of squares, call this routine. It contains a counter and updates some common block parameters. Its value is set equal to the user supplied SUBROUTINE SUBSUM.
- Arguments: M input Number of terms in the sum-of-squares.
	- $\bullet$  N input Dimensionality of the objective function.
	- <sup>X</sup> input The minimization parameters with  $X(i)$  corresponding to  $x_i$ .
	- <sup>F</sup> output Partial terms of the sum of squares with  $F(i)$  corresponding to  $f_i$ .

# Appendix A

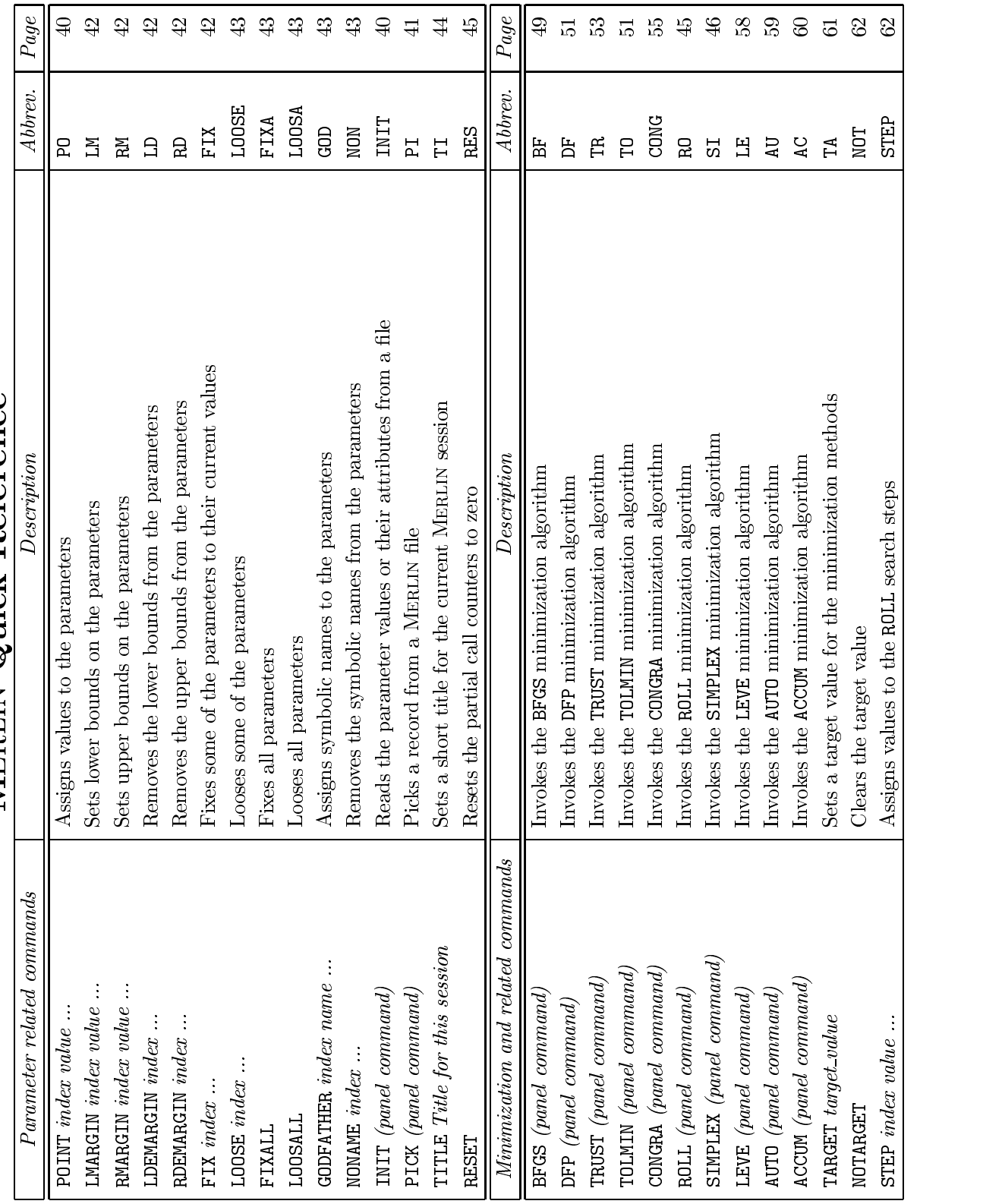

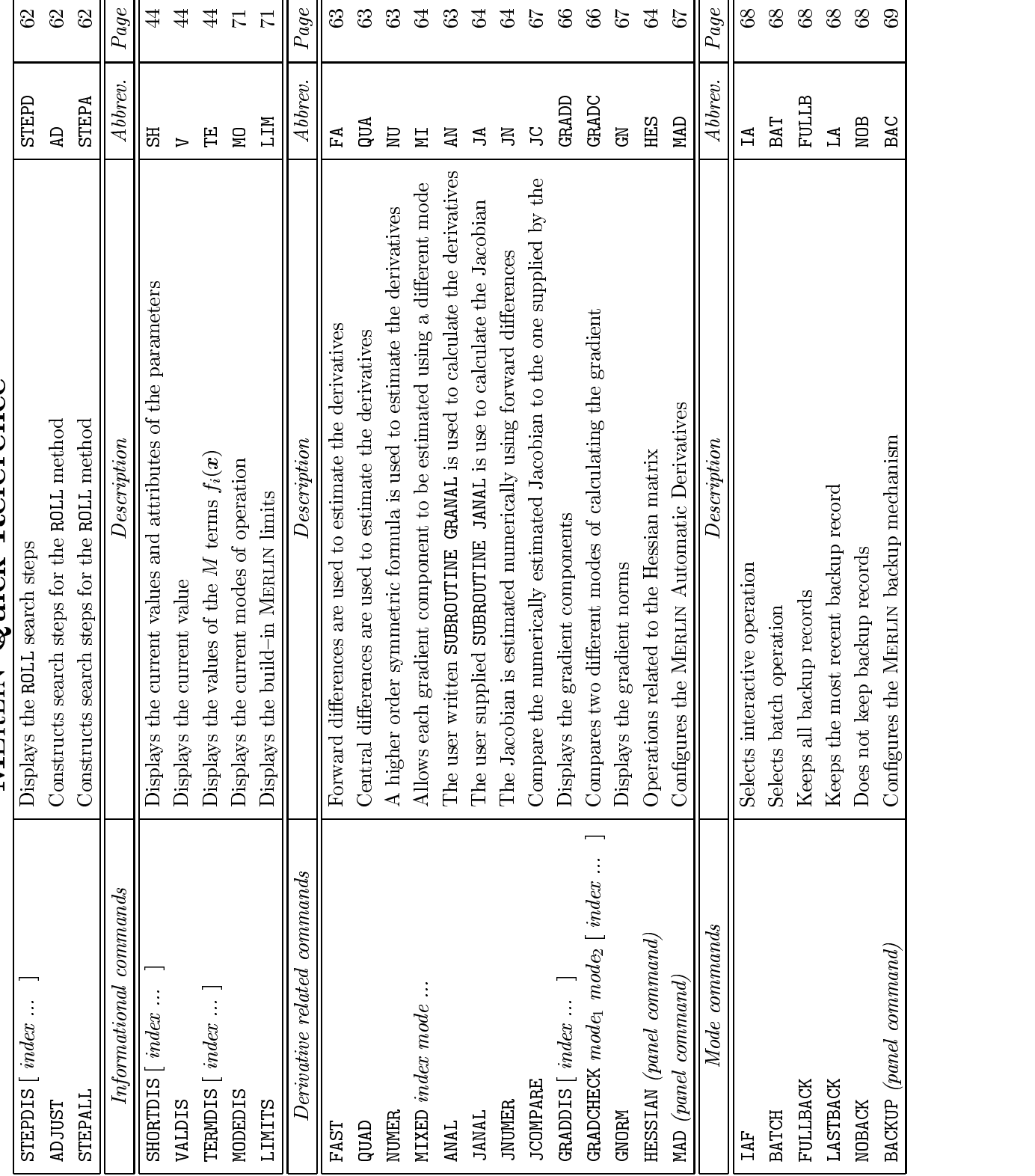

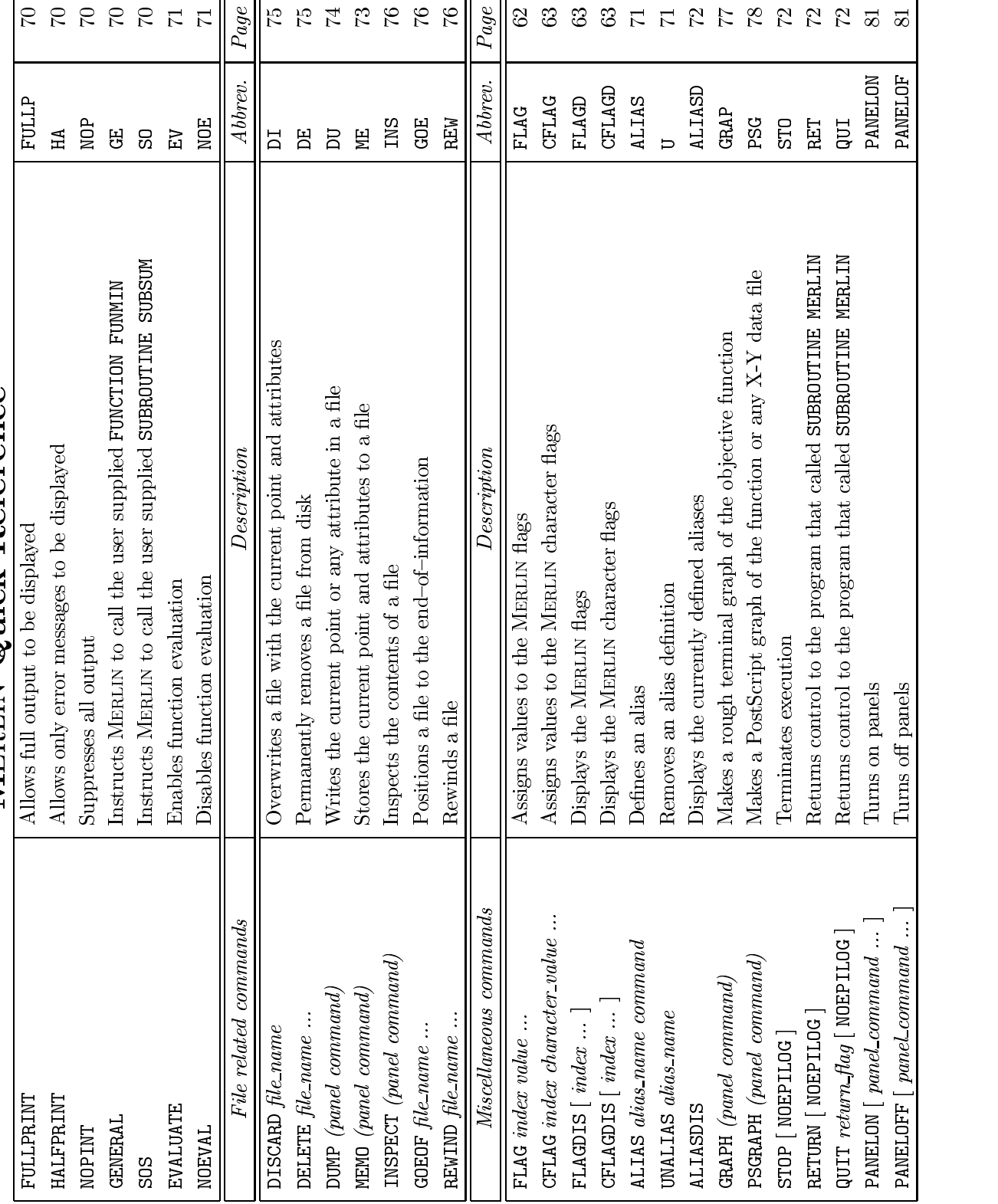

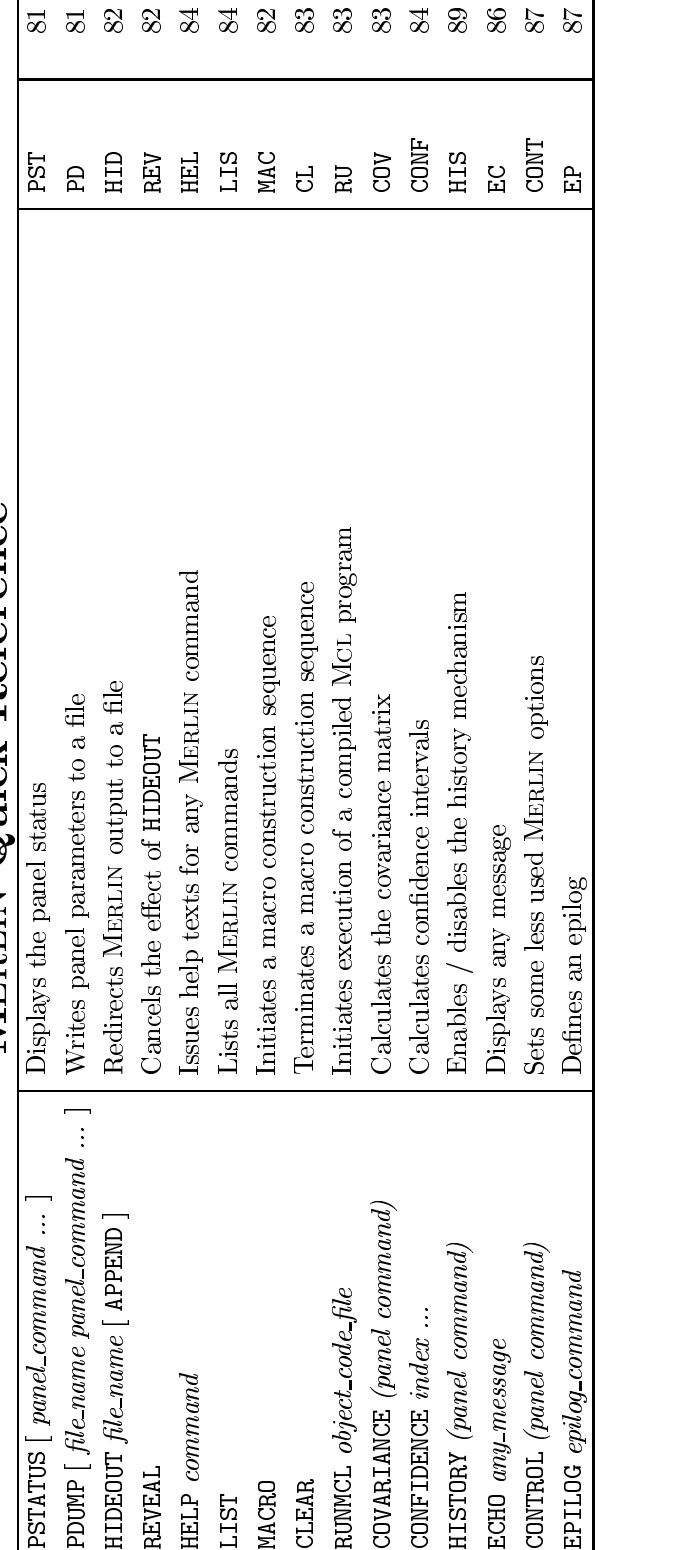